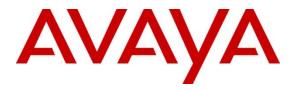

Avaya Solution & Interoperability Test Lab

# Application Notes for Configuring Cincinnati Bell eVantage IP Service with Avaya Communication Server 1000E 7.5, Avaya Aura® Session Manager 6.2, Avaya Session Border Controller for Enterprise 4.0.5 – Issue 1.0

## Abstract

These Application Notes describe the steps to configure Session Initiation Protocol (SIP) Trunking between Cincinnati Bell eVantage IP Service and an Avaya SIP-enabled enterprise solution. The Avaya solution consists of Avaya Communication Server 1000E, Avaya Aura® Session Manager, Avaya Session Border Controller for Enterprise and various Avaya endpoints.

Cincinnati Bell is a member of the Avaya DevConnect Service Provider program. Information in these Application Notes has been obtained through DevConnect compliance testing and additional technical discussions. Testing was conducted via the DevConnect Program at the Avaya Solution and Interoperability Test Lab.

#### **Table of Contents**

| 1.                               | Intr                                      | roduction                                           | . 4 |  |  |  |  |
|----------------------------------|-------------------------------------------|-----------------------------------------------------|-----|--|--|--|--|
| 2.                               | 2. General Test Approach and Test Results |                                                     |     |  |  |  |  |
| 2.                               | 1.                                        | Interoperability Compliance Testing                 | . 4 |  |  |  |  |
| 2.                               | 2.                                        | Test Results                                        | . 5 |  |  |  |  |
| 2.                               | 3.                                        | Support                                             | . 6 |  |  |  |  |
| 3.                               | Ref                                       | ference Configuration                               | . 6 |  |  |  |  |
| 4.                               |                                           | uipment and Software Validated                      |     |  |  |  |  |
| 5.                               | Cor                                       | nfigure Avaya Communication Server 1000E            | . 8 |  |  |  |  |
| 5.                               | 1.                                        | Administer an IP Telephony Node                     | . 9 |  |  |  |  |
|                                  | 5.1.1. Obtain Node IP Address             |                                                     |     |  |  |  |  |
|                                  | 5.1.                                      | .2. Terminal Proxy Server (TPS)                     | 11  |  |  |  |  |
|                                  | 5.1.                                      | .3. Quality of Service (QoS)                        | 12  |  |  |  |  |
|                                  | 5.1.                                      | .4. Voice Gateway and Codecs                        | 13  |  |  |  |  |
|                                  | 5.1.                                      | .5. SIP Gateway                                     | 14  |  |  |  |  |
|                                  | 5.1.                                      | .6. Synchronize Node Configuration                  | 17  |  |  |  |  |
| 5.                               | 2.                                        | Virtual Superloops                                  | 19  |  |  |  |  |
| 5.                               | 3.                                        | Media Gateway                                       | 19  |  |  |  |  |
| 5.                               | 4.                                        | Virtual D-Channel, Routes and Trunks                | 23  |  |  |  |  |
|                                  | 5.4.                                      | .1. Virtual D-Channel Configuration                 | 23  |  |  |  |  |
|                                  | 5.4.                                      | .2. Routes and Trunks Configuration                 | 25  |  |  |  |  |
| 5.                               | 5.                                        | Dialing and Numbering Plans                         | 27  |  |  |  |  |
|                                  | 5.5.                                      | .1. Route List Block                                | 27  |  |  |  |  |
|                                  | 5.5.                                      | .2. NARS Access Code                                | 29  |  |  |  |  |
| 5.5.3. Numbering Plan Area Codes |                                           |                                                     | 30  |  |  |  |  |
|                                  | 5.5.                                      | 1 0                                                 | 32  |  |  |  |  |
|                                  | 5.5.                                      | .5. Incoming Digit Translation                      | 33  |  |  |  |  |
| 5.                               | 6.                                        | Zones and Bandwidth                                 |     |  |  |  |  |
| 5.                               |                                           | Example CS1000E Telephone Users                     |     |  |  |  |  |
|                                  | 5.7.                                      | .1. Example SIP Phone DN 7108, Codec Considerations | 36  |  |  |  |  |
|                                  | 5.7.                                      | .2. Example Digital Phone DN 7107 with Call Waiting | 37  |  |  |  |  |
|                                  | 5.7.                                      | .3. Example Analog Port with DN 7106, Fax           | 38  |  |  |  |  |
| 5.                               |                                           | U                                                   |     |  |  |  |  |
| 6.                               | Cor                                       | nfigure Avaya Aura® Session Manager                 |     |  |  |  |  |
|                                  | 1.                                        | Avaya Aura® System Manager Login and Navigation     |     |  |  |  |  |
|                                  | 2.                                        | Specify SIP Domain                                  |     |  |  |  |  |
| 6.                               | 3.                                        | Add Location                                        |     |  |  |  |  |
| 6.                               | 4.                                        | Adaptations                                         | 45  |  |  |  |  |
|                                  | 5.                                        | Add SIP Entities                                    |     |  |  |  |  |
|                                  | 6.                                        | Add Entity Links                                    |     |  |  |  |  |
|                                  | 7.                                        | Add Routing Policies                                |     |  |  |  |  |
| 6.                               | 8.                                        | Add Dial Patterns                                   | 54  |  |  |  |  |

| 6.9.    | Add/Verify Avaya Aura® Session Manager Instance             | 57 |
|---------|-------------------------------------------------------------|----|
| 7. Con  | figure Avaya Session Border Controller for Enterprise       | 59 |
| 7.1.    | Network Management                                          | 62 |
| 7.2.    | Routing Profile                                             | 63 |
| 7.3.    | Topology Hiding Profile                                     | 65 |
| 7.4.    | Server Interworking Profile                                 | 67 |
| 7.4.1   | 1. Server Interworking Profile – Enterprise                 | 67 |
| 7.4.2   | 2. Server Interworking Profile – Cincinnati Bell            | 71 |
| 7.5.    | Server Configuration                                        | 74 |
| 7.5.1   | 1. Server Configuration – Session Manager                   | 74 |
| 7.5.2   | 2. Server Configuration - Cincinnati Bell                   | 77 |
| 7.6.    | Media Rule                                                  | 81 |
| 7.7.    | Signaling Rule                                              | 83 |
| 7.8.    | Application Rule                                            | 85 |
| 7.9.    | Endpoint Policy Group                                       | 86 |
| 7.10.   | Media Interface                                             | 88 |
| 7.11.   | Signaling Interface                                         | 89 |
| 7.12.   |                                                             |    |
| 8. Cinc | cinnati Bell eVantage IP Service Configuration              | 93 |
| 9. Veri | fication                                                    | 93 |
| 9.1.    | Avaya Communication Server 1000E Verification               | 93 |
| 9.1.1   | I. IP Network Maintenance and Reports Commands              | 93 |
| 9.1.2   | 2. System Maintenance Commands                              | 95 |
| 9.2.    | Avaya Aura® Session Manager Verification                    | 97 |
| 9.3.    | Avaya Session Border Controller for Enterprise Verification | 97 |
| 9.3.1   | I. Incidents                                                | 98 |
| 9.3.2   | 2. Diagnostics                                              | 99 |
| 9.3.3   | 3. Trace Settings                                           | 00 |
| 10. Co  | onclusion1                                                  | 02 |
| 11. Ad  | Iditional References1                                       | 02 |

## 1. Introduction

These Application Notes describe a sample configuration of Avaya Communication Server 1000E release 7.5 Avaya Aura® Session Manager 6.2, and Avaya Session Border Controller for Enterprise 4.0.5 (Avaya SBCE) integration with Cincinnati Bell eVantage IP Service.

In the sample configuration, the Avaya Session Border Controller for Enterprise is used as an edge device between Avaya Customer Premise Equipment (CPE) and Cincinnati Bell eVantage IP Service. The Avaya SBCE performs SIP header manipulation and provides Network Address Translation (NAT) functionality to convert the private Avaya CPE IP addressing to IP addressing appropriate for the Cincinnati Bell eVantage IP Service access method.

The Cincinnati Bell eVantage IP Service solution is a turn-key business trunking solution for customers. Cincinnati Bell eVantage IP Service provides customers with a single IP connection that converges voice and data services to drive optimization, reduce costs, and offer enhanced features not typically available in the traditional PSTN network. Voice services, such as local, long distance and toll free calling, as well a high speed data and Internet services, are the primary applications of the Cincinnati Bell eVantage solution.

DevConnect Compliance Testing is conducted jointly by Avaya and DevConnect members. The jointly-defined test plan focuses on exercising APIs and/or standards-based interfaces pertinent to the interoperability of the tested products and their functionalities. DevConnect Compliance Testing is not intended to substitute full product performance or feature testing performed by DevConnect members, nor is it to be construed as an endorsement by Avaya of the suitability or completeness of a DevConnect member's solution.

# 2. General Test Approach and Test Results

The general test approach was to configure a simulated enterprise site using Avaya Communication Server 1000E (CS1000E), Session Manager, and Avaya SBCE to connect to the public Internet using a broadband connection. The enterprise site was configured to connect to Cincinnati Bell eVantage IP Service. This configuration (shown in **Figure 1**) was used to exercise the features and functionality listed in **Section 2.1**.

DevConnect Compliance Testing is conducted jointly by Avaya and DevConnect members. The jointly-defined test plan focuses on exercising APIs and/or standards-based interfaces pertinent to the interoperability of the tested products and their functionalities. DevConnect Compliance Testing is not intended to substitute full product performance or feature testing performed by DevConnect members, nor is it to be construed as an endorsement by Avaya of the suitability or completeness of a DevConnect member's solution.

## 2.1. Interoperability Compliance Testing

To verify SIP trunking interoperability, the following features and functionality were covered during the interoperability compliance test:

- Incoming PSTN calls to various phone types. Phone types included UNIStim, SIP, digital, and analog telephones at the enterprise. All inbound PSTN calls were routed to the enterprise across the SIP trunk from the service provider
- Outgoing PSTN calls from various phone types. Phone types included UNIStim, SIP, digital, and analog telephones at the enterprise. All outbound PSTN calls were routed from the enterprise across the SIP trunk to the service provider
- Inbound and outbound PSTN calls to/from Avaya one-X Communicator (soft client)
- Various call types including: local, long distance, and outbound toll-free
- Codecs G.729A, G.729B and G.711MU
- DTMF transmission using RFC 2833
- G711 Fax
- Caller ID presentation and Caller ID restriction
- Voicemail navigation for inbound and outbound calls
- User features such as hold and resume, transfer, and conference

Items not supported or not tested included the following:

- Inbound toll-free, operator, operator services (0 + 10 digits) and emergency calls (911) are supported but were not tested as part of the compliance test
- Calls forwarded off-net were not supported on the test circuit used for the compliance test, but Cincinnati Bell eVantage IP Service production environment does support these types of calls.
- SIP REFER method is not supported by Avaya CS1000E
- CS1000E Mobile-X features were not tested

### 2.2. Test Results

Interoperability testing of Cincinnati Bell eVantage IP Service was completed with successful results for all test cases with the exception of the observations/limitations described below.

- **Calling Party Number (PSTN transfers)**: The calling party number displayed on the PSTN phone is not updated to reflect the true connected party on calls that are transferred to the PSTN. After the call transfer is complete, the calling party number displays the number of the transferring party and not the actual connected party. The PSTN phone display is ultimately controlled by the PSTN provider, thus this behavior is not necessarily indicative of a limitation of the combined Avaya/Cincinnati Bell eVantage IP Service solution. It is listed here simply as an observation.
- **T.38 Fax**: At the time of original publication of these Application Notes, Cincinnati Bell eVantage IP Service supported fax over T.38 within their local calling area only. Any fax calls placed outside of the Cincinnati Bell local calling area will be transferred using G.711 codec. The recommended workaround is to configure the CS1000E fax endpoints to use the G.711codec for outbound calling. See Section 5.7.3

Cincinnati Bell eVantage IP Service passed compliance testing.

#### 2.3. Support

For technical support on the Cincinnati Bell eVantage IP Service, contact Cincinnati Bell using the Customer Care links at <u>www.Cincinnati Bell.com</u>.

## 3. Reference Configuration

**Figure 1** illustrates the sample configuration used for the DevConnect compliance testing. The configuration is comprised of the Avaya CPE location connected via an Internet connection to the Cincinnati Bell eVantage IP Services. The Avaya CPE location simulates a customer site. At the edge of the Avaya CPE location, an Avaya SBCE provides NAT functionality and SIP header manipulation. The Avaya SBCE receives traffic from Cincinnati Bell eVantage IP Service on port 5060 and sends traffic to the Cincinnati Bell eVantage IP Service using destination port 5060, using the UDP protocol. For security reasons, any actual public IP addresses used in the configuration have been replaced with private IP addresses. Similarly, any references to real routable PSTN numbers have also been changed to numbers that cannot be routed by the PSTN.

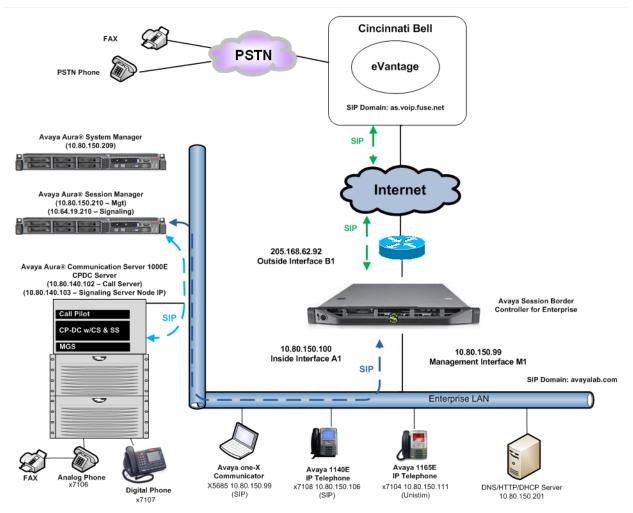

Figure 1: Avaya Interoperability Test Lab Configuration

Solution & Interoperability Test Lab Application Notes ©2012 Avaya Inc. All Rights Reserved.

## 4. Equipment and Software Validated

The following equipment and software were used for the sample configuration provided:

| Avaya IP Telephony Solution Components       |                                    |  |  |  |
|----------------------------------------------|------------------------------------|--|--|--|
| Component                                    | Release                            |  |  |  |
| Avaya Communication Server 1000E running     | • Call Server: 7.50 .17 GA (CoRes) |  |  |  |
| on CP+DC server as co-resident configuration | Service Pack: 7.50.17_20120919     |  |  |  |
|                                              | • SSG Server: 7.50.17 GA           |  |  |  |
|                                              | • SLG Server: 7.50.17 GA           |  |  |  |
| Communication Server 1000E Media             | CSP Version: MGCC CD03             |  |  |  |
| Gateway                                      | MSP Version: MGCM AB02             |  |  |  |
|                                              | APP Version: MGCA BA15             |  |  |  |
|                                              | FPGA Version: MGCF AA19            |  |  |  |
|                                              | BOOT Version: MGCB BA15            |  |  |  |
|                                              | DSP1 Version: DSP4 AB06            |  |  |  |
|                                              | BCSP Version: MGCC CD01            |  |  |  |
| Avaya Session Border Controller for          | 4.0.5Q18                           |  |  |  |
| Enterprise                                   |                                    |  |  |  |
| Avaya 1165E (UNIStim)                        | 0626C8A                            |  |  |  |
| Avaya 1140E (SIP)                            | 04.03.12.00                        |  |  |  |
| Avaya one-X Communicator (SIP)               | CS6.1.1.02 SP1 36207               |  |  |  |
| Avaya M3904 (Digital)                        | n/a                                |  |  |  |
| Avaya 6210 Analog Telephone                  | n/a                                |  |  |  |
| Cincinnati Bell eVantage                     | e IP Service Components            |  |  |  |
| Component                                    | Release                            |  |  |  |
| BroadSoft                                    | Version 17                         |  |  |  |

**Table 1: Equipment and Software Tested** 

The specific configuration above was used for the compatibility testing.

# 5. Configure Avaya Communication Server 1000E

This section describes the Avaya Communication Server 1000E configuration, focusing on the routing of calls to Cincinnati Bell over a SIP trunk. In the sample configuration, Avaya Communication Server 1000E Release 7.5 was deployed as a co-resident system with the SIP Signaling Server, and Call Server applications all running on the same CP+DC server platform.

This section focuses on the SIP Trunking configuration. Although sample screens are illustrated to document the overall configuration, it is assumed that the basic configuration of the Call Server and SIP Signaling Server applications has been completed, and that the Avaya Communication Server 1000E is configured to support analog, digital, UNIStim, and SIP telephones. For references on how to administer these functions of Avaya Communication Server 1000E, see **Section 11**.

Configuration will be shown using the web based Avaya Unified Communications Management GUI. The Avaya Unified Communications Management GUI may be launched directly via https://<ipaddress> where the relevant <ipaddress> in the sample configuration is 10.80.140.102. The following screen shows an abridged log in screen. Log in with appropriate credentials.

|                                                                                                    | AVAYA                                                  |
|----------------------------------------------------------------------------------------------------|--------------------------------------------------------|
| Use this page to access the server by IP address. You will need to log in again when switching to another server,<br>even if it is in the same security domain.<br>Important: Only accounts which have been previously created in the primary security server are allowed. Expired or<br>reset passwords that normally must be changed during login will fail authentication in this mode (use the link to manual<br>password change instead). Local OS-authenticated User IDs cannot be used.<br>Go to central login for Single Sign-On | User ID: admin Password: •••••• Log In Change Password |

The Avaya Unified Communications Management Elements page will be used for configuration. Click on the Element Name corresponding to **CS1000** in the **Element Type** column. In the abridged screen below, the user would click on the Element Name **EM on cs1k-cpdc**.

| Host Name: 10.80.140.102 Software Version: 02.20.0017.00(4713) User Name admin    |                             |                                  |                                 |                     |  |  |
|-----------------------------------------------------------------------------------|-----------------------------|----------------------------------|---------------------------------|---------------------|--|--|
| Elements                                                                          |                             |                                  |                                 |                     |  |  |
| lew elements are registered into the<br>ervice. You can optionally filter the lis |                             | oe added as simple hyperlinks. ( | Click an element name to launch | its managemer       |  |  |
|                                                                                   |                             |                                  |                                 |                     |  |  |
|                                                                                   | Search Reset                |                                  |                                 |                     |  |  |
| Add Edit Delete                                                                   |                             |                                  |                                 | <u>≣ ¤</u> ↔        |  |  |
| Element Name                                                                      | Element Type +              | Release                          | Address                         | Description         |  |  |
| 1 EM on cs1k-cpdc                                                                 | CS1000                      | 7.5                              | 10.80.141.102                   | New<br>element.     |  |  |
| 2 cs1k-cpdc.avayalab.com<br>(primary)                                             | Linux Base                  | 7.5                              | 10.80.140.102                   | Base OS<br>element. |  |  |
| 3 10.80.141.101                                                                   | Media Gateway<br>Controller | 7.5                              | 10.80.141.101                   | New<br>element.     |  |  |
| 4 NRSM on cs1k-cpdc                                                               | Network Routing Service     | 7.5                              | 10.80.141.102                   | New<br>element.     |  |  |

### 5.1. Administer an IP Telephony Node

This section describes how to configure an IP Telephony Node on the Communication Server 1000E.

#### 5.1.1. Obtain Node IP Address

Expand System → IP Network on the left panel and select Nodes: Servers, Media Cards.

The **IP Telephony Nodes** page is displayed as shown below. Click **<Node id>** in the Node ID column to view details of the node. In the sample configuration, **Node ID 1005** was used.

| Αναγα                                                                                                    | CS1000 Ele                                                             | ement Man  | ager                               |                |                |                | Help            | Logout |
|----------------------------------------------------------------------------------------------------|------------------------------------------------------------------------|------------|------------------------------------|----------------|----------------|----------------|-----------------|--------|
| - UCM Network Services     - Home     - Links     - <u>Virtual Terminals     - System     - System     - System     - System     - System     - System </u> | Managing: 10.80.144<br>System »<br>IP Telephony<br>Click the Node ID t | Nodes      | ephony Nodes                       |                |                |                |                 |        |
| + Alarms<br>- Maintenance<br>+ Core Equipment                                                                                                    | Add                                                                    | rt Export  | Delete                             |                |                |                | Print   Refresh |        |
| - Peripheral Equipment                                                                                                    | □ Node ID ▲                                                            | Components | Enabled Applications               | ELAN IP        | Node/TLAN IPv4 | Node/TLAN IPv6 | Status          |        |
| - IP Network<br>- <u>Nodes: Servers, Media Cards</u>                                                                                                    | <u>1005</u>                                                            | 1          | SIP Line, LTPS, Gateway<br>(SIPGw) | -              | 10.80.140.103  |                | Synchronized    |        |
| Maintenance and Reports     Media Gateways     Zones                                                                                                    | Show: 🗹 Nodes                                                          | Compone    | ent servers and cards              | ✓ IPv6 address |                |                |                 |        |

The **Node Details** screen is displayed with additional details as shown below. Under the **Node Details** heading at the top of the screen, make a note of the **TLAN Node IPV4 address**. In the sample screen below, the **Node IPV4 address** is **10.80.140.103**. This IP address will be needed when configuring Session Manager with a SIP Entity for the CS1000E in **Section 6.5**.

| CS1000 Elemen                                   | CS1000 Element Manager Help   Logo                                |                      |                               |             |  |
|-------------------------------------------------|-------------------------------------------------------------------|----------------------|-------------------------------|-------------|--|
| Managing: 10.80.141.102 Us<br>System » IP Netwo | e <b>rname: admin</b><br>rk » <u>IP Telephony Nodes</u> » Node De | tails                |                               |             |  |
| Node Details (ID: 10                            | 005 - SIP Line, LTPS, Ga                                          | teway ( SIPGw ))     |                               |             |  |
| Node ID:                                        | 1005 * (0-9999)                                                   |                      |                               | <u> </u>    |  |
| Call server IP address:                         | 10.80.141.102 *                                                   | TLAN address type:   | <ul> <li>IPv4 only</li> </ul> |             |  |
|                                                 |                                                                   |                      | IPv4 and IPv6                 |             |  |
| Embedded LAN (ELAN)                             |                                                                   | Telephony LAN (TLAN) |                               |             |  |
| Gateway IP address:                             | 10.80.141.1 *                                                     | Node IPv4 address:   | 10.80.140.103 *               |             |  |
| Subnet mask:                                    | 255.255.255.0 *                                                   | Subnet mask:         | 255.255.255.0 *               |             |  |
|                                                 |                                                                   | Node IPv6 address:   |                               |             |  |
| * Required Value.                               |                                                                   |                      |                               | Save Cancel |  |

The following screen shows the **Associated Signaling Servers & Cards** heading at the bottom of the screen, simply to document the configuration.

| Select to add       Add       Remove       Make Leader       Print   Refress         Hostname A       Type       Deployed Applications       ELAN IP       TLAN IPv4       Role         SIP Line, LTPS, Gateway, PD,       SIP Line, LTPS, Gateway, PD,       10.80.141.102       10.80.140.102       Leader         Show:       IPv6 address       IPv6 address       IPv6 address       IPv6 address       IPv6 address | Associated Signaling Servers & Cards |                  |                              |               |               |                 |
|----------------------------------------------------------------------------------------------------|--------------------------------------|------------------|------------------------------|---------------|---------------|-----------------|
| SIP Line, LTPS, Gateway, PD,<br>Cs1k-cpdc Signaling_Server Presence Publisher, IP Media 10.80.141.102 10.80.140.102 Leader<br>Services                                                                                                    | Select to add 💌 🗛                    | Remove           | Make Leader                  |               |               | Print   Refresh |
| cs1k-cpdc Signaling_Server Presence Publisher, IP Media 10.80.141.102 10.80.140.102 Leader Services                                                                                                    | Hostname +                           | Түре             | Deployed Applications        | ELAN IP       | TLAN IPv4     | Role            |
| Show: IPv6 address                                                                                                    | cs1k-cpdc                            | Signaling_Server | Presence Publisher, IP Media | 10.80.141.102 | 10.80.140.102 | Leader          |
|                                                                                                    | Show: Pv6 address                    |                  |                              |               |               |                 |
| Note: Only server(s) that are not part of any other IP telephony node and deployed application(s) that match the service(s) selected for this node are available in the servers list.                                                                                                    |                                      |                  |                              |               |               |                 |

### 5.1.2. Terminal Proxy Server (TPS)

On the **Node Details** screen, scroll down in the top window and select the **Terminal Proxy Server (TPS)** link as show below.

| Αναγα                                                                                                    | CS1000 Element Manager                                                                                                    |                                                                                                    |
|----------------------------------------------------------------------------------------------------|----------------------------------------------------------------------------------------------------|----------------------------------------------------------------------------------------------------|
| - UCM Network Services<br>- Home<br>- Links<br>- Virtual Terminals<br>- System                                                                                                    | Managing: 10.80.141.102 Username: admin<br>System » IP Network » IP Telephony Nodes » Node Details<br>Node Details (ID: 1005 - SIP Line, LTPS, Gatew           | vay ( SIPGw ))                                                                                                    |
| - System     + Alarms     - Maintenance     + Core Equipment     - Peripheral Equipment     IP Network                                                                                                    | Subnet mask: 255.255.255.0 *                                                                                                    | Subnet mask: 255.255.255.0 *                                                                                                    |
| - <u>Nodes: Servers, Media Cards</u> - <u>Maintenance and Reports</u> - Media Gateways     - Zones     - Host and Route Tables     - Network Address Translation (N-     - QoS Thresholds     - Personal Directories     - Unicode Name Directory | IP Telephony Node Properties  Voice Gateway (VGW) and Codecs Quality of Service (QoS) LAN SNTP Numbering Zones MCDN Aternative Routing Treatment (MALT) Causes | Applications (click to edit configuration)  SIP Line  Terminal Proxy Server (TPS)  Gatewar (SIPGw)  Personal Directories (PD)  Presence Publisher  IP Media Services |
| + Interfaces<br>- Engineered Values                                                                                                    | * Required Value.                                                                                                    | Save Cancel                                                                                                    |

Check the **UNIStim Line Terminal Proxy Server** check box and then click the **Save** button (not shown).

| Αναγα                                                                                                    | CS1000 Element Manager                                                                                                    |
|----------------------------------------------------------------------------------------------------|----------------------------------------------------------------------------------------------------|
| - UCM Network Services<br>- Home<br>- Links<br>- Virtual Terminals                                                                                               | Managing: 10.80.141.102 Username: admin<br>System » IP Network » <u>IP Telephony Nodes</u> » <u>Node Details</u> » UNIStim Line Terminal Proxy Server (LTPS) Configuration<br>Node ID: 1005 - UNIStim Line Terminal Proxy Server (LTPS) Configuration Details |
| - System<br>+ Alarms<br>- Maintenance<br>+ Core Equipment<br>- Peripheral Equipment<br>- IP Network                                                              | Firmware   DTLS   Network Connect Server UNIStim Line Terminal Proxy Server Enable proxy service on this node                                                                                                    |
| - <u>Nodes: Servers, Media Cards</u><br>- Maintenance and Reports<br>- Media Gateways<br>- Zones<br>- Host and Route Tables<br>- Network Address Translation (N/ | IP address: 0.0.0.0<br>Full file path: download/firmwa<br>Server Account/User ID:                                                                                                    |
| - QoS Thresholds<br>- Personal Directories<br>- Unicode Name Directory<br>+ Interfaces<br>- Engineered Values                                                    | Password:                                                                                                    |

#### 5.1.3. Quality of Service (QoS)

On the **Node Details** screen, scroll down in the top window and select the **Quality of Service** (**QoS**) link as shown below.

| Αναγα                                                                                                    | CS1000 Element Manager                                                                                                    |
|----------------------------------------------------------------------------------------------------|----------------------------------------------------------------------------------------------------|
| - UCM Network Services<br>- Home<br>- Links<br>- Virtual Terminals                                                                                                    | Managing: 10.80.141.102 Username: admin<br>System » IP Network » I <u>P Telephony Nodes</u> » Node Details<br>Node Details (ID: 1005 - SIP Line, LTPS, Gateway ( SIPGw ))                                                                                                    |
| - System<br>+ Alarms<br>- Maintenance<br>+ Core Equipment<br>- Peripheral Equipment<br>- IP Network                                                                                                    | Subnet mask:         255.255.255.0         *         *           Node IPv6 address:                                                                                                    |
| Notes: Servers, Media Cards     Maintenance and Reports     Media Gateways     Zones     Host and Route Tables     Network Address Translation (N/     QoS Thresholds     Personal Directories     Unicode Name Directory     Interfaces | IP Telephony Node Properties       Applications (click to edit configuration)         • Voice Gateway (VGW) and Codecs       • SIP Line         • Quality of Service (QoS)       • Terminal Proxy Server (TPS)         • LAN       • Gateway (SIPGw)         • SINTP       • Personal Directories (PD)         • MCDN Aternative Routing Treatment (MALT) Causes       • Presence Publisher |
| - Engineered Values                                                                                                    | * Required Value. Save Cancel                                                                                                    |

Set the **Control packets** and **Voice packets** values to the desired Diffserv settings required on the internal network. The default Diffserv values are shown below. Click on the **Save** button.

| - UCM Network Services                          | Managing: 10.80.141.102 Username: admin<br>System » IP Network » I <u>P Telephony Nodes » Node Details</u> » Quality of Service (QoS) |
|-------------------------------------------------|----------------------------------------------------------------------------------------------------|
| - Home                                          | Node ID: 1005 - Quality of Service (QoS)                                                                                              |
| - Links                                         | Note ID. 1005 - Quality of Service (Q05)                                                                                              |
| - Virtual Terminals                             |                                                                                                    |
| - System                                        |                                                                                                    |
| + Alarms                                        | Diffserv Codepoint (DSCP)                                                                                                    |
| - Maintenance                                   | Enable Avaya automatic QoS:                                                                                                    |
| + Core Equipment                                |                                                                                                    |
| <ul> <li>Peripheral Equipment</li> </ul>        | Control packets: 41 (0-63)                                                                                                    |
| – IP Network                                    |                                                                                                    |
| <ul> <li>Nodes: Servers, Media Cards</li> </ul> | Voice packets: 47 (0-63)                                                                                                    |
| <ul> <li>Maintenance and Reports</li> </ul>     |                                                                                                    |
| - Media Gateways                                | VLAN tagging:  802.1Q support                                                                                                    |
| - Zones                                         | 802.1Q bits value (802.1P): 6 (0-7)                                                                                                   |
| <ul> <li>Host and Route Tables</li> </ul>       |                                                                                                    |
| - Network Address Translation (N/               |                                                                                                    |
| - QoS Thresholds                                |                                                                                                    |
| - Personal Directories                          |                                                                                                    |
| - Unicode Name Directory                        |                                                                                                    |
| + Interfaces                                    |                                                                                                    |
| - Engineered Values                             |                                                                                                    |
| + Emergency Services                            |                                                                                                    |
| + Software                                      |                                                                                                    |
| - Customers                                     |                                                                                                    |
| - Routes and Trunks                             |                                                                                                    |
| <ul> <li>Routes and Trunks</li> </ul>           |                                                                                                    |
| - D-Channels                                    |                                                                                                    |
| <ul> <li>Digital Trunk Interface</li> </ul>     |                                                                                                    |
| - Dialing and Numbering Plans                   | * Required Value. Note: Changes made on this page will NOT be Save Cancel                                                             |
| <ul> <li>Electronic Switched Network</li> </ul> | Required Value. transmitted until the Node is also saved.                                                                             |

#### 5.1.4. Voice Gateway and Codecs

On the Node Details screen, scroll down in the top window and select the Voice Gateway (VGW) and Codecs link as shown below.

| Αναγα                                                                                                    | CS1000 Element Manager                                                                                                    |
|----------------------------------------------------------------------------------------------------|----------------------------------------------------------------------------------------------------|
| - UCM Network Services<br>- Home<br>- Links<br>- Virtual Terminals<br>- System                                                                                                    | Managing: 10.80.141.102 Username: admin<br>System » IP Network » <u>IP Telephony Nodes</u> » Node Details<br>Node Details (ID: 1005 - SIP Line, LTPS, Gateway ( SIPGw ))                                                                                                    |
| - System<br>+ Alarms<br>- Maintenance<br>+ Core Equipment<br>- Peripheral Equipment<br>- IP Network                                                                                                    | Subnet mask:         255.255.255.0         *         *           Node IPv6 address:                                                                                                    |
| - <u>Nodes: Servers, Media Cards</u> - Maintenance and Reports     - Media Gateways     - Zones     - Host and Route Tables     - Network Address Translation (N/-     QoS Thresholds     - Personal Directories     - Unicode Name Directory | IP Telephony Node Properties       Applications (click to edit configuration) <ul> <li>Voice Gateway (VGW) and Codecs</li> <li>Quality of Service (QoS)</li> <li>LAN</li> <li>SNTP</li> <li>Numbering Zones</li> <li>MCDN Aternative Routing Treatment (MALT) Causes</li> </ul> <ul> <li>IP Media Services</li> <li>IP Media Services</li> </ul> <ul> <li>IP Media Services</li> </ul> <ul> <li>IP Media Services</li> </ul> <ul> <li>IP Media Services</li> </ul> <ul> <li>IP Media Services</li> <li>IP Media Services</li> </ul> <ul> <li>IP Media Services</li> </ul> <ul> <li>IP Media Services</li> <li>IP Media Services</li> </ul> <ul> <li>IP Media Services</li> </ul> <ul> <li>IP Media Services</li> </ul> <ul> <li>IP Media Services</li> <li>IP Media Services</li> </ul> <ul> <li>IP Media Services</li> </ul> <ul> <li>IP Media Services</li> <li>IP Media Services</li> </ul> <ul> <li>IP Media Services</li> </ul> |
| + Interfaces<br>- Engineered Values                                                                                                    | * Required Value. Save Cancel                                                                                                    |

The following screen shows the General parameters used in the sample configuration.

| - UCM Network Services                      | Managing: 10.80.141.102 Username: admin                                                 |  |  |  |
|---------------------------------------------|-----------------------------------------------------------------------------------------|--|--|--|
| - Home                                      | System » IP Network » I <u>P Telephony Nodes</u> » <u>Node Details</u> » VGW and Codecs |  |  |  |
| - Links                                     | Node ID: 1005 - Voice Gateway (VGW) and Codecs                                          |  |  |  |
| - Virtual Terminals                         |                                                                                         |  |  |  |
| - System                                    |                                                                                         |  |  |  |
| + Alarms                                    | General   Voice Codecs   Fax                                                            |  |  |  |
| - Maintenance                               | General                                                                                 |  |  |  |
| + Core Equipment                            | Echo cancellation: 🔽 Use canceller, with tail delay: 128 🗙                              |  |  |  |
| <ul> <li>Peripheral Equipment</li> </ul>    | Echo cancenation. V Ose cancener, with tail delay. 120 V                                |  |  |  |
| – IP Network                                | Dynamic attenuation                                                                     |  |  |  |
| - Nodes: Servers, Media Cards               |                                                                                         |  |  |  |
| - Maintenance and Reports                   | Voice activity detection threshold: -17 (-20 - +10 DBM)                                 |  |  |  |
| - Media Gateways                            | Idle noise level: -65 (-327 - +327 DBM)                                                 |  |  |  |
| - Zones<br>- Host and Route Tables          |                                                                                         |  |  |  |
| - Network Address Translation (N/           | Signaling options: V DTMF tone detection                                                |  |  |  |
| - QoS Thresholds                            | Low latency mode                                                                        |  |  |  |
| - Personal Directories                      |                                                                                         |  |  |  |
| - Unicode Name Directory                    | Remove DTMF delay (squelch DTMF from TDM to IP)                                         |  |  |  |
| + Interfaces                                | ✓ Modem/Fax pass-through                                                                |  |  |  |
| <ul> <li>Engineered Values</li> </ul>       | V.21 Fax tone detection                                                                 |  |  |  |
| + Emergency Services                        |                                                                                         |  |  |  |
| + Software                                  | R factor calculation                                                                    |  |  |  |
| - Customers                                 | Voice Codecs                                                                            |  |  |  |
| <ul> <li>Routes and Trunks</li> </ul>       |                                                                                         |  |  |  |
| <ul> <li>Routes and Trunks</li> </ul>       | Codec G711: V Enabled (required)                                                        |  |  |  |
| - D-Channels                                | Voice pavload size: 20 v (milliseconds per frame)                                       |  |  |  |
| <ul> <li>Digital Trunk Interface</li> </ul> |                                                                                         |  |  |  |
| - Dialing and Numbering Plans               | Voice plavout (iitter buffer) delav: 40 💌 80 💌 (milliseconds)                           |  |  |  |
| - Electronic Switched Network               | * Required Value. Note: Changes made on this page will NOT be Save Cancel               |  |  |  |
| - Flexible Code Restriction                 | required value. transmitted until the Node is also saved.                               |  |  |  |

Use the scroll bar on the right to find the area with heading **Voice Codecs**. Note that **Codec G.711** is enabled by default. The following screen shows the G.711 parameters used in the sample configuration.

| Voice Codecs                         |                                                                      |
|--------------------------------------|----------------------------------------------------------------------|
| Codec G711: 🗹 Enable                 | d (required)                                                         |
| Voice payload size:                  | 20 🔽 (milliseconds per frame)                                        |
| Voice playout (jitter buffer) delay: | 40 🗸 (milliseconds)                                                  |
| N                                    | ominal Maximum                                                       |
|                                      | aximum delay may be automatically adjusted based on nominal ettings. |
|                                      | Voice Activity Detection (VAD)                                       |

For the **Codec G.729**, ensure that the **Enabled** box is checked, and the **Voice Activity Detection** (**VAD**) box is un-checked. In the sample configuration, the CS1000E was configured to include G.729A and G.711 in SDP Offers, in that order. During compliance testing, the G.729B codec was also tested by checking the **Voice Activity Detection** (**VAD**) box.

| General   Voice Codecs   Fax       |                                                                           |   |
|------------------------------------|---------------------------------------------------------------------------|---|
| Codec G729: 🔽 Ena                  | abled                                                                     | ^ |
| Voice payload size                 | e: 20 🕶 (milliseconds per frame)                                          |   |
| Voice playout (jitter buffer) dela | y: 40 💙 80 💙 (milliseconds)                                               |   |
|                                    | Nominal Maximum                                                           |   |
|                                    | Maximum delay may be automatically adjusted based on nominal<br>settings. |   |
|                                    | Voice Activity Detection (VAD)                                            |   |

#### 5.1.5. SIP Gateway

The SIP Gateway is the SIP trunk between the CS1000E and Session Manager. On the **Node Details** screen, scroll down in the top window and select the **Gateway** (**SIPGw**) link as show below.

| Αναγα                                                                                                    | CS1000 Element Manager                                                                                                    |                                                                                                    |  |  |
|----------------------------------------------------------------------------------------------------|----------------------------------------------------------------------------------------------------|----------------------------------------------------------------------------------------------------|--|--|
| - UCM Network Services<br>- Home<br>- Links<br>- Virtual Terminals                                                                                                    | Managing: 10.80.141.102 Username: admin<br>System » IP Network » I <u>P Telephony Nodes</u> » Node Details<br>Node Details (ID: 1005 - SIP Line, LTPS, Gate   |                                                                                                    |  |  |
| - System<br>+ Alarms<br>- Maintenance<br>+ Core Equipment<br>- Peripheral Equipment<br>- IP Network                                                                                                    | Subnet mask: 255.255.255.0 *                                                                                                    | Subnet mask: 255.255.255.0 *                                                                                                    |  |  |
| - <u>Nodes: Servers, Media Cards</u> - Maintenance and Reports     - Media Gateways     - Zones     - Host and Route Tables     - Network Address Translation (N/     - QoS Thresholds     - Personal Directories     - Unicode Name Directory | IP Telephony Node Properties Voice Gateway (VGW) and Codecs Quality of Service (QoS) LAN SNTP Numbering Zones MCDN Aternative Routing Treatment (MALT) Causes | Applications (click to edit configuration)  SIP Line  Terminal Proxy Server (TPS)  Gateway (SIPGw)  Personal Directories (PD)  Presence Publisher  IP Media Services |  |  |
| + Interfaces<br>- Engineered Values                                                                                                    | * Required Value.                                                                                                    | Save Cancel                                                                                                    |  |  |

Solution & Interoperability Test Lab Application Notes ©2012 Avaya Inc. All Rights Reserved. On the **Node ID:** <**id>** – **Virtual Trunk Gateway Configuration Details** page, enter the following values and use default values for remaining fields.

- Sip domain name: Enter the appropriate SIP domain for the customer network. In the sample configuration, **avayalab.com** was used in the Avaya Solutions and Interoperability Test lab environment.
- Local SIP port: Enter 5060.
- Gateway endpoint name: Enter a descriptive name.
- Application node ID:

Enter **<Node id>**. In the sample configuration, Node **1005** was used matching the node show in **Section 5.1.1**.

The values defined for the sample configuration are shown below.

| Αναγα                                                                                                    | CS1000 Element Ma                                                                                           | anager                                       |                                                                    |      |
|----------------------------------------------------------------------------------------------------|----------------------------------------------------------------------------------------------------|----------------------------------------------|--------------------------------------------------------------------|------|
| – UCM Network Services<br>– Home<br>– Links<br>– Vidual Terminals                                               | Managing: 10.80.141.102 Username: adm<br>System » IP Network » IP Telephor<br>Node ID: 1005 - Virtual Trunk | n <u>y Nodes</u> » <u>Node Details</u> » Vir |                                                                    |      |
| - System<br>+ Alarms                                                                                            | General   SIP Gateway Settings   SIP Gateway Services                                                       |                                              |                                                                    |      |
| – Maintenance<br>+ Core Equipment<br>– Peripheral Equipment                                                     | Vtrk gate                                                                                                   | way application: 🔽 Enable                    | e gateway service on this node                                     |      |
| - IP Network                                                                                                    | General                                                                                                    |                                              | Virtual Trunk Network Health Monitor                               |      |
| <ul> <li><u>Nodes: Servers, Media Cards</u></li> <li>Maintenance and Reports</li> <li>Media Gateways</li> </ul> | Vtrk gateway application: SIP 0                                                                             | Gateway (SIPGw) 💌                            | Monitor IP addresses (listed below)                                |      |
| – Zones<br>– Host and Route Tables                                                                              | SIP domain name: avaya                                                                                      | * alab.com                                   | Information will be captured for the IP addresses listed<br>below. |      |
| – Network Address Translation (N/<br>– QoS Thresholds                                                           | Local SIP port: 5060                                                                                        | * (1 - 65535)                                | Monitor IP: Add                                                    |      |
| <ul> <li>Personal Directories</li> <li>Unicode Name Directory</li> <li>Interfaces</li> </ul>                    | Gateway endpoint name: node                                                                                 | *                                            | Monitor addresses:                                                 |      |
| <ul> <li>Engineered Values</li> <li>Emergency Services</li> </ul>                                               | Gateway password:                                                                                           | ÷                                            | Remove                                                             |      |
| + Software<br>- Customers                                                                                       | Application node ID: 1005                                                                                   | * (0-9999)                                   |                                                                    |      |
| <ul> <li>Routes and Trunks</li> <li>Routes and Trunks</li> </ul>                                                | Enable failsafe NRS:                                                                                        |                                              |                                                                    |      |
| – D-Channels<br>– Digital Trunk Interface                                                                       | SIP ANAT: () IP                                                                                             | v4                                           |                                                                    |      |
| - Dialing and Numbering Plans                                                                                   |                                                                                                    |                                              |                                                                    | ~    |
| <ul> <li>Electronic Switched Network</li> <li>Flexible Code Restriction</li> </ul>                              | * Required Value.                                                                                           |                                              | on this page will NOT be Save Car<br>e Node is also saved.         | ncel |

Scroll down to the **SIP Gateway Settings**  $\rightarrow$  **Proxy or Redirect Server:** section.

Under Proxy Server Route 1, enter the following and use default values for remaining fields.

- **Primary TLAN IP address:** Enter the IP address of the Session Manager SIP signaling interface. In the sample configuration **10.64.19.210** was used.
- Port: Enter 5060
- Transport protocol: Select TCP

The values defined for the sample configuration are shown below.

| General   SIP Gateway Settings   SIP Gateway Services                                                                                 |   |
|----------------------------------------------------------------------------------------------------|---|
| Proxy Or Redirect Server:                                                                                                    | ^ |
| Proxy Server Route 1:                                                                                                    |   |
| Primary TLAN IP address: 10.64.19.210                                                                                                 |   |
| The IP address can have either IPv4 or IPv6 format based on the value of "TLAN address type"                                          |   |
| Port: 5060 (1 - 65535)                                                                                                    |   |
| Transport protocol: TCP 👻                                                                                                    |   |
| Options: 🔄 Support registration                                                                                                    |   |
| Primary CDS proxy                                                                                                    |   |
| Secondary TLAN IP address: 0.0.0.0<br>The IP address can have either IPv4 or IPv6 format based on the value of "TLAN<br>address type" |   |
| Port: 5060 (1 - 65535)                                                                                                    |   |
| Transport protocol: TCP 💌                                                                                                    | ~ |

Scroll down and repeat these steps for the **Proxy Server Route 2**.

| General   SIP Gateway Settings   SIP Gateway Services |                                                                                              |   |
|-------------------------------------------------------|----------------------------------------------------------------------------------------------|---|
| Proxy Server Route 2:                                 |                                                                                              | ^ |
| Primary TLAN IP address:                              | 10.64.19.210                                                                                 |   |
|                                                       | The IP address can have either IPv4 or IPv6 format based on the value of "TLAN address type" |   |
| Port                                                  | 5060 (1 - 65535)                                                                             |   |
| Transport protocol:                                   | TCP 💌                                                                                        |   |
| Options:                                              | Registration not supported                                                                   |   |
|                                                       | Primary CDS proxy                                                                            |   |

Scroll down to the **SIP URI Map** section. The values defined for the sample configuration are shown below. The Avaya CS1000E will put the "string" entered in the **SIP URI Map** in the "phone-context=<string>" parameter in SIP headers such as the To and From headers. If the value is configured to blank, the CS1000E will omit the "phone-context=" in the SIP header altogether.

| General   SIP Gateway Settings   SIP Gateway | Services               |
|----------------------------------------------|------------------------|
| SIP URI Map:                                 |                        |
| Public E.164 domain name                     | s Private domain names |
| National:                                    | UDP: udp               |
| Subscriber:                                  | CDP: cdp.udp           |
| Special number:                              | Special number:        |
| Unknown:                                     | Vacant number:         |
|                                              | Unknown:               |

Scroll to the bottom of the page and click **Save** (not shown) to save SIP Gateway configuration settings. This will return the interface to the **Node Details** screen.

#### 5.1.6. Synchronize Node Configuration

On the Node Details screen click Save as shown below.

| Αναγα                                                                                                    | CS1000 Element Manage                                                                                                    | er                                         |
|----------------------------------------------------------------------------------------------------|----------------------------------------------------------------------------------------------------|--------------------------------------------|
| - UCM Network Services<br>- Home<br>- Links<br>- Virtual Terminals<br>- System                                  | Managing: 10.80.141.102 Username: admin<br>System » IP Network » I <u>P Telephony Nodes</u><br>Node Details (ID: 1005 - SIP Line, LT |                                            |
| + Alarms<br>- Maintenance                                                                                       |                                                                                                    | O IPv4 and IPv6                            |
| + Core Equipment                                                                                                | Embedded LAN (ELAN)                                                                                                    | Telephony LAN (TLAN)                       |
| – Peripheral Equipment<br>– IP Network                                                                          | Gateway IP address: 10.80.141.1 *                                                                                                    | Node IPv4 address: 10.80.140.103 *         |
| <ul> <li><u>Nodes: Servers, Media Cards</u></li> <li>Maintenance and Reports</li> <li>Media Gateways</li> </ul> | Subnet mask: 255.255.255.0 *                                                                                                    | Subnet mask: 255.255.255.0 *               |
| - Zones<br>- Host and Route Tables                                                                              |                                                                                                    | Node IPv6 address:                         |
| - Network Address Translation (N                                                                                | IP Telephony Node Properties                                                                                                    | Applications (click to edit configuration) |
| – QoS Thresholds<br>– Personal Directories<br>– Unicode Name Directory                                          | <u>Voice Gateway (VGW) and Codecs</u> <u>Quality of Service (QoS)</u>                                                                | SIP Line     Terminal Proxy Server (TPS)   |
| + Interfaces<br>- Engineered Values                                                                             | * Required Value.                                                                                                    | Save                                       |

Select Transfer Now on the Node Saved page as show below.

| Managing: 10.80.141.102 Username: admin<br>System » IP Network » I <u>P Telephony Nodes</u> » Node Saved |
|----------------------------------------------------------------------------------------------------|
| Node Saved                                                                                               |
| Node ID: 1005 has been saved on the call server.                                                         |
| The new configuration must also be transferred to associated servers and media cards.                    |
| Transfer Now You will be given an option to select individual servers, or transfer to all.               |
| Show Nodes You may initiate a transfer manually at a later time.                                         |

Once the transfer is complete, the **Synchronize Configurations Files** (**NODE ID** <**id**>) page is displayed. Place a check mark next to the appropriate Hostname and click **Start Sync**. The screen will automatically refresh until the synchronization is finished.

| Managing: 10.80.141.102 Username: admin<br>System » IP Network » I <u>P Telephony Nodes</u> » Synchronize Configuration Files                                                                                                    |                      |                                                                             |                                                            |  |
|----------------------------------------------------------------------------------------------------|----------------------|-----------------------------------------------------------------------------|------------------------------------------------------------|--|
| Synchronize Configuration Files (Node ID <1005>)                                                                                                    |                      |                                                                             |                                                            |  |
| Note: Select components to sync<br>components, and requires a res                                                                                                    |                      |                                                                             | his process transfers server INI files to selected<br>ite. |  |
| Start Sync Cancel                                                                                                    | Restart Applications |                                                                             | Print   Refresh                                            |  |
| ✓ Hostname                                                                                                    | Туре                 | Applications                                                                | Synchronization Status                                     |  |
| cs1k-cpdc                                                                                                    | Signaling_Server     | SIP Line, LTPS,<br>Gateway, PD,<br>Presence Publisher,<br>IP Media Services | Sync required                                              |  |
| * Application restart is only required for initial system configuration or if changes have been made to general LAN configurations, SNTP settings, SIP and<br>H323 Gateway settings, network connectivity related parameters like ports and IP address, enabling or disabling services, or adding or removing application<br>servers. |                      |                                                                             |                                                            |  |

The **Synchronization Status** field will update from **Sync required** (as shown above) to **Synchronized** (as shown below). After synchronization completes, place a check mark next to the appropriate Hostname and click **Restart Applications**.

| Managing: 10.80.141.102 Username: admin<br>System » IP Network » I <u>P Telephony Nodes</u> » Synchronize Configuration Files                                                                                                    |                      |                                                                             |                        |  |  |  |
|----------------------------------------------------------------------------------------------------|----------------------|-----------------------------------------------------------------------------|------------------------|--|--|--|
| Synchronize Configuration Files (Node ID <1005>)                                                                                                    |                      |                                                                             |                        |  |  |  |
| Note: Select components to synchronize their configuration files with call server data. This process transfers server INI files to selected<br>components, and requires a restart* of applications on affected server(s) when complete.                                                                                               |                      |                                                                             |                        |  |  |  |
| Start Sync Cancel                                                                                                    | Restart Applications |                                                                             | Print   Refresh        |  |  |  |
| Hostname                                                                                                    | Туре                 | Applications                                                                | Synchronization Status |  |  |  |
| CS1k-cpdc                                                                                                    | Signaling_Server     | SIP Line, LTPS,<br>Gateway, PD,<br>Presence Publisher,<br>IP Media Services | Synchronized           |  |  |  |
| * Application restart is only required for initial system configuration or if changes have been made to general LAN configurations, SNTP settings, SIP and<br>H323 Gateway settings, network connectivity related parameters like ports and IP address, enabling or disabling services, or adding or removing application<br>servers. |                      |                                                                             |                        |  |  |  |

DDT; Reviewed: SPOC 12/17/2012 Solution & Interoperability Test Lab Application Notes ©2012 Avaya Inc. All Rights Reserved.

## 5.2. Virtual Superloops

Expand System  $\rightarrow$  Core Equipments on the left panel and select Superloops. In the sample configuration, Superloop 4 is for the Media Gateway and Superloop 252 is the virtual Superloop used by the IP phones and SIP trunks.

| AVAYA c                                                                                         | S10  | 000 Element Manage                                                | er             | Help   Logout  |
|-------------------------------------------------------------------------------------------------|------|-------------------------------------------------------------------|----------------|----------------|
| - UCM Network Services<br>- Home<br>- Links                                                     | ^    | Managing: <u>10.80.141.102</u> Usernan<br>System » Core Equipment |                |                |
| - Virtual Terminals                                                                             |      | Superloops                                                        |                |                |
| - System<br>+ Alarms<br>- Maintenance                                                           |      | Add Delete                                                        |                | <u>Refresh</u> |
| <ul> <li>Core Equipment</li> <li>Loops</li> </ul>                                               |      | Superloop Number +                                                | Superloop Type |                |
| - <u>Superloops</u><br>- MSDL/MISP Cards                                                        |      | 1 <u>4</u>                                                        | IPMG           |                |
| - Conference/TDS/Multifreque                                                                    |      | 2 🔘 252                                                           | Virtual        |                |
| <ul> <li>Tone Senders and Detector</li> <li>Peripheral Equipment</li> <li>IP Network</li> </ul> | rs 📄 |                                                                   |                |                |
| + Interfaces                                                                                    |      |                                                                   |                |                |

### 5.3. Media Gateway

Expand System  $\rightarrow$  IP Network on the left panel and select Media Gateways. Click the link in the Type column for the appropriate Media Gateway to be modified as shown below.

| Media G | ateways          |                                            |      |                |
|---------|------------------|--------------------------------------------|------|----------------|
| Add     | Digital Trunking | Reboot Delete Virtual Terminal More Action | is 👻 | <u>Refresh</u> |
|         | IPMG             | IP Address                                 | Zone | Туре           |
| ۲       | <u>004 00</u>    | 10.80.141.101                              | 1    | MGS            |
| 0       | <u>004 01</u>    | 10.80.141.201                              | 1    | MGS            |

The **IPMG 4 0 Media Gateway Survivable (MGS) Configuration** window appears. The **Telephony LAN (TLAN) IP Address** under the **DSP Daughterboard 1** heading will be the IP Address in the SDP portion of SIP messages, for calls requiring a gateway resource. For example, for a call from a digital telephone to the PSTN via Cincinnati Bell eVantage IP Service, the IP Address in the SDP in the INVITE message will be **10.80.140.104** in the sample configuration.

| Αναγα                                                                            | CS1000 Element Manager                                                                                            |                                        |
|----------------------------------------------------------------------------------|----------------------------------------------------------------------------------------------------|----------------------------------------|
| - UCM Network Services                                                           | Managing: <u>10.80.141.102</u> Username: admin<br>System » IP Network » <u>Media Gatewavs</u> » IPMG 4 0 Media Ga | steway Survivable(MGS) Configuration   |
| - Virtual Terminals                                                              | IPMG 4 0 Media Gateway Survivable(I                                                                               | MGS) Configuration                     |
| - System                                                                         | ,,                                                                                                    | ······································ |
| + Alarms                                                                         |                                                                                                    |                                        |
| - Maintenance<br>+ Core Equipment                                                | - Media Gateway (MGS)                                                                                             |                                        |
| - Peripheral Equipment                                                           |                                                                                                    |                                        |
| - IP Network                                                                     | Hostname                                                                                                    | MGS *                                  |
| - Nodes: Servers, Media Cards                                                    | Embedded I AN (ELAN) ID eddrees                                                                                   | 10.80.141.101                          |
| - Maintenance and Reports                                                        | Embedded LAN (ELAN) IP address                                                                                    | 10.80.141.101                          |
| - Media Gateways<br>- Zones                                                      | Embedded LAN (ELAN) gateway IP address                                                                            | 10 80 141 1                            |
| - Host and Route Tables                                                          |                                                                                                    |                                        |
| - Network Address Translation =                                                  | Embedded LAN (ELAN) subnet mask                                                                                   | 255.255.255.0                          |
| - QoS Thresholds                                                                 |                                                                                                    |                                        |
| - Personal Directories                                                           | Telephony LAN (TLAN) IP address                                                                                   | 10.80.140.101                          |
| - Unicode Name Directory                                                         | Telephony LAN (TLAN) gateway IP address                                                                           | 10 80 140 1                            |
| + Interfaces<br>- Engineered Values                                              | Telephony LAN (TLAN) gateway IP address                                                                           | 10.00.140.1                            |
| + Emergency Services                                                             | Telephony LAN (TLAN) subnet mask                                                                                  | 255 255 255 0                          |
| + Software                                                                       |                                                                                                    | 200.200.200.0                          |
| - Customers                                                                      | - DSP Daughterboard                                                                                               |                                        |
| - Routes and Trunks                                                              | Type of the DSP daughterboard                                                                                     | DB128 🗸                                |
| - Routes and Trunks                                                              |                                                                                                    |                                        |
| - D-Channels                                                                     | Telephony LAN (TLAN) IP address                                                                                   | 10.80.140.104                          |
| <ul> <li>Digital Trunk Interface</li> <li>Dialing and Numbering Plans</li> </ul> | Telephony LAN (TLAN) gateway IP address                                                                           | 10.80.140.1                            |
| - Electronic Switched Network                                                    |                                                                                                    |                                        |
| - Flexible Code Restriction                                                      | Telephony LAN (TLAN) IPv6 address                                                                                 |                                        |
| - Incoming Digit Translation                                                     | Telephony LAN (TLAN) subnet mask                                                                                  | 255.255.255.0                          |
| - Phones                                                                         |                                                                                                    |                                        |
| - Templates                                                                      | Hostname                                                                                                    | DB1 *                                  |
| - Reports                                                                        | + VGW and ID phone codec profile                                                                                  |                                        |

Scroll down to the area of the screen containing **VGW and IP phone codec profile** and expand it. The fax T.38 settings used for compliance testing is shown below.

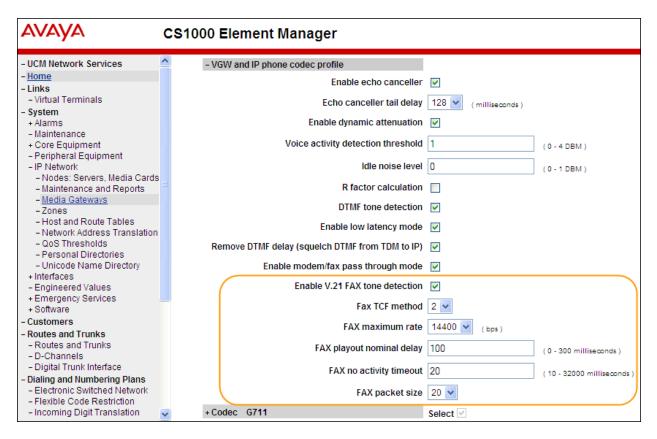

The **Codec G.711** is enabled by default. Ensure that the **Select** box is checked for **Codec G729A** and the **VAD** (Voice Activity Detection) box is un-checked. The **Voice payload size** of **20** can be used with Cincinnati Bell eVantage IP Service for both G.729A and G.711. Click **Save** (not shown) at the bottom of the window. Then click **OK** in the dialog box (not shown) to save the IPMG configuration. During compliance testing, the G.729B codec was also tested by checking the **Voice Activity Detection (VAD)** box. Scroll down and click **Save** and then click **OK** on the new dialog box that appears to save the configuration.

| Αναγα                                                                                                    | CS1000 Element Manager                                |
|----------------------------------------------------------------------------------------------------|-------------------------------------------------------|
| - UCM Network Services                                                                                                    | - Codec G711 Select 🗹                                 |
| - Home<br>- Links                                                                                                    | Codec name G711                                       |
| - Virtual Terminals                                                                                                    | Voice payload size 20 🗸 (ms/frame)                    |
| - System                                                                                                    |                                                       |
| + Alarms                                                                                                    | Voice playout (jitter buffer) nominal delay 40 💌      |
| - Maintenance<br>+ Core Equipment                                                                                                    | Modifications may cause changes to dependent settings |
| - Peripheral Equipment                                                                                                    | Voice playout (jitter buffer) maximum delay 🛛 🛛 🖌     |
| <ul> <li>IP Network</li> <li>Nodes: Servers, Media Cards</li> </ul>                                                                                                    | Modifications may cause changes to dependent settings |
| - Maintenance and Reports                                                                                                    | VAD                                                   |
| - Media Gateways                                                                                                    |                                                       |
| <ul> <li>Zones</li> <li>Host and Route Tables</li> <li>Network Address Translation (N/</li> <li>QoS Thresholds</li> <li>Personal Directories</li> <li>Unicode Name Directory</li> <li>Interfaces</li> <li>Engineered Values</li> <li>Emergency Services</li> <li>Software</li> </ul> | -Codec G729A Select 🗹                                 |
|                                                                                                    | Codec name G729A                                      |
|                                                                                                    | Voice payload size 20 💌 (ms/frame)                    |
|                                                                                                    | Voice playout (jitter buffer) nominal delay 40 💌      |
|                                                                                                    | Modifications may cause changes to dependent settings |
|                                                                                                    | Voice playout (jitter buffer) maximum delay 80 💌      |
| - Customers                                                                                                    | Modifications may cause changes to dependent settings |
| <ul> <li>Routes and Trunks</li> <li>Routes and Trunks</li> </ul>                                                                                                    | VAD 🗌                                                 |

After the configuration is saved, the **Media Gateways** page is displayed. Select the appropriate Media Gateway and click **Reboot** to load the new configuration.

| Avaya Networks                                                                   | <b>CS</b> 1000 | Element Manag                                           | ger    |                         |              |      | Help   Logout |
|----------------------------------------------------------------------------------|----------------|---------------------------------------------------------|--------|-------------------------|--------------|------|---------------|
| - UCM Network Services<br>- Home<br>- Links                                      | Syste          | 0.141.102 Username: admi<br>m » IP Network » Media Gate |        |                         |              |      |               |
| - Virtual Terminals<br>- System                                                  | Media G        | ateways                                                 |        |                         |              |      |               |
| + Alarms<br>- Maintenance<br>+ Core Equipment                                    | Add            | Digital Trunking                                        | Reboot | Delete Virtual Terminal | More Actions | *    | Refresh       |
| <ul> <li>Peripheral Equipment</li> <li>IP Network</li> </ul>                     |                | IPMG                                                    |        | IP Address              |              | Zone | Туре          |
| <ul> <li>Nodes: Servers, Media Cards</li> <li>Maintenance and Reports</li> </ul> |                | <u>004 00</u>                                           |        | 10.80.141.101           |              | 1    | MGS           |
| - <u>Media Gateways</u><br>- Zones                                               | 0              | <u>004 01</u>                                           |        | 10.80.141.201           |              | 1    | MGS           |

## 5.4. Virtual D-Channel, Routes and Trunks

Avaya Communication Server 1000E Call Server utilizes a virtual D-channel and associated Route and Trunks to communicate with the Signaling Server.

#### 5.4.1. Virtual D-Channel Configuration

Expand **Routes and Trunks** on the left panel and select **D-Channels**. In the sample configuration, there is a virtual D-Channel 15 associated with the Signaling Server.

| - UCM Network Services<br>- Home                                        | ^ |      | 10.80.141.102 Username: ad<br>Routes and Trunks » D-Channe |                          |                 |                                |
|-------------------------------------------------------------------------|---|------|------------------------------------------------------------|--------------------------|-----------------|--------------------------------|
| - Links                                                                 |   |      |                                                            |                          |                 |                                |
| - Virtual Terminals                                                     |   | D-Ch | annels                                                     |                          |                 |                                |
| - System                                                                |   |      |                                                            |                          |                 |                                |
| + Alarms                                                                |   |      |                                                            |                          |                 |                                |
| - Maintenance                                                           |   | Ma   | intenance                                                  |                          |                 |                                |
| + Core Equipment                                                        |   | IVIC |                                                            |                          |                 |                                |
| <ul> <li>Peripheral Equipment</li> </ul>                                |   |      | D-Channel Diagnostics (I                                   |                          |                 |                                |
| – IP Network                                                            |   |      | Network and Peripheral E                                   |                          | al D-Channels)  |                                |
| - Nodes: Servers, Media Cards                                           |   |      | MSDL Diagnostics (LD 96                                    |                          |                 |                                |
| <ul> <li>Maintenance and Reports</li> </ul>                             |   |      | TMDI Diagnostics (LD 96                                    |                          |                 |                                |
| - Media Gateways                                                        |   |      | D-Channel Expansion Dia                                    | <u>agnostics</u> (LD 48) |                 |                                |
| -Zones                                                                  |   |      |                                                            |                          |                 |                                |
| - Host and Route Tables                                                 |   | Co   | nfiguration                                                |                          |                 |                                |
| <ul> <li>Network Address Translation</li> <li>QoS Thresholds</li> </ul> |   |      |                                                            |                          |                 |                                |
| - Personal Directories                                                  |   |      |                                                            |                          |                 |                                |
| - Unicode Name Directory                                                |   | Cho  | ose a D-Channel Number:                                    | 0 🔽 and type: DC         | CH 🔽 to Add     |                                |
| + Interfaces                                                            |   |      |                                                            |                          |                 |                                |
| - Engineered Values                                                     | _ |      |                                                            |                          |                 |                                |
| + Emergency Services                                                    |   | -    | Channel: 15                                                | Type: DCH                | Card Type: DCIP | Description: VtrkNode1005 Edit |
| + Software                                                              |   |      |                                                            |                          |                 |                                |
| - Customers                                                             |   |      |                                                            |                          |                 |                                |
| - Routes and Trunks                                                     |   |      |                                                            |                          |                 |                                |
| - Routes and Trunks                                                     |   |      |                                                            |                          |                 |                                |
| - D-Channels                                                            |   |      |                                                            |                          |                 |                                |
| - Digital Trunk Interface                                               |   |      |                                                            |                          |                 |                                |
| - Dialing and Numbering Plans                                           |   |      |                                                            |                          |                 |                                |
| chang and namooring riano                                               |   |      |                                                            |                          |                 |                                |

Select Edit to verify the configuration, as shown below. Verify DCIP has been selected for D Channel Card Type field and the Interface type for D-Channel is set to Meridian Meridian 1(SL1). Under the Basic Options section, verify 128 is selected for the Output request Buffers value.

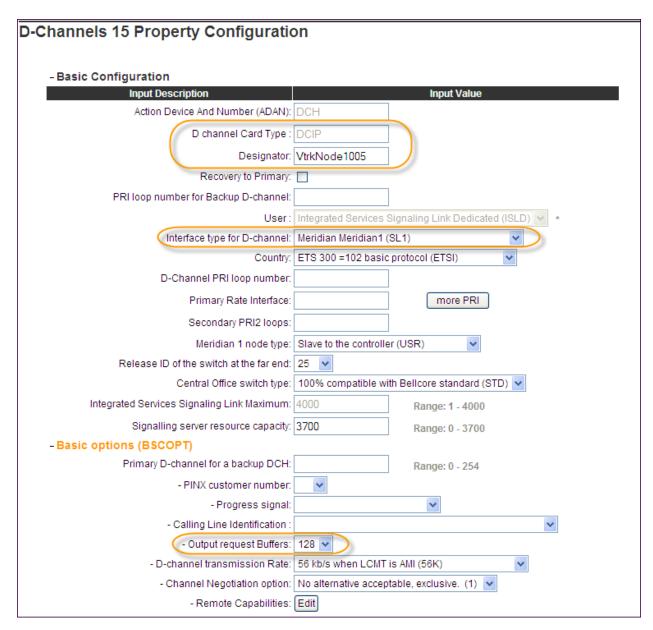

#### 5.4.2. Routes and Trunks Configuration

In addition to configuring a virtual D-channel, a **Route** and associated **Trunks** must be configured. Expand **Routes and Trunks** on the left panel and expand the customer number. In the example screen that follows, it can be observed that Route 15 has 32 trunks in the sample configuration.

| avaya                                                                                                    | <b>CS1</b> 00 | 0 Element Mar                                                                | nager            |                                  | Help           |
|----------------------------------------------------------------------------------------------------|---------------|------------------------------------------------------------------------------|------------------|----------------------------------|----------------|
| - System<br>+ Alarms<br>- Maintenance<br>+ Core Equipment<br>- Peripheral Equipment<br>- IP Network<br>- Nodes: Servers. Media Cards | Rou           | ng: <u>10.80.141.102</u> Userna<br>Routes and Trunks » Rou<br>tes and Trunks | tes and Trunks   |                                  |                |
| - Maintenance and Reports<br>- Media Gateways                                                                                        | -             | Customer: 0                                                                  | Total routes: 2  | Total trunks: 64                 | Add route      |
| <ul> <li>Zones</li> <li>Host and Route Tables</li> <li>Network Address Translation</li> </ul>                                        |               | - <u>Route: 15</u>                                                           | Type: TIE        | Description:<br>VTRKN1005SIP     | Edit Add trunk |
| - Network Address Translation<br>- OoS Thresholds                                                                                    |               | + Trunk: 1 - 32                                                              | Total trunks: 32 |                                  |                |
| - Personal Directories     - Unicode Name Directory     + Interfaces                                                                 |               | + Route: 17                                                                  | Type: TIE        | Description:<br>VTRKN1005SIPLINE | Edit Add trunk |
| - Engineered Values<br>+ Emergency Services                                                                                          |               |                                                                              |                  |                                  |                |
| + Software                                                                                                    |               |                                                                              |                  |                                  |                |
| Customers                                                                                                    |               |                                                                              |                  |                                  |                |
| Routes and Trunks                                                                                                    |               |                                                                              |                  |                                  |                |
| - Routes and Trunks                                                                                                    |               |                                                                              |                  |                                  |                |
| - D-Channels<br>- Digital Trunk Interface                                                                                            |               |                                                                              |                  |                                  |                |

Select **Edit** to verify the configuration, as shown below. As can be observed in the **Incoming and outgoing trunk (ICOG)** parameter, incoming and outgoing calls are allowed. The **Access code for the trunk route (ACOD)** will in general not be dialed, but the number that appears in this field may be observed on Avaya CS1000E display phones if an incoming call on the trunk is anonymous or marked for privacy.

| Customer 0, Route 15 Property | Configuration                            |                               |
|-------------------------------|------------------------------------------|-------------------------------|
| - Basic Configuration         |                                          |                               |
|                               | Route data block (RDB) (TYPE) :          | RDB                           |
|                               | Customer number (CUST) :                 | 00                            |
|                               | Route number (ROUT) :                    | 15                            |
| Ć                             | Designator field for trunk (DES) :       | VTRKN1005SIP                  |
|                               | Trunk type (TKTP) :                      | TIE                           |
|                               | Incoming and outgoing trunk (ICOG):      | Incoming and Outgoing (IAO) 🗸 |
|                               | Access code for the trunk route (ACOD) : | 7900015 -                     |
|                               | Trunk type M911P (M911P) :               |                               |

Further down in the **Basic Configuration** section verify the **Node ID of signaling server of this route (NODE)** matches the node shown in **Section 5.1.1**. Also verify **SIP (SIP)** has been selected for **Protocol ID for the route (PCID)** field. The **Zone for codec selection and bandwidth management (ZONE)** parameter can be used to associate the route with a zone for configuration of the audio codec preferences sent via the Session Description Protocol (SDP) in SIP messaging. The **D channel number (DCH)** field must match the D-Channel number shown in **Section 5.4.1**.

| The route is for a virtual trunk route (VTRK)                 |                                             |
|---------------------------------------------------------------|---------------------------------------------|
| - Zone for codec selection and bandwidth<br>management (ZONE) | 00099 (0 - 8000)                            |
| - Node ID of signaling server of this route<br>(NODE)         |                                             |
| - Protocol ID for the route (PCID)                            | SIP (SIP)                                   |
| - Print correlation ID in CDR for the route<br>(CRID)         |                                             |
| Integrated services digital network option (ISDN)             |                                             |
| - Mode of operation (MODE)                                    | : Route uses ISDN Signaling Link (ISLD) 🛛 👻 |
| - D channel number (DCH)                                      | 15 (0 - 254)                                |
| - Interface type for route (IFC)                              | : Meridian M1 (SL1) 🛛 🗸                     |
| - Private network identifier (PNI)                            | 00001 (0 - 32700)                           |
| - Network calling name allowed (NCNA)                         |                                             |
| - Network call recirection (NCRD)                             |                                             |
| Trunk route optimization (TRO)                                | :                                           |
| - Recognition of DTI2 ABCD FALT signal for ISL<br>(FALT)      |                                             |
| - Channel type (CHTY)                                         | : B-channel (BCH)                           |
| - Call type for outgoing direct dialed TIE route<br>(CTYP)    |                                             |
| - Insert ESN access code (INAC)                               | :                                           |
| - Integrated service access route (ISAR)                      | :                                           |
| - Display of access prefix on CLID (DAPC)                     | :                                           |
| - Mobile extension route (MBXR)                               |                                             |
| - Screen indicator (SIND)                                     |                                             |
| - Mobile extension outgoing type (MBXOT)                      | National number (NPA)                       |
| - Mobile extension timer (MBXT)                               | 0 (0 - 8000 milliseconds)                   |
| Calling number dial ng plan (CNDP)                            | Unknown (UKWN)                              |

Scroll down and expand the **Basic Route Options** section. Check the **North American toll** scheme (NATL) and **Incoming DID digit conversion on this route** (**IDC**), input **DCNO 0** for both **Day IDC Tree Number** and **Night IDC Tree Number** as shown below. The DCNO is created later on in **Section 5.5.5**.

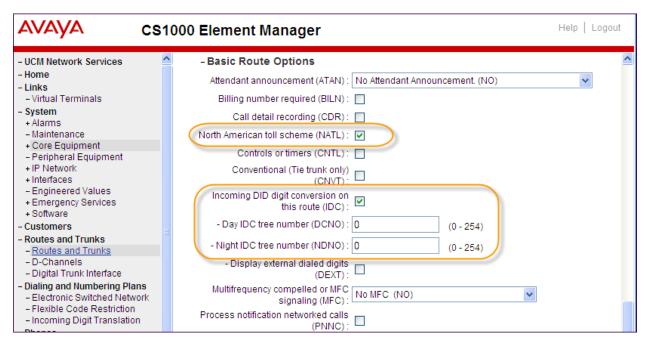

## 5.5. Dialing and Numbering Plans

This section provides the configuration of the routing used in the sample configuration for routing calls over the SIP Trunk between Avaya Communication Server 1000E and Session Manager for calls destined for the Cincinnati Bell eVantage IP Service. The routing defined in this section is simply an example and not intended to be prescriptive. Other routing policies may be appropriate for different customer networks.

### 5.5.1. Route List Block

Expand **Dialing and Numbering Plans** on the left panel and select **Electronic Switched Network**. Select **Route List Block (RLB)** on the **Electronic Switched Network (ESN)** page as shown on the following page.

| AVAYA                                                                                                    | CS1000 Element Manager                                                                                                    |
|----------------------------------------------------------------------------------------------------|----------------------------------------------------------------------------------------------------|
| - <u>UCM Network Services</u><br>- Home<br>- Links                                                                                        | Managing: <u>10.80.141.102</u> Username: admin<br>Dialing and Numbering Plans » Electronic Switched Network (ESN)                                                                 |
| - Virtual Terminals<br>- System<br>+ Alarms                                                                                               | Electronic Switched Network (ESN)                                                                                                    |
| <ul> <li>Maintenance</li> <li>Core Equipment</li> <li>Peripheral Equipment</li> <li>IP Network</li> </ul>                                 | - Customer 00     - Network Control & Services     - Network Control Parameters (NCTL)                                                                                            |
| + Interfaces<br>– Engineered Values<br>+ Emergency Services<br>+ Software                                                                 | <ul> <li>ESN Access Codes and Parameters (ESN)</li> <li>Digit Manipulation Block (DGT)</li> <li>Home Area Code (HNPA)</li> <li>Flexible CLID Manipulation Block (CMDB)</li> </ul> |
| - Customers<br>- Routes and Trunks<br>- Routes and Trunks                                                                                 | - Free Calling Area Screening (FCAS)     - Free Special Number Screening (FSNS)     - Route List Block (RLB)     - Incoming Trunk Group Exclusion (ITGE)                          |
| <ul> <li>D-Channels</li> <li>Digital Trunk Interface</li> <li>Dialing and Numbering Plans</li> <li>Electronic Switched Network</li> </ul> | <ul> <li>Network Attendant Services (NAS)</li> <li>Coordinated Dialing Plan (CDP)</li> <li>Local Steering Code (LSC)</li> </ul>                                                   |
| - Flexible Code Restriction<br>- Incoming Digit Translation                                                                               | <ul> <li>Distant Steering Code (DSC)</li> <li>Trunk Steering Code (TSC)</li> </ul>                                                                                                |

The **Route List Blocks** screen is displayed. Enter an available route list index number in the **Please enter a route list index** field and click **to Add**, or edit an existing entry by clicking the corresponding **Edit** button. In the sample configuration, route list block index **15** is used. If adding the route list index anew, scroll down to the **Options** area of the screen. If editing an existing route list block index, select the **Edit** button next to the appropriate Data Entry Index as shown below, and scroll down to the **Options** area of the screen.

| avaya                                                                                                    | CS1000 Element Manager                                                                                                    |
|----------------------------------------------------------------------------------------------------|----------------------------------------------------------------------------------------------------|
| + Interfaces<br>- Engineered Values<br>+ Emergency Services<br>+ Software                                                                                                 | Managing: <u>10.80.141.102</u> Username: admin<br>Dialing and Numbering Plans » <u>Electronic Switched Network (ESN)</u> » Customer 00 » Network |
| - Customers<br>- Routes and Trunks                                                                                                    | Route List Blocks                                                                                                    |
| - Routes and Trunks     - D-Channels     - Digital Trunk Interface     - Dialing and Numbering Plans     - <u>Electronic Switched Network</u> - Flexible Code Restriction | Please enter a route list index (0 - 1999) to Add                                                                                                |
|                                                                                                    | + Route List Block Index 11 Edit                                                                                                    |
| - Incoming Digit Translation                                                                                                    | - Route List Block Index 15 Edit                                                                                                    |
| <ul> <li>Phones</li> <li>Templates</li> <li>Reports</li> <li>Views</li> </ul>                                                                                             | Initial Set: 0<br>Number of Alternate Routing Attempts: 5<br>Set Minimum Facility Restriction Level : 0                                          |
| – Lists<br>– Properties                                                                                                    | + Data Entry Index 0 Edit                                                                                                    |

Solution & Interoperability Test Lab Application Notes ©2012 Avaya Inc. All Rights Reserved. 28 of 103 CBTCS1K75SM62 Under the **Options** section, select **<Route id>** in the **Route Number** field. In the sample configuration route number **15** was used. Default values may be retained for remaining fields.

| Αναγα                                                                               | CS1000 Element Manager                                                   | )   Logout |
|-------------------------------------------------------------------------------------|--------------------------------------------------------------------------|------------|
| - UCM Network Services<br>- Home<br>- Links                                         | Options                                                                  | <u>^</u>   |
| - Virtual Terminals<br>- System<br>+ Alarms<br>- Maintenance<br>+ Core Equipment    | Local Termination entry:  Route Number: 15  Skip Conventional Signaling: |            |
| - Peripheral Equipment<br>+ IP Network<br>+ Interfaces                              | Use Tone Detector:                                                       |            |
| <ul> <li>Engineered Values</li> <li>Emergency Services</li> <li>Software</li> </ul> | Expensive Route:                                                         | ~          |
| <ul> <li>Customers</li> <li>Routes and Trunks</li> </ul>                            | Copyright © 2002-2012 Avaya Inc. All rights reserved.                    |            |

#### 5.5.2. NARS Access Code

Expand **Dialing and Numbering Plans** on the left panel and select **Electronic Switched Network**. Select **ESN Access Codes and Parameters (ESN)**. Although not repeated below, this link can be observed in the first screen in **Section 5.5.1**. In the **NARS/BARS Access Code 1** field, enter the number the user will dial before the target PSTN number. In the sample configuration, the single digit **9** was used.

| Αναγα                                                                            | CS1000 Element Manager                                                                                                    |
|----------------------------------------------------------------------------------|----------------------------------------------------------------------------------------------------|
| - UCM Network Services<br>- Home<br>- Links<br>- Virtual Terminals               | Managing: <u>10.80.141.102</u> Username: admin<br>Dialing and Numbering Plans » <u>Electronic Switched Network (ESN)</u> » Customer 00 » Network Control & Service<br>and Basic Parameters |
| - Viltual Ferninais<br>- System<br>+ Alarms<br>- Maintenance<br>+ Core Equipment | ESN Access Codes and Basic Parameters                                                                                                    |
| - Peripheral Equipment<br>+ IP Network                                           | General Properties                                                                                                    |
| + Interfaces<br>- Engineered Values                                              | NARS/BARS Access Code 1: 9                                                                                                    |
| + Emergency Services<br>+ Software                                               | NARS Access Code 2:                                                                                                    |
| - Customers                                                                      | NARS/BARS Dial Tone after dialing AC1 or AC2 access codes: 🔽                                                                                                    |
| - Routes and Trunks                                                              | Expensive Route Warning Tone: 🗹                                                                                                    |
| <ul> <li>Routes and Trunks</li> <li>D-Channels</li> </ul>                        | - Expensive Route Delay Time: 6 (0 - 10)                                                                                                    |
| - Digital Trunk Interface                                                        | Coordinated Dialing Plan feature for this customer:                                                                                                    |
| - Dialing and Numbering Plans                                                    |                                                                                                    |
| - Electronic Switched Network     - Elexible Code Restriction                    | - Maximum number of Steering Codes: 2000 (1 - 64000)                                                                                                    |
| - Incoming Digit Translation                                                     | - Number of digits in CDP DN (DSC + DN or LSC + DN): 4 (3 - 10)                                                                                                    |
| - Phones                                                                         |                                                                                                    |
| - Templates                                                                      | Routing Controls:                                                                                                    |
| - Reports<br>- Views                                                             | Check for Trunk Group Access Restrictions:                                                                                                    |

#### 5.5.3. Numbering Plan Area Codes

Expand **Dialing and Numbering Plans** on the left panel and select **Electronic Switched Network**. Scroll down and select **Numbering Plan Area Code** (**NPA**) under the appropriate access code heading. In the sample configuration, this is **Access Code 1**, as shown below.

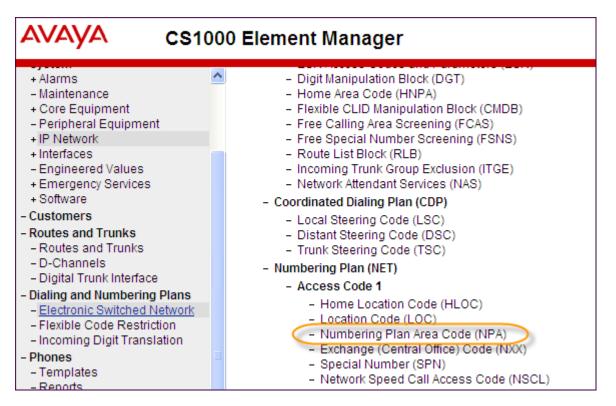

Add a new NPA by entering it in the **Please enter an area code** box and click **to Add** or click **Edit** to view or change an NPA that has been previously configured. In the screen below, it can be observed that various dial strings such as **1303** and **1800** are configured.

| AVAYA                                                                                     | CS1000 Element Manager Help   Logo                                                                                                    |
|-------------------------------------------------------------------------------------------|----------------------------------------------------------------------------------------------------|
| + Alarms<br>- Maintenance<br>+ Core Equipment<br>- Peripheral Equipment                   | Managing: <u>10.80.141.102</u> Username: admin<br>Dialing and Numbering Plans » <u>Electronic Switched Network (ESN)</u> » Customer 00 » Numbering Plan<br>(NET) > Access Code 1 » Numbering Plan Area Code List |
| + IP Network<br>+ Interfaces<br>- Engineered Values<br>+ Emergency Services<br>+ Software | Numbering Plan Area Code List Please enter an area code                                                                                                    |
| - Customers                                                                               |                                                                                                    |
| <ul> <li>Routes and Trunks</li> <li>Routes and Trunks</li> </ul>                          | + Numbering Plan Area Code 1303 Edit                                                                                                    |
| – D-Channels<br>– Digital Trunk Interface                                                 | + Numbering Plan Area Code 1502 Edit                                                                                                    |
| <ul> <li>Dialing and Numbering P</li> <li>Electronic Switched Net</li> </ul>              | Numbering Flan Area code To to Edit                                                                                                    |
| <ul> <li>Flexible Code Restriction</li> <li>Incoming Digit Translation</li> </ul>         | + Numbering Plan Area Code 1720 Edit                                                                                                    |
| - Phones<br>- Templates                                                                   | + Numbering Plan Area Code 1732 Edit                                                                                                    |
| - Reports<br>- Views                                                                      | + Numbering Plan Area Code 1800 Edit                                                                                                    |

In the screen below, the entry for **1303** is displayed. In the Route List Index, **15** is selected to use the route list associated with the SIP Trunk to Session Manager as shown in **Section 5.4.2**. Default parameters may be retained for other parameters. Repeat this procedure for the dial strings associated with other numbering plan area codes that should route to the SIP Trunk to Session Manager.

| Numbering Dien Area Code                      |   |  |  |  |  |
|-----------------------------------------------|---|--|--|--|--|
| Numbering Plan Area Code                      |   |  |  |  |  |
|                                               |   |  |  |  |  |
| General Properties                            |   |  |  |  |  |
| Numbering Plan Area code<br>translation: 1303 | ] |  |  |  |  |
| Route List Index: 15 💌                        |   |  |  |  |  |
| Incoming Trunk group Exclusion                |   |  |  |  |  |

#### 5.5.4. Special Numbers to Route to Session Manager

In the testing associated with these Application Notes, special service numbers such as x11, international calls, and operator assisted calls were also routed to Session Manager and ultimately to the Cincinnati Bell eVantage IP Service. Although not intended to be prescriptive, one approach to such routing is summarized in this section.

Expand **Dialing and Numbering Plans** on the left panel and select **Electronic Switched Network**. Scroll down and select **Special Number** (**SPN**) under the appropriate access code heading (as can be observed in the first screen in **Section 5.5.3**).

Add a new number by entering it in the **Please enter a Special Number** box and click **to Add** or click **Edit** to view or change a special number that has been previously configured. In the screen below, it can be observed that various dial strings such as **0**, **011**, **411** and **911** calls are listed. Route list index **15** has been selected in the same manner as shown for the NPAs in the prior section.

| Special Number List                                                                                                    |      |
|----------------------------------------------------------------------------------------------------|------|
| Please enter a Special Number to Add                                                                                                    |      |
| - Special Number 0                                                                                                    | Edit |
| Flexible length: 0<br>International dialing plan: NO<br>Type of call that is defined by the special number: NONE<br>Route list index: 15  |      |
| - Special Number 011                                                                                                    | dit  |
| Flexible length: 0<br>International dialing plan: YES<br>Type of call that is defined by the special number: INTL<br>Route list index: 15 |      |
| - Special Number 411                                                                                                    | Edit |
| Flexible length: 0<br>International dialing plan: NO<br>Type of call that is defined by the special number: NONE<br>Route list index: 15  |      |
| - Special Number 911                                                                                                    | Edit |
| Flexible length: 0<br>International dialing plan: NO<br>Type of call that is defined by the special number: NONE<br>Route list index: 15  |      |

#### 5.5.5. Incoming Digit Translation

In general, the incoming digit translation can be used to manipulate the digits received for an incoming call if necessary. Since Session Manager is present, Session Manager can be used to perform digit conversion using an Adaptation as shown in **Section 6.4**, and digit manipulation via the CS1000E Incoming Digit Translation table may not be necessary. If the DID number sent by Cincinnati Bell is unchanged by Session Manager, then the DID number can be mapped to an extension using the Incoming Digit Translation. Both Session Manager digit conversion and CS1000E incoming digit translation methods were tested successfully.

Expand **Dialing and Numbering Plans** on the left panel and select **Incoming Digit Translation**. Click on the **Edit IDC** button as shown below.

| AVAYA cs                                                                                                    | 000 Element Manager                                                                                        | Help   Logout |
|----------------------------------------------------------------------------------------------------|----------------------------------------------------------------------------------------------------|---------------|
| - Engineered Values<br>+ Emergency Services<br>+ Software                                                                                                    | Managing: <u>10.80.141.102</u> Username: admin<br>Dialing and Numbering Plans » Incoming Digit Translation |               |
| <ul> <li>Customers</li> <li>Routes and Trunks</li> <li>Routes and Trunks</li> <li>D-Channels</li> </ul>                                                                                      | Incoming Digit Translation                                                                                 |               |
| <ul> <li>Digital Trunk Interface</li> <li>Dialing and Numbering Plans</li> <li>Electronic Switched Network</li> <li>Flexible Code Restriction</li> <li>Incoming Digit Translation</li> </ul> | - Customer: 00                                                                                             |               |

Click on the **New DCNO** to create the digit translation mechanism or if editing an existing one, select the **Edit DCNO** button next to the appropriate Digit Conversion Tree Number. In this example, **Digit Conversion Tree Number (DCNO) 0** has been created as shown below.

| AVAYA CS1                                                                                               | 000 Element Manager Help   Logout                                                                                               |
|----------------------------------------------------------------------------------------------------|----------------------------------------------------------------------------------------------------|
| - Engineered Values<br>+ Emergency Services<br>+ Software                                               | Managing: <u>10.80.141.102</u> Username: admin<br>Dialing and Numbering Plans » <u>Incoming Digit Translation</u> » Customer 00 |
| <ul> <li>Customers</li> <li>Routes and Trunks</li> <li>Routes and Trunks</li> <li>D-Channels</li> </ul> | Customer 00 Incoming Digit Conversion Property                                                                                  |
| <ul> <li>Digital Trunk Interface</li> <li>Dialing and Numbering Plans</li> </ul>                        | - Digit Conversion Tree Number: 0 Edit DCNO                                                                                     |
| - Electronic Switched Network                                                                           | - Digit Conversion Tree Number: 1 New DCNO                                                                                      |
| - Incoming Digit Translation                                                                            | - Digit Conversion Tree Number: 2 New DCNO                                                                                      |
| - Phones<br>- Templates                                                                                 | - Digit Conversion Tree Number: 3 New DCNO                                                                                      |
| - Reports<br>- Views                                                                                    | - Digit Conversion Tree Number: 4 New DCNO                                                                                      |

Detail configuration of the **DCNO** is shown below. The **Incoming Digits** can be added to map to the **Converted Digits** which would be the CS1000E system phones DN. This **DCNO** has been assigned to route 15 as shown in **Section 5.4.2**.

In the following configuration, the incoming DID 5135555180 will be translated to CS1000E DN 2900.

| avaya                                                                                                    | cs | \$1000 Element Manager                                                                                                    | Help   Logou   |  |  |  |
|----------------------------------------------------------------------------------------------------|----|----------------------------------------------------------------------------------------------------|----------------|--|--|--|
| <ul> <li><u>Customers</u></li> <li>Routes and Trunks</li> <li>Routes and Trunks</li> </ul>                               |    | Managing: <u>10.80.141.102</u> Username: admin<br>Dialing and Numbering Plans » <u>Incoming Digit Translation</u> » <u>Customer 00</u> » Digit Conversion Tree 0 Configuration | on             |  |  |  |
| – D-Channels<br>– Digital Trunk Interface                                                                                |    | Digit Conversion Tree 0 Configuration                                                                                                    |                |  |  |  |
| Dialing and Numbering Plans     Electronic Switched Network     Flexible Code Restriction     Incoming Digit Translation |    | Regular IDC tree<br>Send calling party DID disabled                                                                                                    |                |  |  |  |
| - Phones<br>- Templates<br>- Reports                                                                                     |    | Add Delete IDC Delete IDC tree                                                                                                    | <u>Refresh</u> |  |  |  |
| - Views                                                                                                    |    | Incoming Digits  Converted Digits  CPND Name CPND language                                                                                                    | 1              |  |  |  |
| - Lists<br>- Properties<br>- Migration                                                                                   |    | 1 O <u>5135555180</u> 2900 , Roman characte                                                                                                    | rs             |  |  |  |
| - Tools                                                                                                    |    |                                                                                                    |                |  |  |  |

## 5.6. Zones and Bandwidth

Zone configuration can be used to control codec selection and for bandwidth management. To configure, expand **System**  $\rightarrow$  **IP Network** on the left panel and select **Zones** as shown below.

| Αναγα                                                                                                    | CS1000 Element Manager                                                                                         |
|----------------------------------------------------------------------------------------------------|----------------------------------------------------------------------------------------------------|
| - UCM Network Services<br>- Home<br>- Links                                                              | Managing: <u>10.80.141.102</u> Username: admin<br>System » IP Network » Zones                                  |
| - Virtual Terminals                                                                                      | Zones                                                                                                    |
| - System<br>+ Alarms                                                                                     | Zones are used to group related information for either bandwidth or dial plan numbering purposes.              |
| - Maintenance                                                                                            | Bandwidth Zones                                                                                                |
| + Core Equipment                                                                                         | Bandwidth zones are used for alternate routing of calls between IP stations and also for bandwidth management. |
| <ul> <li>Peripheral Equipment</li> <li>IP Network</li> </ul>                                             | Numbering Zones                                                                                                |
| <ul> <li>Nodes: Servers, Media Cards</li> <li>Maintenance and Reports</li> <li>Media Gateways</li> </ul> | Numbering zones are used to route calls through a centralized call server.                                     |
| - Zones                                                                                                  |                                                                                                    |
| <ul> <li>Host and Route Tables</li> <li>Network Address Translation (N/</li> </ul>                       |                                                                                                    |

Select **Bandwidth Zones**. In the sample lab configuration, two zones are configured. In production environments, it is likely that more zones will be required. Select the zone associated with the virtual trunk to Session Manager and click **Edit** as shown below. In the sample configuration, this is Zone number **99**.

| Bandwidth Zones |          |                     |                    |                     |                    |               |             |             |
|-----------------|----------|---------------------|--------------------|---------------------|--------------------|---------------|-------------|-------------|
| Add             | Edit     | Import Expor        | t Maintenance      | Delete              |                    |               |             | Refresh     |
| Zone            | <u>a</u> | Intrazone Bandwidth | Intrazone Strategy | Interzone Bandwidth | Interzone Strategy | Resource Type | Zone Intent | Description |
| 1 🔿 1           |          | 1000000             | BQ                 | 1000000             | BQ                 | SHARED        | MO          | IPSETS      |
| 2 💿 99          |          | 1000000             | BB                 | 1000000             | BB                 | SHARED        | VTRK        | VTRUNK      |
|                 |          |                     |                    |                     |                    |               |             |             |
|                 |          |                     |                    |                     |                    |               |             |             |
|                 |          |                     |                    |                     |                    |               |             |             |

In the resultant screen shown below, select **Zone Basic Property and Bandwidth Management**.

| Edit Bandwidth Zone                                             |
|-----------------------------------------------------------------|
| Zone Basic Property and Bandwidth Management                    |
| Adaptive Network Bandwidth Management and CAC                   |
| Alternate Routing for Calls between IP Stations                 |
| Branch Office Dialing Plan and Access Codes                     |
| Branch Office Time Difference and Daylight Saving Time Property |
| Media Services Zone Properties                                  |
|                                                                 |

The following screen shows the Zone 99 configuration. Note that **Best Bandwidth (BB)** is selected for the zone strategy parameters so that codec G.729A is preferred over codec G.711MU for calls with Cincinnati Bell eVantage IP Service.

| Zone Basic Property and Bandwidth Management |                       |  |  |  |  |
|----------------------------------------------|-----------------------|--|--|--|--|
| Input Description                            | Input Value           |  |  |  |  |
| Zone Number (ZONE):                          | 99 (1-8000)           |  |  |  |  |
| Intrazone Bandwidth (INTRA_BW):              | 1000000 (0-10000000)  |  |  |  |  |
| Intrazone Strategy (INTRA_STGY):             | Best Bandwidth (BB)   |  |  |  |  |
| Interzone Bandwidth (INTER_BW):              | 1000000 (0-1000000)   |  |  |  |  |
| Interzone Strategy (INTER_STGY):             | Best Bandwidth (BB) 💌 |  |  |  |  |
| Resource Type (RES_TYPE):                    | Shared (SHARED) 💌     |  |  |  |  |
| Zone Intent (ZBRN):                          | VTRK (VTRK)           |  |  |  |  |
| Description (ZDES):                          | VTRUNK                |  |  |  |  |
| Submit Refresh Cancel                        |                       |  |  |  |  |

Solution & Interoperability Test Lab Application Notes ©2012 Avaya Inc. All Rights Reserved.

## 5.7. Example CS1000E Telephone Users

This section is not intended to be prescriptive, but simply illustrates a sampling of the telephone users in the sample configuration.

#### 5.7.1. Example SIP Phone DN 7108, Codec Considerations

The following screen shows basic information for a SIP phone in the configuration. The telephone is configured as Directory Number 7108. Note that the telephone is in Zone 1 and is associated with Node 1005 (see **Section 5.1**). A call between this telephone and another telephone in Zone 1 will use a **best quality** strategy (see **Section 5.6**) and therefore can use G.711MU. If this same telephone calls out to the PSTN via the Cincinnati Bell eVantage IP Service, the call would use a **best bandwidth** strategy, and the call would use G.729A.

| Αναγα                                                                                                    | CS1000 Element Manager Help   Logor                                                           |
|----------------------------------------------------------------------------------------------------|-----------------------------------------------------------------------------------------------|
| - UCM Network Services     - Home     - Links     - Virtual Terminals     - System     + Alarms     - Maintenance     - Crar Environment                                       | Managing: <u>EM on cs1k-cpdc(10.80.141.102)</u> Phones»Phone Details Phone Details            |
| Core Equipment     Peripheral Equipment     IP Network     Interfaces     Engineered Values     Emergency Services     Software                                                | System: EM on cs1k-cpdc<br>Phone Type: UEXT-SIPL<br>Sync Status: TRN                          |
| - Customers     - Routes and Trunks     - Routes and Trunks     - D-Channels     - Digital Trunk Interface     - Dialing and Numbering Plans     - Electronic Switched Network | General Properties   Features   Keys   User Fields Custom View: All  General Properties       |
| Electrolic Code Restriction     Electrolic Code Restriction     Incoming Digit Translation     Phones     Templates     Reports     Views     Lists     Properties             | Customer Number: 0 ×<br>Terminal Number: 252 0 09 01<br>Designation: SIPL2 * (1-6 characters) |
| - Migration<br>- Tools<br>+ Backup and Restore<br>- Date and Time<br>+ Logs and reports<br>- Security<br>+ Passwords<br>+ Policies<br>+ Login Options                          | Zone: 1 *<br>SIP User Name: 7108 * (1-16 characters)<br>Node Id: 1005 *<br>Super User:        |

#### 5.7.2. Example Digital Phone DN 7107 with Call Waiting

The following screen shows basic information for a digital phone in the configuration. The telephone is configured as Directory Number 7107.

| Αναγα                                                                                                    | CS1000 Element Manager                                                                        |
|----------------------------------------------------------------------------------------------------|-----------------------------------------------------------------------------------------------|
| - UCM Network Services<br>- Home<br>- Links<br>- Virtual Terminals<br>- System<br>+ Alarms<br>- Maintenance                                   | Managing: <u>EM on cs1k-cpdc(10.80.141.102)</u> <u>Phones</u> »Phone Details Phone Details    |
| + Core Equipment     - Peripheral Equipment     + IP Network     + Interfaces     - Engineered Values     + Emergency Services     + Software | System: EM on cs1k-cpdc<br>Phone Type: M3904<br>Sync Status: TRN                              |
| - Customers<br>- Routes and Trunks<br>- Routes and Trunks<br>- D-Channels<br>- Digital Trunk Interface<br>- Digital Trunk Interface           | General Properties   Features   Kevs   User Fields                                            |
| - Electronic Switched Network<br>- Flexible Code Restriction<br>- Incoming Digit Translation                                                  |                                                                                               |
| - <u>Phones</u><br>- Templates<br>- Reports<br>- Views<br>- Lists<br>- Properties<br>- Migration                                              | Customer Number: 0 * *<br>Terminal Number: 004 0 03 00<br>Designation: DIG * (1-6 characters) |

The following screen shows basic key information for the telephone. It can be observed that the telephone can support call waiting with tone. Although not shown in detail below, to use call waiting with tone, assign a key **CWT – Call Waiting**, set the feature **SWA – Call waiting from a Station** to **Allowed**, and set the feature **WTA – Warning Tone** to **Allowed**.

| Key | 'S      |                           |   |                    |                      |                         |                   |   |
|-----|---------|---------------------------|---|--------------------|----------------------|-------------------------|-------------------|---|
|     | Key No. | Кеу Туре                  |   |                    |                      | Key Value               |                   |   |
| 0   |         | SCR - Single Call Ringing | * | Directory Numb     |                      | 107<br>ction Prime(MARP | )                 | L |
|     |         |                           |   | First Name<br>John | Last Name<br>Digital | Display Format          | Language<br>Roman | ~ |
|     |         |                           |   |                    |                      |                         |                   |   |
|     |         |                           |   | CLID Entry (Nur    | meric or D) 0        |                         |                   |   |
| 1   |         | CWT - Call Waiting        | ~ |                    |                      |                         |                   |   |

Solution & Interoperability Test Lab Application Notes ©2012 Avaya Inc. All Rights Reserved.

#### 5.7.3. Example Analog Port with DN 7106, Fax

The following screen shows basic information for an analog port in the configuration that may be used with a telephone or fax machine. The port is configured as Directory Number 7106.

| - Home                                                      | Managing: EM on cs1k-cpdc(10.80.141.102)                           |
|-------------------------------------------------------------|--------------------------------------------------------------------|
| - Links                                                     | Phones Phone Details                                               |
| - Virtual Terminals                                         |                                                                    |
| - System                                                    | Phone Details                                                      |
| + Alarms<br>- Maintenance                                   | Those Beaus                                                        |
| + Core Equipment                                            |                                                                    |
| - Peripheral Equipment                                      | System: EM on cs1k-cpdc                                            |
| + IP Network                                                | System: Ew on cark-que                                             |
| + Interfaces                                                | Phone Type: 500                                                    |
| - Engineered Values                                         | Svnc Status: TRN                                                   |
| + Emergency Services<br>+ Software                          |                                                                    |
|                                                             |                                                                    |
| - Customers     - Routes and Trunks                         | General Properties   Features   Single Line Features   User Fields |
| - Routes and Trunks                                         |                                                                    |
| - D-Channels                                                |                                                                    |
| - Digital Trunk Interface                                   |                                                                    |
| - Dialing and Numbering Plans                               | General Properties                                                 |
| - Electronic Switched Network                               |                                                                    |
| - Flexible Code Restriction                                 |                                                                    |
| - Incoming Digit Translation                                |                                                                    |
| - <u>Phones</u>                                             | Customer Number: 0 😪 \star                                         |
| - Templates<br>- Reports                                    | Terminal Number: 004 0 04 00                                       |
| - Views                                                     |                                                                    |
| - Lists                                                     | Designation: ANA0 * (1-6 characters)                               |
| - Properties                                                | Designation: ANA0 * (1-6 characters)                               |
| - Migration                                                 |                                                                    |
| - Tools                                                     |                                                                    |
| + Backup and Restore                                        | Directory Number: 7106 - 🔍                                         |
| <ul> <li>Date and Time</li> <li>Logs and reports</li> </ul> |                                                                    |
| +Loos and reports                                           |                                                                    |

When an analog port is used for a fax machine, Modem Pass Through Allowed (MPTA) can be set to cause G.711 to be used instead of T.38 for fax calls, even if the zone configuration would otherwise have resulted in G.729. For example, if MPTA is configured, and an inbound call arrives from Cincinnati Bell eVantage IP Service, the CS1000E will respond with a 200 OK, selecting G.711 for the call in the SDP answer, even if the SDP offer from Cincinnati Bell listed G.729 before G.711. Similarly, for an outbound call with MPTA configured, the CS1000E will send the INVITE with an SDP offer for G.711. See **Section 2.2** for T.38 limitations with the Cincinnati Bell eVantage IP Service.

To configure MPTA, scroll down to the **Features** area and locate the feature with description **Modem Pass Through**. From the drop-down menu, select **MPTA** as shown below.

| Fe | atures   |                                |                          |   |
|----|----------|--------------------------------|--------------------------|---|
|    |          |                                |                          |   |
|    | Feature  | Description                    | Value:                   |   |
| MI | NA       | Message Intercept Treatment    | Denied 💌                 | ^ |
| ML | .WU_LANG | Language for Automatic Wake Up | Language 0 (RAN1/RAN2) 🗸 |   |
| MF | Υ        | Modem Pass Through             | MPTA 💌                   |   |

Solution & Interoperability Test Lab Application Notes ©2012 Avaya Inc. All Rights Reserved. 38 of 103 CBTCS1K75SM62

# 5.8. Save Configuration

Expand **Tools**  $\rightarrow$  **Backup and Restore** on the left panel and select **Call Server**. Select Backup (not shown) and click **Submit** to save configuration changes as shown below.

| AVAYA                                                                                     | CS1000 Element Manager                                                                                                    |
|-------------------------------------------------------------------------------------------|----------------------------------------------------------------------------------------------------|
| - <u>Phones</u><br>- Templates<br>- Reports                                               | Managing: <u>10.80.141.102</u> Username: admin<br>Tools » Backup and Restore » <u>Call Server Backup and Restore</u> » Call Server Backup |
| – Views<br>– Lists<br>– Properties<br>– Migration                                         | Call Server Backup                                                                                                    |
| - Tools<br>- Backup and Restore<br>- <u>Call Server</u>                                   | Action Backup Submit Cancel                                                                                                    |
| <ul> <li>Personal Directories</li> <li>Date and Time</li> <li>Logs and reports</li> </ul> |                                                                                                    |
| - Security                                                                                |                                                                                                    |

# 6. Configure Avaya Aura® Session Manager

This section provides the procedures for configuring Session Manager. The procedures include adding the following items:

- SIP domain
- Logical/physical Location that can be occupied by SIP Entities
- SIP Entities corresponding to CS1000E, Avaya SBCE and Session Manager
- Entity Links, which define the SIP trunk parameters used by Session Manager when routing calls to/from SIP Entities
- Routing Policies, which control call routing between the SIP Entities
- Dial Patterns, which govern to which SIP Entity a call is routed
- Session Manager Instance, corresponding to the Session Manager server to be administered in System Manager.

It may not be necessary to create all the items above when creating a connection to the service provider since some of these items would have already been defined as part of the initial Session Manager installation. This includes items such as certain SIP domains, locations, SIP entities, and Session Manager itself. However, each item should be reviewed to verify the configuration.

# 6.1. Avaya Aura® System Manager Login and Navigation

Session Manager configuration is accomplished by accessing the browser-based GUI of System Manager, using the URL https://<ip-address>/SMGR, where <ip-address> is the IP address of System Manager. Log in with the appropriate credentials and click on **Log On** (not shown). The screen shown below is then displayed.

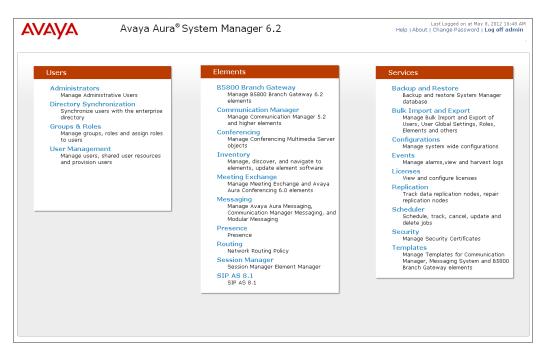

Solution & Interoperability Test Lab Application Notes ©2012 Avaya Inc. All Rights Reserved. Most of the configuration items are performed in the Routing Element. Click on **Routing** in the Elements column shown above to bring up the **Introduction to Network Routing Policy** screen.

| AVAYA               | Avaya Aura® System Manager 6.2                                                         | Last Logged on at May 8, 2012 10:48 AM<br>Help   About   Change Password   <b>Log off admin</b> |
|---------------------|----------------------------------------------------------------------------------------|-------------------------------------------------------------------------------------------------|
| -                   |                                                                                        | Routing * Home                                                                                  |
| Routing             | Home / Elements / Routing                                                              |                                                                                                 |
| Domains             |                                                                                        | Help ?                                                                                          |
| Locations           | Introduction to Network Routing Policy                                                 |                                                                                                 |
| Adaptations         | Network Routing Policy consists of several routing applications like "Domains", "Locat | tions", "SIP Entities", etc.                                                                    |
| SIP Entities        | The recommended order to use the routing applications (that means the overall rout     | ting workflow) to configure your network configuration is as                                    |
| Entity Links        | follows:                                                                               |                                                                                                 |
| Time Ranges         | Step 1: Create "Domains" of type SIP (other routing applications are referring d       | omains of type SIP).                                                                            |
| Routing Policies    | Step 2: Create "Locations"                                                             |                                                                                                 |
| Dial Patterns       | Step 3: Create "Adaptations"                                                           |                                                                                                 |
| Regular Expressions | Step 4: Create "SIP Entities"                                                          |                                                                                                 |
| Defaults            | - SIP Entities that are used as "Outbound Proxies" e.g. a certain "Gateway'            | " or "SIP Trunk"                                                                                |
|                     | - Create all "other SIP Entities" (Session Manager, CM, SIP/PSTN Gateways              | s, SIP Trunks)                                                                                  |
|                     | - Assign the appropriate "Locations", "Adaptations" and "Outbound Proxies"             |                                                                                                 |
|                     | Step 5: Create the "Entity Links"                                                      |                                                                                                 |
|                     | - Between Session Managers                                                             |                                                                                                 |
|                     | - Between Session Managers and "other SIP Entities"                                    |                                                                                                 |

#### 6.2. Specify SIP Domain

Create a SIP domain for each domain for which Session Manager will need to be aware in order to route calls. For the compliance test, this includes the enterprise domain (**avayalab.com**). Navigate to **Routing**  $\rightarrow$  **Domains** and click the **New** button in the right pane (not shown). In the new right pane that appears, fill in the following:

- Name: Enter the domain name.
- **Type:** Select **sip** from the pull-down menu.
- Notes: Add a brief description (optional).

Click **Commit**. The screen below shows the entry for the **avayalab.com** domain.

| Home / Elements / Routing / Domains                                        | ;            |              |                                                                               |
|----------------------------------------------------------------------------|--------------|--------------|-------------------------------------------------------------------------------|
| <b>Domain Management</b><br>Warning: SIP Domain name change will cause log |              | communicatio | Help <b>?</b><br>Commit Cancel<br>n Address handles with this domain. Consult |
| release notes or Support for steps to reset login (                        | credentials. |              |                                                                               |
| 1 Item   Refresh                                                           |              |              | Filter: Enable                                                                |
| Name                                                                       | Туре         | Default      | Notes                                                                         |
| * avayalab.com                                                             | sip 💉        |              |                                                                               |
|                                                                            |              |              |                                                                               |
|                                                                            |              |              |                                                                               |

Solution & Interoperability Test Lab Application Notes ©2012 Avaya Inc. All Rights Reserved. 41 of 103 CBTCS1K75SM62

#### 6.3. Add Location

Locations can be used to identify logical and/or physical locations where SIP Entities reside for purposes of bandwidth management and call admission control. To add a location, navigate to **Routing**  $\rightarrow$ **Locations** in the left-hand navigation pane and click the **New** button in the right pane (not shown).

In the General section, enter the following values. Use default values for all remaining fields:

- Name: Enter a descriptive name for the location.
- Notes: Add a brief description (optional).

The **Location Pattern** was not populated. The Location Pattern is used to identify call routing based on IP address. Session Manager matches the IP address against the patterns defined in this section. If a call is from a SIP Entity that does not match the IP address pattern then Session Manager uses the location administered for the SIP Entity. In this sample configuration Locations are added to SIP Entities (Section 6.5), so it was not necessary to add a pattern.

The following screen shows the addition of **SessionManager**, this location will be used for Session Manager. Click **Commit** to save.

| Home / Elements / Routing / Locations                                           |                 |                         |
|---------------------------------------------------------------------------------|-----------------|-------------------------|
| Location Details                                                                |                 | Help ?<br>Commit Cancel |
| General                                                                         |                 |                         |
| * Name:                                                                         | SessionManager  |                         |
| Notes:                                                                          | Session Manager |                         |
| Overall Managed Bandwidth                                                       |                 |                         |
| Managed Bandwidth Units:                                                        | Kbit/sec 💌      |                         |
| Total Bandwidth:                                                                |                 |                         |
| Multimedia Bandwidth:                                                           |                 |                         |
| Audio Calls Can Take Multimedia Bandwidth:                                      |                 |                         |
| Per-Call Bandwidth Parameters<br>Maximum Multimedia Bandwidth (Intra-Location): | 1000 Kbit/Sec   |                         |
| Maximum Multimedia Bandwidth (Inter-Location):                                  | 1000 Kbit/Sec   |                         |
| * Minimum Multimedia Bandwidth:                                                 | 64 Kbit/Sec     |                         |
| * Default Audio Bandwidth:                                                      | 80 Kbit/sec ¥   |                         |
| Alarm Threshold                                                                 |                 |                         |
| Overall Alarm Threshold:                                                        | 80 🔮 %          |                         |
| Multimedia Alarm Threshold:                                                     | 80 💌 %          |                         |
| * Latency before Overall Alarm Trigger:                                         | 5 Minutes       |                         |
| * Latency before Multimedia Alarm Trigger:                                      | 5 Minutes       |                         |
| Location Pattern                                                                |                 |                         |
| Add Remove                                                                      |                 |                         |
| 0 Items   Refresh                                                               |                 | Filter: Enable          |
| IP Address Pattern                                                              | Notes           |                         |

Solution & Interoperability Test Lab Application Notes ©2012 Avaya Inc. All Rights Reserved. Note: Call bandwidth management parameters should be set per customer requirement.

Repeat the preceding procedure to create a separate Location for CS1000E and Avaya SBCE. Displayed below is the screen for **CS1K-Location** used for CS1000E.

| Home / Elements / Routing / Loca                  | ations        |            |                         |
|---------------------------------------------------|---------------|------------|-------------------------|
| Location Details                                  |               |            | Help ?<br>Commit Cancel |
| General                                           |               |            |                         |
| * Name:                                           | CS1K-Location | า          | ]                       |
| Notes:                                            | CS1000 lab 14 | 10         | ]                       |
| Overall Managed Bandwidth                         |               |            |                         |
| Managed Bandwidth Units:                          | Kbit/sec 💌    |            |                         |
| Total Bandwidth:                                  |               |            |                         |
| Multimedia Bandwidth:                             |               |            |                         |
| Audio Calls Can Take Multimedia<br>Bandwidth:     | <b>&gt;</b>   |            |                         |
| Per-Call Bandwidth Parameter                      | 'S            |            |                         |
| Maximum Multimedia Bandwidth<br>(Intra-Location): | 1000          | Kbit/Sec   |                         |
| Maximum Multimedia Bandwidth<br>(Inter-Location): | 1000          | Kbit/Sec   |                         |
| * Minimum Multimedia Bandwidth:                   | 64            | Kbit/Sec   |                         |
| * Default Audio Bandwidth:                        | 80            | Kbit/sec 💌 |                         |

Below is the screen for **Loc19-ASBCE** used for Avaya SBCE.

| 4 | Home / Elements / Routing / Locat                 | tions                      |
|---|---------------------------------------------------|----------------------------|
|   | Location Details                                  | Help ?<br>(Commit (Cancel) |
|   | General                                           |                            |
|   | * Name:                                           | Loc19-ASBCE                |
|   | Notes:                                            | Location 19 Avaya SBC      |
|   |                                                   |                            |
|   | Overall Managed Bandwidth                         |                            |
|   | Managed Bandwidth Units:                          | Kbit/sec 💌                 |
|   | Total Bandwidth:                                  |                            |
|   | Multimedia Bandwidth:                             |                            |
|   | Audio Calls Can Take Multimedia<br>Bandwidth:     |                            |
|   |                                                   |                            |
|   | Per-Call Bandwidth Parameters                     | 6                          |
|   | Maximum Multimedia Bandwidth<br>(Intra-Location): | 1000 Kbit/Sec              |
|   | Maximum Multimedia Bandwidth<br>(Inter-Location): | 1000 Kbit/Sec              |
|   | * Minimum Multimedia Bandwidth:                   | 64 Kbit/Sec                |
|   | * Default Audio Bandwidth:                        | 80 Kbit/sec 💌              |

#### 6.4. Adaptations

To view or change adaptations, select **Routing**  $\rightarrow$  **Adaptations**. Click on the checkbox corresponding to the name of an adaptation and **Edit** to edit an existing adaptation, or the **New** button to add an adaptation. Click the **Commit** button after changes are completed.

The following screen shows the adaptations that were available in the sample configuration.

| pine /                                 | Elements / Routi             | ing / Adaptations                  |                          |                                      |
|----------------------------------------|------------------------------|------------------------------------|--------------------------|--------------------------------------|
| Help ?<br>Adaptations                  |                              |                                    |                          |                                      |
| Edit New Duplicate Delete More Actions |                              |                                    |                          |                                      |
| 6 Item                                 | ns   Refresh                 |                                    |                          | Filter: Enable                       |
|                                        | Name                         | Module name                        | Egress URI<br>Parameters | Notes                                |
|                                        | CS1K-Adaptation              | CS1000Adapter fromto=true          |                          | CS1K Adaptor                         |
|                                        | <u>Diversion-</u><br>Adapter | DiversionTypeAdapter MIME=no       |                          | Convert History-Info<br>to Diversion |
|                                        | Loc19-CM-Lab<br>Adaptation   | DigitConversionAdapter             |                          | Convert 10 digit DID<br>to Ext.      |
|                                        | Remove+                      | DigitConversionAdapter fromto=true |                          | Remove +                             |

The adapter named **CS1K-Adaptation** will later be assigned to the SIP Entity linking Session Manager to CS1000E for calls involving Cincinnati Bell eVantage IP Service. This adaptation uses the **CS1000Adapter** to convert digits between CS1000E and Cincinnati Bell. The **Module parameter fromto=true** will include the FROM and TO headers in the digit conversion.

| Home / Elements / Routing / Adaptatio | ons             |               |
|---------------------------------------|-----------------|---------------|
|                                       |                 | Help ?        |
| Adaptation Details                    |                 | Commit Cancel |
|                                       |                 |               |
| General                               |                 |               |
| * Adaptation name:                    | CS1K-Adaptation |               |
| Module name:                          | CS1000Adapter 💌 |               |
| Module parameter:                     | fromto=true     |               |
| Egress URI Parameters:                |                 |               |
| Notes:                                | CS1K Adaptor    |               |

Scrolling down, in the **Digit Conversion for Incoming Calls to SM** section, click **Add** to configure entries for calls from CS1000E users to Cincinnati Bell. The text below and the screen example that follows explain how to use Session Manager to convert the CS1000E directory numbers that are in the From and P-Asserted-Identity headers to the corresponding Cincinnati Bell DID numbers.

| • | Matching Pattern  | Enter Avaya CS1000E extensions (or extension ranges via wildcard pattern matching). For other entries, enter the dialed prefix for any SIP endpoints registered to Session Manager (if any).                                                                           |
|---|-------------------|----------------------------------------------------------------------------------------------------|
| ٠ | Min               | Enter minimum number of digits (e.g., 4).                                                                                                    |
| ٠ | Max               | Enter maximum number of digits (e.g., 4).                                                                                                    |
| • | Delete Digits     | Enter <b>0</b> , unless digits should be removed from dialed number<br>before routing by Session Manager. For CS1000E extensions<br>that do not match the last digits of the Cincinnati Bell DID, enter<br>the number of digits in the extension to remove all digits. |
| ٠ | Insert Digits     | Enter the Cincinnati Bell DID corresponding to the matched extension or DID prefix for a range of extensions.                                                                                                    |
| • | Address to modify | Select <b>both</b> .                                                                                                    |

| 5 Items   Refresh Filter: Enable |                    |     |            |                  |                  |               |                      |                 |                   |
|----------------------------------|--------------------|-----|------------|------------------|------------------|---------------|----------------------|-----------------|-------------------|
|                                  | Matching Pattern 🔺 | Min | Мах        | Phone<br>Context | Delete<br>Digits | Insert Digits | Address to<br>modify | Adaptation Data | Notes             |
|                                  | * 2900             | * 4 | * 4        |                  | * 4              | 5135555185    | both 💌               |                 | Convert Ext to DI |
|                                  | * 51               | * 4 | * 4        |                  | * 0              | 513555        | both 💌               |                 | Convert Ext to DI |
|                                  | * 7106             | * 4 | * 4        |                  | * 4              | 5135555180    | both 💌               |                 | Convert Ext to DI |
|                                  | * 7107             | * 4 | * 4        |                  | * 4              | 5135555181    | both 💌               |                 | Convert Ext to DI |
|                                  | * 7108             | * 4 | * 4        |                  | * 4              | 5135555182    | both 💌               |                 | Convert Ext to DI |
|                                  | 7108               | · 4 | - <u>4</u> |                  | * <u>4</u>       |               | botn 💌               |                 | Convert Ext to    |

Scrolling down, the following screen shows a portion of the **CS1K-Adaptation** adapter that can be used to convert digits between the CS1000E extension numbers and the DID numbers assigned by Cincinnati Bell.

An example portion of the settings for **Digit Conversion for Outgoing Calls from SM** (i.e., inbound to CS1000E) is shown below. It can be observed that the first two entries are used to match a range of numbers while the last entry is used to match on a specific number.

| 5 Items   Refresh Filter: Enable |                    |      |      |                  |                  |               |                      |                 |                    |
|----------------------------------|--------------------|------|------|------------------|------------------|---------------|----------------------|-----------------|--------------------|
|                                  | Matching Pattern 🔺 | Min  | Мах  | Phone<br>Context | Delete<br>Digits | Insert Digits | Address to<br>modify | Adaptation Data | Notes              |
|                                  | * 51355551         | * 10 | * 10 |                  | * 10             | 5180          | both 💌               |                 | INBOUND DID to Ext |
|                                  | * 5135555180       | * 10 | * 10 |                  | * 10             | 7106          | both 💌               |                 | INBOUND DID to Ext |
|                                  | * 5135555181       | * 10 | * 10 |                  | * 10             | 7107          | both 💌               |                 | INBOUND DID to Ext |
|                                  | * 5135555182       | * 10 | * 10 |                  | * 10             | 7108          | both 💌               |                 | INBOUND DID to Ext |
|                                  | * 5135555185       | * 10 | * 10 |                  | * 10             | 2900          | both 💌               |                 | INBOUND DID to Ext |
|                                  |                    |      |      |                  |                  |               |                      |                 |                    |

#### 6.5. Add SIP Entities

A SIP Entity must be added for Session Manager and for each SIP telephony system connected to it which includes CS1000E and Avaya SBCE. Navigate to **Routing**  $\rightarrow$  **SIP Entities** in the left-hand navigation pane and click on the **New** button in the right pane (not shown).

In the General section, enter the following values. Use default values for all remaining fields:

| • Name:                         | Enter a descriptive name.                                                        |
|---------------------------------|----------------------------------------------------------------------------------|
| • FQDN or IP Address:           | Enter the FQDN or IP address of the SIP Entity that is used for SIP              |
|                                 | signaling.                                                                       |
| • <b>Type:</b>                  | Enter Session Manager for Session Manager, CM for                                |
|                                 | CS1000E and SIP Trunk for Avaya SBCE.                                            |
| <ul> <li>Adaptation:</li> </ul> | This field is only present if <b>Type</b> is not set to <b>Session Manager</b> . |
|                                 | If applicable, select the Adaptation Name that will be applied to                |
|                                 | this entity.                                                                     |
| • Location:                     | Select one of the locations defined previously.                                  |
| • Time Zone:                    | Select the time zone for the location above.                                     |

The following screen shows the addition of Session Manager. The IP address of the Session Manager signaling interface is entered for **FQDN or IP Address**.

| Home / Elements / Routing / SIP Entry | tities                              |
|---------------------------------------|-------------------------------------|
| SIP Entity Details                    | Help ?<br>Commit Cancel             |
| General                               |                                     |
| * Name:                               | DenverSM                            |
| * FQDN or IP Address:                 | 10.64.19.210                        |
| Туре:                                 | Session Manager 🔛                   |
| Notes:                                | Session Manager                     |
| Location:                             | SessionManager 💌                    |
| Outbound Proxy:                       | ×                                   |
| Time Zone:                            | America/Denver                      |
| Credential name:                      |                                     |
| SIP Link Monitoring                   |                                     |
| SIP Link Monitoring:                  | Use Session Manager Configuration 💌 |

To define the ports used by Session Manager, scroll down to the **Port** section of the **SIP Entity Details** screen. This section is only present for **Session Manager** SIP entities. This section defines a default set of ports that Session Manager will use to listen for SIP requests, typically from registered SIP endpoints. Session Manager can also listen on additional ports defined elsewhere such as the ports specified in the SIP Entity Link definition in **Section 6.6**.

In the **Port** section, click **Add** and enter the following values. Use default values for all remaining fields:

Port: Port number on which Session Manager can listen for SIP requests.
 Protocol: Transport protocol to be used to send SIP requests.
 Default Domain: The domain used for the enterprise.

Defaults can be used for the remaining fields. Click **Commit** to save.

For the compliance test, four **Port** entries were added.

| Port TCP Failover port: TLS Failover port: Add Remove |                                  |  |          |                |       |  |  |  |  |
|-------------------------------------------------------|----------------------------------|--|----------|----------------|-------|--|--|--|--|
| 4 Itei                                                | 4 Items   Refresh Filter: Enable |  |          |                |       |  |  |  |  |
|                                                       | Port                             |  | Protocol | Default Domain | Notes |  |  |  |  |
|                                                       | 5081                             |  | TLS 🔽    | avayalab.com 💌 |       |  |  |  |  |
|                                                       | 5071                             |  | TLS 💌    | avayalab.com 💌 |       |  |  |  |  |
|                                                       | 5060                             |  | ТСР 💌    | avayalab.com 💌 |       |  |  |  |  |
|                                                       | 5061                             |  | TLS 🔽    | avayalab.com 💌 |       |  |  |  |  |
| Selec                                                 | Select : All, None               |  |          |                |       |  |  |  |  |

The following screen shows the addition of CS1000E. The **FQDN or IP Address** field is set to the IP address of the Node IP on CS1000E defined in **Section 5.1.1**. The **Adaptation** field is set to the **CS1K-Adaptation** created in **Section 6.4** and the Location is set to the one defined for CS1000E in **Section 6.3**.

| Home / Elements / Routing / SIP E          | ntities                             |
|--------------------------------------------|-------------------------------------|
| SIP Entity Details                         | Help ?<br>Commit Cancel             |
|                                            | (conning (cance)                    |
| General                                    |                                     |
| * Name:                                    | CS1K                                |
| * FQDN or IP Address:                      | 10.80.140.103                       |
| Type:                                      | Other                               |
| Notes:                                     | CS1K Lab 140                        |
|                                            |                                     |
| Adaptation:                                | CS1K-Adaptation                     |
| Location:                                  | CS1K-Location                       |
| Time Zone:                                 | America/Denver                      |
| Override Port & Transport with DNS<br>SRV: |                                     |
| * SIP Timer B/F (in seconds):              | 4                                   |
| Credential name:                           |                                     |
| Call Detail Recording:                     | none 💌                              |
| CommProfile Type Preference:               |                                     |
|                                            |                                     |
| SIP Link Monitoring                        |                                     |
| SIP Link Monitoring:                       | Use Session Manager Configuration 💌 |

The following screen shows the addition of Avaya SBCE SIP Entity. The **FQDN or IP Address** field is set to the IP address of its private network interface (see **Figure 1**). The Location is set to the one defined for Avaya SBCE in **Section 6.3**. Link Monitoring Disabled was selected for **SIP Link Monitoring**.

| Home / Elements / Routing / SIP Ent                       | ities                    |               |
|-----------------------------------------------------------|--------------------------|---------------|
|                                                           |                          | Help ?        |
| SIP Entity Details                                        |                          | Commit Cancel |
| General                                                   |                          |               |
| * Name:                                                   | Loc19-ASBCE              |               |
| * FQDN or IP Address:                                     | 10.64.19.100             |               |
| Туре:                                                     | Other                    |               |
| Notes:                                                    | Avaya SBC                |               |
|                                                           |                          |               |
| Adaptation:                                               | ×                        |               |
| Location:                                                 | Loc19-ASBCE              |               |
| Time Zone:                                                | America/Denver           |               |
| Override Port & Transport with DNS<br>SRV:                |                          |               |
| * SIP Timer B/F (in seconds):                             | 4                        |               |
| Credential name:                                          |                          | ]             |
| Call Detail Recording:                                    | none 💌                   |               |
| CommProfile Type Preference:                              | ×                        |               |
| SIP Link Monitoring                                       |                          |               |
| _                                                         | Link Monitoring Disabled |               |
| * Proactive Monitoring Interval (in seconds):             | 900                      |               |
| * Reactive Monitoring Interval (in seconds):<br>seconds): |                          |               |
| * Number of Retries:                                      |                          |               |

#### 6.6. Add Entity Links

A SIP trunk between Session Manager and a telephony system is described as an Entity Link. Two Entity Links were created; one to CS1000E and one to Avaya SBCE. To add an Entity Link, navigate to **Routing**  $\rightarrow$  Entity Links in the left-hand navigation pane and click on the **New** button in the right pane (not shown). Fill in the following fields in the new row that is displayed:

| • Name:         | Enter a descriptive name.                                                                                                    |
|-----------------|----------------------------------------------------------------------------------------------------|
| • SIP Entity 1: | Select the SIP Entity for Session Manager.                                                                                                    |
| • Protocol:     | Select the transport protocol used for this link.                                                                                              |
| • Port:         | Port number on which Session Manager will receive SIP requests from the far-end.                                                               |
| • SIP Entity 2: | Select the name of the other system. For CS1000E, select the CS1000E SIP Entity defined in <b>Section 6.5</b> .                                |
| • Port:         | Port number on which the other system receives SIP requests from the Session Manager.                                                          |
| • Trusted:      | Check this box. <b>Note</b> : If this box is not checked, calls from the associated SIP Entity specified in <b>Section 6.5</b> will be denied. |

Click **Commit** to save. The following screens illustrate the Entity Links to CS1000E and Avaya SBCE.

Entity Link to CS1000E:

| Entity Links     |              |          |        |              |        |                      | Commit Cancel  |
|------------------|--------------|----------|--------|--------------|--------|----------------------|----------------|
| 1 Item   Refresh |              |          |        |              |        |                      | Filter: Enable |
| Name             | SIP Entity 1 | Protocol | Port   | SIP Entity 2 | Port   | Connection<br>Policy | Notes          |
| * SM to CS1K     | * DenverSM ⊻ | ТСР 💌    | * 5060 | * CS1K 💌     | * 5060 | Trusted 💌            | To CS1K        |

#### Entity Link to Avaya SBCE:

| Entity Links        |              |          |        |               |        |                      | Commit Cancel  |
|---------------------|--------------|----------|--------|---------------|--------|----------------------|----------------|
| 1 Item   Refresh    |              |          |        |               |        |                      | Filter: Enable |
| Name                | SIP Entity 1 | Protocol | Port   | SIP Entity 2  | Port   | Connection<br>Policy | Notes          |
| * SM to Loc19-ASBCE | * DenverSM ⊻ | ТСР 💌    | * 5060 | * Loc19-ASBCE | * 5060 | Trusted 💌            | To Avaya SBC   |

### 6.7. Add Routing Policies

Routing policies describe the conditions under which calls will be routed to the SIP Entities specified in **Section 6.5**. Two routing policies must be added; one for CS1000E and one for Avaya SBCE. To add a routing policy, navigate to **Routing**  $\rightarrow$  **Routing Policies** in the left-hand navigation pane and click on the **New** button in the right pane (not shown). The screen below is displayed. Fill in the following:

In the General section, enter the following values. Use default values for all remaining fields:

- Name: Enter a descriptive name.
- Notes: Add a brief description (optional).

In the **SIP Entity as Destination** section, click **Select.** The **SIP Entity List** page opens (not shown). Select the appropriate SIP entity to which this routing policy applies and click **Select** (not shown). The selected SIP Entity displays on the **Routing Policy Details** page as shown below. Use default values for remaining fields. Click **Commit** to save.

The following screens show the Routing Policies for CS1000E and Avaya SBCE.

Routing Policy for CS1000E:

| Home / Elements / Routing / Routing Policies |                 |       |                         |  |  |  |  |  |
|----------------------------------------------|-----------------|-------|-------------------------|--|--|--|--|--|
| Routing Policy Details                       |                 |       | Help ?<br>Commit Cancel |  |  |  |  |  |
| General                                      |                 |       |                         |  |  |  |  |  |
|                                              | * Name: To-CS1K |       |                         |  |  |  |  |  |
|                                              | Disabled: 📃     |       |                         |  |  |  |  |  |
|                                              | * Retries: 0    |       |                         |  |  |  |  |  |
|                                              | Notes:          |       |                         |  |  |  |  |  |
| SIP Entity as Destination<br>Select          |                 |       |                         |  |  |  |  |  |
| Name FQDN or I                               | P Address       | Туре  | Notes                   |  |  |  |  |  |
| CS1K 10.80.140.1                             | .03             | Other | CS1K Lab 140            |  |  |  |  |  |

Routing Policy for Avaya SBCE:

| Home / Elements / Routing / Rou | ting Policies      |       |                         |
|---------------------------------|--------------------|-------|-------------------------|
| Routing Policy Details          |                    |       | Help ?<br>Commit Cancel |
| General                         |                    |       |                         |
|                                 | * Name: To-ASBCE   |       |                         |
|                                 | Disabled: 📃        |       |                         |
|                                 | * Retries: 0       |       |                         |
|                                 | Notes:             |       |                         |
| SIP Entity as Destination       |                    |       |                         |
| Select                          |                    |       |                         |
| Name                            | FQDN or IP Address | Туре  | Notes                   |
| Loc19-ASBCE                     | 10.64.19.100       | Other | Avaya SBC               |

### 6.8. Add Dial Patterns

Dial Patterns are needed to route calls through Session Manager. For the compliance test, dial patterns were needed to route calls from CS1000E to Cincinnati Bell and vice versa. Dial Patterns define which route policy will be selected for a particular call based on the dialed digits, destination domain and originating location. To add a dial pattern, navigate to **Routing**  $\rightarrow$  **Dial Patterns** in the left-hand navigation pane and click on the **New** button in the right pane (not shown). Fill in the following, as shown in the screens below:

In the General section, enter the following values. Use default values for all remaining fields:

- **Pattern:** Enter a dial string that will be matched against the Request-URI of the call.
- Min: Enter a minimum length used in the match criteria.
- Max: Enter a maximum length used in the match criteria.
- **SIP Domain:** Enter the destination domain used in the match criteria.
- Notes: Add a brief description (optional).

In the **Originating Locations and Routing Policies** section, click **Add**. From the **Originating Locations and Routing Policy List** that appears (not shown), select the appropriate originating location for use in the match criteria. Lastly, select the routing policy from the list that will be used to route all calls that match the specified criteria. Click **Select**.

Default values can be used for the remaining fields. Click **Commit** to save.

Two examples of the dial patterns used for the compliance test are shown below. The first example shows that in the shared test environment, 11 digit dialed numbers that begin with 1 originating from **CS1K-Location** uses route policy **To-ASBCE**.

| Home / Elements / Routing / Dial Patterns                |                               |                        |          |                               |                               |                         |  |
|----------------------------------------------------------|-------------------------------|------------------------|----------|-------------------------------|-------------------------------|-------------------------|--|
| Dial Pattern Details                                     |                               |                        |          |                               |                               | Help ?<br>Commit Cancel |  |
| General                                                  |                               |                        |          |                               |                               |                         |  |
| *                                                        | Pattern: 1                    |                        |          |                               |                               |                         |  |
|                                                          | * Min: 11                     |                        |          |                               |                               |                         |  |
|                                                          | * Max: 11                     |                        |          |                               |                               |                         |  |
| Emerge                                                   | ncy Call: 🔲                   |                        |          |                               |                               |                         |  |
| Emergency                                                | Priority: 1                   |                        |          |                               |                               |                         |  |
| Emerger                                                  | су Туре:                      |                        |          |                               |                               |                         |  |
| SIP                                                      | Domain: -ALL-                 | ~                      |          |                               |                               |                         |  |
|                                                          | Notes: 1+ Outbou              | und                    |          |                               |                               |                         |  |
| Originating Locations and Routing Policies<br>Add Remove |                               |                        |          |                               |                               |                         |  |
| 2 Items   Refresh                                        |                               |                        |          |                               |                               | Filter: Enable          |  |
| Originating Location Name 1 🔺                            | Originating<br>Location Notes | Routing<br>Policy Name | Rank 2 🔺 | Routing<br>Policy<br>Disabled | Routing Policy<br>Destination | Routing<br>Policy Notes |  |
| CS1K-Location                                            | CS1000 lab 140                | To-ASBCE               | 0        |                               | Loc19-ASBCE                   |                         |  |
| Loc19-CMLab                                              | Lab CM 10.64.19.205           | To-ASBCE               | 0        |                               | Loc19-ASBCE                   |                         |  |
| Select : All, None                                       |                               |                        |          |                               |                               |                         |  |

The second example shows that a **10** digit number starting with **51355551** and originating from **Loc19-ASBCE** uses route policy **To-CS1K**. This is a DID range 513-555-5100 through 513-555-5199 assigned to the enterprise from Cincinnati Bell.

| Home / Elements / Routing / Dial Pa                                  | Home / Elements / Routing / Dial Patterns |                        |          |                               |                               |                         |  |  |
|----------------------------------------------------------------------|-------------------------------------------|------------------------|----------|-------------------------------|-------------------------------|-------------------------|--|--|
| Dial Pattern Details                                                 |                                           |                        |          |                               |                               | Help ?<br>Commit Cancel |  |  |
| General                                                              |                                           |                        |          |                               |                               |                         |  |  |
|                                                                      | * Pattern: 5135555                        | 1                      |          |                               |                               |                         |  |  |
|                                                                      | * Min: 10                                 |                        |          |                               |                               |                         |  |  |
|                                                                      | * Max: 10                                 |                        |          |                               |                               |                         |  |  |
| Emer                                                                 | gency Call: 📃                             |                        |          |                               |                               |                         |  |  |
| Emergen                                                              | cy Priority: 1                            |                        |          |                               |                               |                         |  |  |
| Emerg                                                                | ency Type:                                |                        |          |                               |                               |                         |  |  |
| S                                                                    | IP Domain: avayalab                       | .com 💌                 |          |                               |                               |                         |  |  |
|                                                                      | Notes: CBT DIDs                           | 5                      |          |                               |                               |                         |  |  |
| Originating Locations and Routing Policies Add Remove I Item Refresh |                                           |                        |          |                               |                               |                         |  |  |
| Originating Location Name 1                                          | Originating<br>Location Notes             | Routing Policy<br>Name | Rank 2 🔺 | Routing<br>Policy<br>Disabled | Routing Policy<br>Destination | Routing Policy<br>Notes |  |  |
| Loc19-ASBCE                                                          | Location 19 Avaya<br>SBC                  | To-CS1K                | 0        |                               | СS1К                          |                         |  |  |
| Select : All, None                                                   |                                           |                        |          |                               |                               |                         |  |  |

### 6.9. Add/Verify Avaya Aura® Session Manager Instance

The creation of a Session Manager Instance provides the linkage between System Manager and Session Manager. This was most likely done as part of the initial Session Manager installation. To add a Session Manager, navigate to **Elements**  $\rightarrow$  **Session Manager**  $\rightarrow$  **Session Manager Administration** in the left-hand navigation pane and click on the **New** button in the right pane (not shown). If the Session Manager instance already exists, click **View** (not shown) to view the configuration. Enter/verify the data as described below and shown in the screen below:

In the **General** section, enter the following values:

| SIP Entity Name:                      | Select the SIP Entity created for Session   |
|---------------------------------------|---------------------------------------------|
|                                       | Manager.                                    |
| Description:                          | Add a brief description (optional).         |
| Management Access Point Host Name/IP: | Enter the IP address of the Session Manager |
|                                       | management interface.                       |

The screen below shows the Session Manager values used for the compliance test.

| Ŧ | ome / Elements / Session Manager                                             |                                                                                    |
|---|------------------------------------------------------------------------------|------------------------------------------------------------------------------------|
|   |                                                                              | Help ?                                                                             |
|   | Edit Session Manager                                                         | Commit Cancel                                                                      |
|   | General   Security Module   NIC Bonding   Monit<br>Expand All   Collapse All | toring   CDR   Personal Profile Manager (PPM) - Connection Settings   Event Server |
|   | General 💌                                                                    |                                                                                    |
|   | SIP Entity Name                                                              | DenverSM                                                                           |
|   | Description                                                                  | Session Manager                                                                    |
|   | *Management Access Point Host Name/IP                                        | 10.80.150.210                                                                      |
|   | *Direct Routing to Endpoints                                                 | Enable 💌                                                                           |

In the Security Module section, enter the following values:

SIP Entity IP Address: Should be filled in automatically based on the SIP Entity Name. Otherwise, enter IP address of Session Manager signaling interface.
 Network Mask: Enter the network mask corresponding to the IP address of Session Manager.
 Default Gateway: Enter the IP address of the default gateway for Session Manager.

Use default values for the remaining fields. Click **Save** (not shown) to add this Session Manager. The screen below shows the remaining Session Manager values used for the compliance test.

| Security Module 💌     |               |  |
|-----------------------|---------------|--|
| SIP Entity IP Address | 10.64.19.210  |  |
| *Network Mask         | 255.255.255.0 |  |
| *Default Gateway      | 10.64.19.1    |  |
| *Call Control PHB     | 46            |  |
| *QOS Priority         | 6             |  |
| *Speed & Duplex       | Auto          |  |
| VLAN ID               |               |  |
|                       |               |  |

# 7. Configure Avaya Session Border Controller for Enterprise

This section covers the configuration of the Avaya SBCE. It is assumed that the Avaya SBCE software has already been installed.

A pictorial view of this configuration is shown below. It shows the components needed for the compliance test. Each of these components is defined in the Avaya SBCE web configuration as described in the following sections.

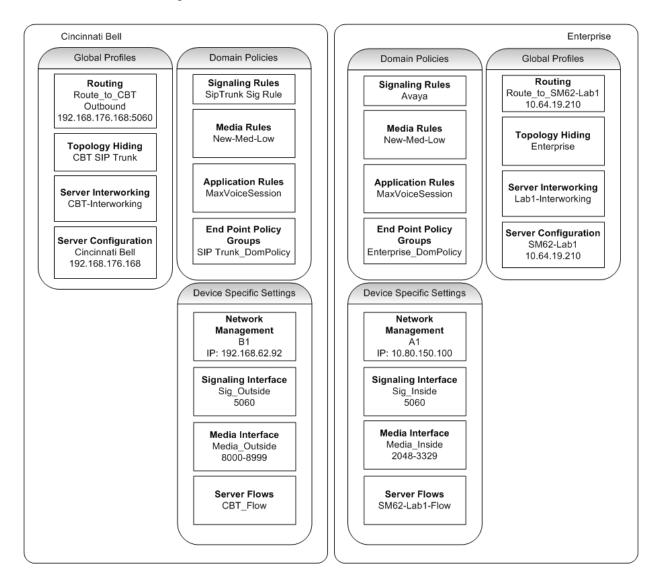

Use a WEB browser to access the Element Management Server (EMS) web interface, and enter https://<ip-addr>/ucsec in the address field of the web browser, where <ip-addr> is the management LAN IP address of the Avaya SBCE.

| Systems<br>LIANN-VENEY-PROTECT                                                                                                    | Sign in<br>Login ID<br>Password | ucsec |     |
|----------------------------------------------------------------------------------------------------|---------------------------------|-------|-----|
| The UC-Sec ™ family of products from Sipera Systems delivers comprehensive<br>VoIP security by adapting the best practices of internet security and by using unique,<br>sophisticated techniques such as VoIP protocol misuse & anomaly detection,<br>behavioral learning based anomaly detection and voice spam detection to protect<br>VoIP networks. | L                               |       | = = |
| Visit the Sipera Systems website to learn more.                                                                                                    |                                 |       |     |
| NOTICE TO USERS: This system is for authorized use only. Unauthorized use of this<br>system is strictly prohibited. Unauthorized or improper use of this system may<br>result in civil and/or criminal penalties. Use of this system constitutes consent to<br>security monitoring. All activity is logged with login info, host name and IP address.   |                                 |       |     |
|                                                                                                    |                                 |       |     |

Log in with the appropriate credentials. Click Sign In.

The main page of the UC-Sec Control Center will appear.

| UC-Sec Control Center<br>Welcome ucsec, you signed in as Admin. Current server time is 10:53:55 PM GMT                                                                                                    |                                                                                                    |                                                                                                    |                                                                                                    |  |  |  |  |  |  |
|----------------------------------------------------------------------------------------------------|----------------------------------------------------------------------------------------------------|----------------------------------------------------------------------------------------------------|----------------------------------------------------------------------------------------------------|--|--|--|--|--|--|
| 🍓 Alarms 📋 Incidents 👫 Sta                                                                                                    | atistics 📄 Logs 📑 Diagnostics                                                                                                    | 📓 Users                                                                                                    | 🛃 Logout 🔞 <u>H</u> elp                                                                                                    |  |  |  |  |  |  |
| <ul> <li>◯ UC-Sec Control Center</li> <li>◯ Welcome</li> <li>⇒ Administration</li> <li>□ Backup/Restore</li> <li>⊇ System Management</li> <li>▷ □ Global Parameters</li> <li>▷ □ Global Profiles</li> <li>▷ □ SIP Cluster</li> <li>▷ □ Device Specific Settings</li> <li>▷ □ Troubleshooting</li> <li>▷ □ TLS Management</li> <li>▷ □ IM Logging</li> </ul> | suite of security, enablement and co<br>communications such as Voice-over<br>collaboration applications.<br>If you need support, please call our t<br>support@sipera.com.<br>Alarms (Past 24 Hours)<br>None found. | ns Security product, the Sipera UC-Sec offers a comple<br>mpliance features for protecting and deploying unified<br>r-IP (VoIP), instant messaging (IM), multimedia, and<br>toll free number at (866) 861-3113 or e-mail<br>Incidents (Past 24 Hours)<br>ASBCE: Server Heartbeat is UP<br>ASBCE: Server Heartbeat is Galied<br>ASBCE: Server Heartbeat is Galied<br>ASBCE: Server Heartbeat is UP | Quick Links         Sipera Website         Sipera VIPER Labs         Contact Support         UC-Sec Devices       Network Type         ASBCE       DMZ_ONLY |  |  |  |  |  |  |

To view system information that was configured during installation, navigate to UC-Sec Control Center  $\rightarrow$  System Management. A list of installed devices is shown in the right pane. In the case of the sample configuration, a single device named ASBCE is shown. To view the configuration of this device, click the monitor icon as shown below.

| UC-Sec Control Center<br>Welcome ucsec, you signed in as Admin. Current server time is 2:30:09 PM GMT                                                                                                    |                                                       |                               |                      |                     |          |                |  |
|----------------------------------------------------------------------------------------------------|-------------------------------------------------------|-------------------------------|----------------------|---------------------|----------|----------------|--|
| 🕘 Alarms 📋 Incidents 👫 Sta                                                                                                    | tistics 📄 Logs 💰 Diagno                               | ostics 🎑 <u>U</u> sers        |                      |                     | 🗾 Logout | 🕜 <u>H</u> elp |  |
| UC-Sec Control Center  Welcome  Administration  Backup/Restore  System Management  Global Parameters  Global Profiles  Global Profiles  Global Profiles  Global Profiles  Device Specific Settings  Concelles  Tusbleshooting  TLS Management  Mucogging | System Management Installed Updates Device Name ASBCE | Serial Number<br>IPCS31020130 | Version<br>4.0.5.Q18 | Status Commissioned | X 🖸 🖡 🐏  | 2 X            |  |

The **System Information** screen shows the **Network Settings, DNS Configuration** and **Management IP** information provided during installation and corresponds to **Figure 1**. The **Box Type** was set to **SIP** and the **Deployment Mode** was set to **Proxy**. Default values were used for all other fields.

|                      | Net           | WORKCO          | nfiguration    |              |           |           |
|----------------------|---------------|-----------------|----------------|--------------|-----------|-----------|
| General Settings     |               |                 | Device Setting | ls —         |           |           |
| Appliance Name ASBCE |               |                 | HA Mode        |              | No        |           |
| Вох Туре             | SIP           |                 | Secure Chan    | nel Mode     | None      |           |
| Deployment Mode      | Proxy         |                 | Two Bypass     | Mode         | No        |           |
| Network Settings     |               |                 |                |              |           |           |
| IP                   | Public IP     |                 | Netmask        | Ga           | teway     | Interface |
| 192.168.62.92        | 192.168.62.92 | 255.255.255.128 |                | 192.168.62.1 |           | B1        |
| 10.64.19.100         | 10.64.19.100  | 25              | 55.255.255.0   | 10.6         | 64.19.1   | A1        |
| ONS Configuration —  |               |                 | Management     | IP(s)        |           |           |
| Primary DNS          | 10.80.150.201 |                 | IP             |              | 10.80.150 | .99       |
| Secondary DNS        |               |                 |                |              |           |           |
| DNS Location         | DMZ           |                 |                |              |           |           |

#### 7.1. Network Management

The Network Management screen is where the network interface settings are configured and enabled. During the installation process of Avaya SBCE, certain network-specific information is defined such as device IP address(es), public IP address(es), netmask, gateway, etc. to interface the device to the network. It is this information that populates the various Network Management tab displays, which can be edited as needed to optimize device performance and network efficiency. Navigate to UC-Sec Control Center  $\rightarrow$  Device Specific Settings  $\rightarrow$ Network Management and verify the IP addresses assigned to the interfaces and that the interfaces are enabled. The following screen shows the private interface is assigned to A1 and the external interface is assigned to B1.

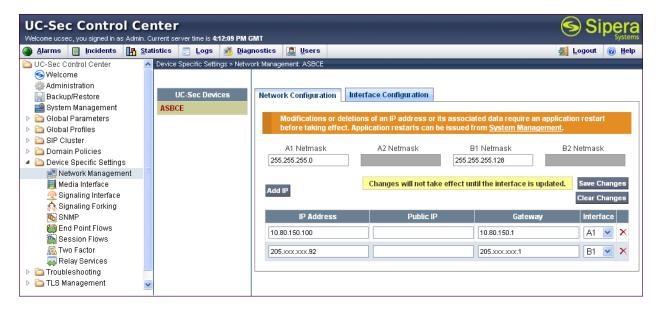

The following screen shows interface A1 and B1 are Enabled. To enable an interface click its Toggle State button.

| UC-Sec Control C<br>Welcome ucsec, you signed in as Adm  |               |                                 | GM   | т                     |                         |                       |                       |
|----------------------------------------------------------|---------------|---------------------------------|------|-----------------------|-------------------------|-----------------------|-----------------------|
| ) Alarms 📋 Incidents                                     | <u>S</u> tati | istics 📃 Logs 🛃 Dia             | igno | stics 🎑 <u>U</u> sers |                         |                       | 🛃 Logout 🕜 <u>H</u> e |
| 🛅 UC-Sec Control Center                                  | ^             | Device Specific Settings > Netv | work | Management: ASBCE     |                         |                       |                       |
| S Welcome                                                |               |                                 |      |                       |                         |                       |                       |
| 🌼 Administration                                         |               |                                 |      |                       |                         |                       |                       |
| 🔙 Backup/Restore                                         |               | UC-Sec Devices                  |      | Network Configuration | Interface Configuration | n                     |                       |
| 🚔 System Management                                      |               | ASBCE                           |      | Ne                    | ame                     | Administrative Status |                       |
| Global Parameters                                        |               |                                 |      | Na                    | line                    | Administrative Status |                       |
| Global Profiles                                          |               |                                 |      | A1                    |                         | Enabled               | Toggle                |
| <ul> <li>SIP Cluster</li> <li>Domain Policies</li> </ul> |               |                                 |      |                       |                         |                       | State                 |
| Domain Policies Device Specific Settings                 |               |                                 |      | A2                    |                         | Disabled              | Toggle                |
| Device opecific detailings                               |               |                                 |      | AZ                    |                         | Disabled              | State                 |
| Media Interface                                          |               |                                 |      |                       |                         |                       | Teach                 |
| Signaling Interface                                      |               |                                 |      | B1                    |                         | Enabled               | Toggle<br>State       |
| signaling Forking                                        |               |                                 |      |                       |                         |                       |                       |
| SNMP                                                     |               |                                 |      | 82                    |                         | Disabled              | Toggle                |
| 실 End Point Flows                                        |               |                                 |      |                       |                         |                       | State                 |
| 🧱 Session Flows                                          |               |                                 |      |                       |                         |                       |                       |
| 🚟 Two Factor                                             |               |                                 |      |                       |                         |                       |                       |
| 🚐 Relay Services                                         |               |                                 |      |                       |                         |                       |                       |
| Troubleshooting                                          |               |                                 |      |                       |                         |                       |                       |
| 🕨 🚞 TLS Management                                       | ~             |                                 |      |                       |                         |                       |                       |

DDT; Reviewed: SPOC 12/17/2012

Solution & Interoperability Test Lab Application Notes ©2012 Avaya Inc. All Rights Reserved. 62 of 103 CBTCS1K75SM62

## 7.2. Routing Profile

Routing profiles define a specific set of packet routing criteria that are used in conjunction with other types of domain policies to identify a particular call flow and thereby ascertain which security features will be applied to those packets. Parameters defined by Routing Profiles include packet transport settings, name server addresses and resolution methods, next hop routing information, and packet transport types.

Create a Routing Profile for Session Manager and Cincinnati Bell eVantage IP Service. To add a routing profile, navigate to UC-Sec Control Center  $\rightarrow$  Global Profiles  $\rightarrow$  Routing and select Add Profile. Enter a Profile Name and click Next to continue.

| UC-Sec Control Co<br>Welcome ucsec, you signed in as Admin<br>Alarms Incidents I S                                                                                                    | . Current server time is 2:43:15 PM G |                                | Sipera<br>Systems<br>Successful Cogout                |
|----------------------------------------------------------------------------------------------------|---------------------------------------|--------------------------------|-------------------------------------------------------|
| <ul> <li>Global Profiles</li> </ul>                                                                                                    | Global Profiles > Routing: realRou    | rte_to_CBT                     |                                                       |
| Domain DoS                                                                                                    | Add Profile                           |                                | Rename Profile Clone Profile Delete Profile           |
| 🍈 Fingerprint 🗬 Server Interworking                                                                                                    |                                       | Routing Profile                | scription.                                            |
| Nedia Forking                                                                                                    | Roi Profile Name                      | Route_to_SM62-Lab              | Add Routing Rule                                      |
| logical Server Configuration and the server Configuration and the service of the service of the | Ro                                    | Next                           |                                                       |
| Topology Hiding<br>Signaling Manipulation                                                                                                    | Route_to_SP2_IP To-SM62-Lab2          | Priority URI Next Hop Server 1 | op Next Ignore Outgoing OP Hop NAPTR SRV Hop in Route |

In the new window that appears, enter the following values (not shown). Use default values for all remaining fields:

- URI Group:
- Next Hop Server 1:
- Next Hop Server 2:
- Routing Priority Based on Next Hop Server:
- Outgoing Transport:

Select "\*" from the drop down box. Enter the Domain Name or IP address of the Primary Next Hop server. (Optional) Enter the Domain Name or IP address of the secondary Next Hop server.

Checked. Choose the protocol used for transporting outgoing signaling packets.

Click Finish.

In the shared test environment the following screen shows the Routing Profile to Session Manager. The **Next Hop Server 1** IP address must match the IP address of Session Manager Entity created in **Section 6.5**. The **Outgoing Transport** is set to **TCP** and matched the **Protocol** set in the Session Manager Entity Link for Avaya SBCE in **Section 6.6**.

| UC-Sec Control Center<br>Welcome ucsec, you signed in as Admin. Current server time is 2:46:13 PM GMT |   |                    |   |                 |           |              |                 |             |           | S        | Sip            | Syste           |              |      |
|----------------------------------------------------------------------------------------------------|---|--------------------|---|-----------------|-----------|--------------|-----------------|-------------|-----------|----------|----------------|-----------------|--------------|------|
| 🎱 Alarms 📋 Incidents 🛛 III: Statistics 📄 Logs 🧃 Diagnostics 🔝 Users                                   |   |                    |   |                 |           |              |                 |             |           | <u>s</u> | ogout 🕜        | <u>H</u> e      |              |      |
| Control Center 🔄 Global Profiles > Routing: Route_to_SM62-Lab1                                        |   |                    |   |                 |           |              |                 |             |           |          |                |                 |              |      |
| S Welcome                                                                                             |   | Add Profile        |   |                 |           |              |                 |             | Renar     | ne Pro   | ofile Cl       | one Profi       | ile Delete   | Prof |
| 📄 Backup/Restore                                                                                      |   | Routing Profiles   |   |                 |           |              | Click here to a | add a des   | cription. |          |                |                 |              |      |
| 🔛 System Management                                                                                   |   | default            |   | aution Deal     | GL.       |              |                 |             |           |          |                |                 |              |      |
| 🕨 🛅 Global Parameters                                                                                 |   | Route to SP1 CL    | R | Routing Profile |           |              |                 |             |           |          |                |                 |              |      |
| 4 🛅 Global Profiles                                                                                   |   |                    |   |                 |           |              |                 |             |           |          |                |                 |              |      |
| 🗱 Domain DoS                                                                                          |   | Route_to_CS1K      |   |                 |           |              |                 |             |           |          |                | Ad              | ld Routing R | lule |
| 🎒 Fingerprint                                                                                         |   | Route_to_CM-Lab2   |   |                 |           |              |                 | Bland       |           |          | Maria          | 1               |              |      |
| 👦 Server Interworking                                                                                 |   | Route_to_SP2_IP    |   | Priority        | URI Group | Next Hop     | Next Hop        | Next<br>Hop | NAPTR     | SBV      | Next<br>Hop in | lgnore<br>Route | Outgoing     |      |
| Phone Interworking                                                                                    |   | Route_to_SP3_WS    |   | Filolity        |           | Server 1     | Server 2        | Priority    |           | 31.0     | Dialog         | Header          | Transport    |      |
| Canal Media Forking 사망 Routing                                                                        |   | Route_to_SM62-Lab1 |   | 1               | *         | 10.64.19.210 |                 | <b>V</b>    |           |          |                |                 | тср          | ø    |
| Server Configuration                                                                                  |   | To-CM62-Lab1       |   |                 |           |              |                 |             |           | _        |                |                 |              |      |
| Subscriber Profiles                                                                                   | ~ | Route_to_CBT       |   |                 |           |              |                 |             |           |          |                |                 |              |      |

The following screen shows the Routing Profile to Cincinnati Bell. In the **Next Hop Server 1** field enter the IP address and port that Cincinnati Bell uses to listen for SIP traffic. Enter **UDP** for the **Outgoing Transport field**.

| UC-Sec Control Center<br>Welcome ucsec, you signed in as Admin. Current server time is 2:49:54 PM GMT                                                                                                    |   |                    |   |                                                                                                    |       |                      |             |             |           |        |                | 6               | Sip          | era<br>Systems |
|----------------------------------------------------------------------------------------------------|---|--------------------|---|----------------------------------------------------------------------------------------------------|-------|----------------------|-------------|-------------|-----------|--------|----------------|-----------------|--------------|----------------|
| 🌘 Alarms 📋 Incidents 👫 Statistics 📄 Logs 🧃 Diagnostics 🎑 Users                                                                                                    |   |                    |   |                                                                                                    |       |                      |             |             |           |        |                | <b>S</b>        | ogout 🕜      | Help           |
| C-Sec Control Center 🔼 Global Profiles > Routing: Route_to_CBT                                                                                                    |   |                    |   |                                                                                                    |       |                      |             |             |           |        |                |                 |              |                |
| S Welcome                                                                                                    |   | Add Profile        |   |                                                                                                    |       |                      |             |             | Renar     | ne Pro | ofile Cl       | one Profi       | ile Delete   | Profile        |
| 🔡 Backup/Restore                                                                                                    |   | Routing Profiles   |   |                                                                                                    |       | Clic                 | k here to a | add a des   | cription. |        |                |                 |              |                |
| System Management                                                                                                    |   | default            | B | outing Pro                                                                                                    | file  |                      |             |             |           |        |                |                 |              |                |
| Image: Contract State State |   | Route_to_SP1_CL    | 1 | , and the second second s |       |                      |             |             |           |        |                |                 |              |                |
| <ul> <li>Global Profiles</li> <li>Domain DoS</li> </ul>                                                                                                    |   | Route_to_CS1K      |   |                                                                                                    |       |                      |             |             |           |        |                | Ad              | ld Routing R | ule            |
| Fingerprint                                                                                                    |   | Route_to_CM-Lab2   |   |                                                                                                    |       |                      |             |             |           |        |                |                 |              | _              |
| Server Interworking                                                                                                    |   | Route_to_SP2_IP    |   | Priority                                                                                                    | URI   | Next Use Common      | Next<br>Hop | Next<br>Hop | NAPTR     | emu    | Next<br>Hop in | lgnore<br>Route | Outgoing     |                |
| None Interworking                                                                                                    |   | Route_to_SP3_WS    |   | Priority                                                                                                    | Group | Next Hop Server 1    | Server 2    |             | NAPIR     | SRV    | Dialog         |                 | Transport    |                |
| Media Forking                                                                                                    |   | Route to SM62-Lab1 |   | 4                                                                                                    | *     | 192.168.176.168:5060 |             | <b>V</b>    |           |        |                |                 | UDP          | 0              |
| Routing                                                                                                    |   | To-CM62-Lab1       |   | Ľ                                                                                                    |       | 132.100.170.100.3000 |             |             |           |        |                |                 | ODF          |                |
| 🐻 Server Configuration                                                                                                    |   |                    |   |                                                                                                    |       |                      |             |             |           |        |                |                 |              |                |
| Subscriber Profiles                                                                                                    | ~ | Route_to_CBT       |   |                                                                                                    |       |                      |             |             |           |        |                |                 |              |                |

# 7.3. Topology Hiding Profile

The Topology Hiding profile manages how various source, destination and routing information in SIP and SDP message headers are substituted or changed to maintain the integrity of the network. It hides the topology of the enterprise network from external networks.

Create a Topology Hiding Profile for the enterprise and Cincinnati Bell eVantage IP Service. In the sample configuration, the **Enterprise** and **CBT SIP Trunk** profiles were cloned from the default profile. To clone a default profile, navigate to **UC-Sec Control Center**  $\rightarrow$  **Global Profiles**  $\rightarrow$  **Topology Hiding**. Select the **default** profile and click on **Clone Profile** as shown below.

| JC-Sec Control Center Velcome ucsec, you signed in as Admin. Current server time is 10:41:18 PM GMT                                                                                                    |                          |                       |                     |                                    |                                   |                       |
|----------------------------------------------------------------------------------------------------|--------------------------|-----------------------|---------------------|------------------------------------|-----------------------------------|-----------------------|
| 🕘 Alarms 📋 Incidents 👫 Sta                                                                                                    | ntistics 📃 Logs į        | 👵 <u>D</u> iagnostics | s 🧸 Users           |                                    |                                   | 🛃 Logout 🕜 <u>H</u> e |
| DC-Sec Control Center                                                                                                    | Global Profiles > Topolo | gy Hiding: defaul     | L                   |                                    |                                   |                       |
| SWelcome                                                                                                    | Ad                       | ld Profile            |                     |                                    |                                   | Clone Profile         |
| 🔚 Backup/Restore                                                                                                    | Topology Hiding P        | Profiles              | It is not recommend | ed to edit the defaults. Try cloni | ng or adding a new profile instea | d.                    |
| System Management Constant System Management Constant System Management                                                                                                    | default                  | Т                     | opology Hiding      |                                    |                                   |                       |
| 4 🛅 Global Profiles                                                                                                    |                          |                       | Header              | Criteria                           | Replace Action                    | Overwrite Value       |
| 🧱 Domain DoS                                                                                                    | Contractions             |                       | Record-Route        | IP/Domain                          |                                   |                       |
| 🎒 Fingerprint                                                                                                    |                          |                       |                     |                                    | Auto                              |                       |
| 🎭 Server Interworking                                                                                                    | PARTEC                   |                       | То                  | IP/Domain                          | Auto                              |                       |
| 🚯 Phone Interworking                                                                                                    |                          |                       | Request-Line        | IP/Domain                          | Auto                              |                       |
| 🐴 Media Forking                                                                                                    |                          |                       | From                | IP/Domain                          | Auto                              |                       |
| 🚰 Routing                                                                                                    |                          |                       | Via                 | IP/Domain                          | Auto                              |                       |
| logical Server Configuration and the server Configuration and the server configuration and the server control of the server control of the server control |                          |                       | SDP                 | IP/Domain                          | Auto                              |                       |
| Topology Hiding                                                                                                    |                          |                       |                     |                                    |                                   |                       |
| Signaling Manipulation                                                                                                    |                          |                       |                     |                                    | Edit                              |                       |
| 률 URI Groups                                                                                                    |                          |                       |                     |                                    |                                   |                       |

Enter a descriptive name for the new profile and click **Finish**.

| Clone Profile |            |  |  |  |
|---------------|------------|--|--|--|
| Profile Name  | default    |  |  |  |
| Clone Name    | Enterprise |  |  |  |
| Finish        |            |  |  |  |

Edit the **Enterprise** profile to overwrite the headers shown below to the enterprise domain. The **Overwrite Value** should match the Domain set in Session Manager (**Section 6.2**). Click **Finish** to save the changes.

| Edit Topology Hiding Profile |             |                |                 |   |  |  |
|------------------------------|-------------|----------------|-----------------|---|--|--|
|                              |             |                |                 |   |  |  |
| Header                       | Criteria    | Replace Action | Overwrite Value |   |  |  |
| Record-Route 💌               | IP/Domain 💌 | Auto           |                 | × |  |  |
| То                           | IP/Domain 💌 | Overwrite 💌    | avayalab.com    | × |  |  |
| Request-Line 💌               | IP/Domain 💌 | Overwrite 💌    | avayalab.com    | × |  |  |
| From 💌                       | IP/Domain 💌 | Overwrite 💌    | avayalab.com    | × |  |  |
| Via 💌                        | IP/Domain 💌 | Auto           |                 | × |  |  |
| SDP 💌                        | IP/Domain 💌 | Auto           |                 | × |  |  |
| Finish                       |             |                |                 |   |  |  |

It is not necessary to modify the **CBT SIP Trunk** profile from the default values. The following screen shows the Topology Hiding Policy created for Cincinnati Bell.

| Velcome ucsec, you signed in as Admin. Current server time is 2:55:06 PM GMT Sy Sy Sy Sy Sy Sy Sy Sy Sy Sy Sy Sy Sy |                                                                                                    |                                                                                                    |                                                                                                    |                                                                                                    |  |  |  |
|----------------------------------------------------------------------------------------------------|----------------------------------------------------------------------------------------------------|----------------------------------------------------------------------------------------------------|----------------------------------------------------------------------------------------------------|----------------------------------------------------------------------------------------------------|--|--|--|
| Global Parameters     Global Profiles > Topology Hiding: CBT SIP Trunk                                              |                                                                                                    |                                                                                                    |                                                                                                    |                                                                                                    |  |  |  |
| Add Profile                                                                                                    |                                                                                                    |                                                                                                    | Rename Profile                                                                                                    | e Clone Profile Delete Pro                                                                                                    |  |  |  |
| Topology Hiding Profiles                                                                                            | CBT SIP Trunk                                                                                                    |                                                                                                    |                                                                                                    |                                                                                                    |  |  |  |
| default                                                                                                    | Topology Hiding                                                                                                    |                                                                                                    |                                                                                                    |                                                                                                    |  |  |  |
| cisco_th_profile                                                                                                    |                                                                                                    |                                                                                                    |                                                                                                    |                                                                                                    |  |  |  |
| CBT SIP Trunk                                                                                                    | Header                                                                                                    | Criteria                                                                                                    | Replace Action                                                                                                    | Overwrite Value                                                                                                    |  |  |  |
| Enterprise                                                                                                    | From                                                                                                    | IP/Domain                                                                                                    | Auto                                                                                                    |                                                                                                    |  |  |  |
|                                                                                                    | Request-Line                                                                                                    | IP/Domain                                                                                                    | Auto                                                                                                    |                                                                                                    |  |  |  |
|                                                                                                    | Via                                                                                                    | IP/Domain                                                                                                    | Auto                                                                                                    |                                                                                                    |  |  |  |
|                                                                                                    | То                                                                                                    | IP/Domain                                                                                                    | Auto                                                                                                    |                                                                                                    |  |  |  |
|                                                                                                    | SDP                                                                                                    | IP/Domain                                                                                                    | Auto                                                                                                    |                                                                                                    |  |  |  |
|                                                                                                    | Record-Route                                                                                                    | IP/Domain                                                                                                    | Auto                                                                                                    |                                                                                                    |  |  |  |
|                                                                                                    |                                                                                                    |                                                                                                    | Edit                                                                                                    |                                                                                                    |  |  |  |
|                                                                                                    | Global Profiles > Topology Hiding:<br>Add Profile<br>Topology Hiding Profiles<br>default<br>cisco_th_profile<br>CBT SIP Trunk | Global Profiles > Topology Hiding: CBT SIP Trunk Add Profile Topology Hiding Profiles default cisco_th_profile CBT SIP Trunk Enterprise From Request-Line Via To SDP | Global Profiles > Topology Hiding: CBT SIP Trunk       Add Profile     CBT SIP Trunk       Topology Hiding Profiles     CBT SIP Trunk       default     Topology Hiding       cisco_th_profile     CBT SIP Trunk       Enterprise     Header     Criteria       From     IP/Domain       Request-Line     IP/Domain       Via     IP/Domain       To     IP/Domain       SDP     IP/Domain | Clobal Profiles > Topology Hiding: CBT SIP Trunk           Add Profile         Rename Profile           Topology Hiding Profile         CBT SIP Trunk           default         CBT SIP Trunk           cisco_th_profile         Enterprise           From         IP/Domain           Auto         Via           Via         IP/Domain           Auto         To           SDP         IP/Domain           Record-Route         IP/Domain |  |  |  |

## 7.4. Server Interworking Profile

The Server Internetworking profile configures and manages various SIP call server-specific parameters such as TCP and UDP port assignments, heartbeat signaling parameters (for HA deployments), DoS security statistics, and trusted domains. Interworking Profile features are configured based on different Trunk Servers. There are default profiles available that may be used as is, or modified, or new profiles can be configured as described below.

In the sample configuration, separate Server Interworking Profiles were created for Enterprise and Cincinnati Bell.

#### 7.4.1. Server Interworking Profile – Enterprise

To create a new Server Interworking Profile for the enterprise, navigate to UC-Sec Control Center  $\rightarrow$  Global Profiles  $\rightarrow$  Server Interworking and click on Add Profile as shown below.

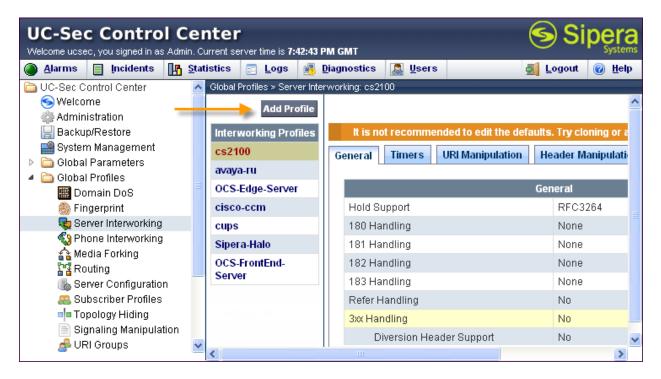

Enter a descriptive name for the new profile and click Next to continue.

|              | Interworking Profile | × |
|--------------|----------------------|---|
| Profile Name | Enterprise           |   |
|              | Next                 |   |

In the new window that appears, enter the following values. Use default values for all remaining fields:

- Hold Support: Select RFC2543 c=0.0.0.0.
- **T.38 Support:** Checked.

Click Next to continue.

| Interworking Profile     |                                                                                     |  |  |  |
|--------------------------|-------------------------------------------------------------------------------------|--|--|--|
|                          | General                                                                             |  |  |  |
| Hold Support             | <ul> <li>None</li> <li>RFC2543 - c=0.0.0.0</li> <li>RFC3264 - a=sendonly</li> </ul> |  |  |  |
| 180 Handling             | 💿 None 🔘 SDP 🔘 No SDP                                                               |  |  |  |
| 181 Handling             | 📀 None 🔘 SDP 🔘 No SDP                                                               |  |  |  |
| 182 Handling             | 📀 None 🔘 SDP 🔘 No SDP                                                               |  |  |  |
| 183 Handling             | 📀 None 🔘 SDP 🔘 No SDP                                                               |  |  |  |
| Refer Handling           |                                                                                     |  |  |  |
| 3xx Handling             |                                                                                     |  |  |  |
| Diversion Header Support |                                                                                     |  |  |  |
| Delayed SDP Handling     |                                                                                     |  |  |  |
| T.38 Support             |                                                                                     |  |  |  |
| URI Scheme               | ⊙ SIP ◯ TEL ◯ ANY                                                                   |  |  |  |
| Via Header Format        | <ul> <li>● RFC3261</li> <li>● RFC2543</li> </ul>                                    |  |  |  |
| В                        | ack Next                                                                            |  |  |  |

| Default values can be used for the next two windows t | hat appear. | Click Next to continue. |
|-------------------------------------------------------|-------------|-------------------------|
|-------------------------------------------------------|-------------|-------------------------|

| Interworking Profile 🛛 🔀 |                              |  |  |  |  |
|--------------------------|------------------------------|--|--|--|--|
| Privacy                  |                              |  |  |  |  |
| Privacy Enabled          |                              |  |  |  |  |
| User Name                |                              |  |  |  |  |
| P-Asserted-Identity      |                              |  |  |  |  |
| P-Preferred-Identity     |                              |  |  |  |  |
| Privacy Header           |                              |  |  |  |  |
|                          |                              |  |  |  |  |
|                          | DTMF                         |  |  |  |  |
| DTMF Support             | None ○ SIP NOTIFY ○ SIP INFO |  |  |  |  |
| Back Next                |                              |  |  |  |  |

| Interworking Profile                                    |                 |                            |  |  |  |  |  |
|---------------------------------------------------------|-----------------|----------------------------|--|--|--|--|--|
| Configuration is not required. All fields are optional. |                 |                            |  |  |  |  |  |
| SIP Timers                                              |                 |                            |  |  |  |  |  |
| Min-SE                                                  |                 | seconds, [90 - 86400]      |  |  |  |  |  |
| Init Timer                                              |                 | milliseconds, (50 - 1000)  |  |  |  |  |  |
| Max Timer                                               |                 | milliseconds, (200 - 8000) |  |  |  |  |  |
| Trans Expire                                            |                 | seconds, [1 - 64]          |  |  |  |  |  |
| Invite Expire                                           |                 | seconds, [180 - 300]       |  |  |  |  |  |
|                                                         |                 |                            |  |  |  |  |  |
|                                                         | Transport Timer | S                          |  |  |  |  |  |
| TCP Connection Inactive Timer                           |                 | seconds, [600 - 3600]      |  |  |  |  |  |
|                                                         | Back Next       |                            |  |  |  |  |  |

On the Advanced Settings window uncheck the following default settings:

- Topology Hiding: Change Call-ID
- Change Max Forwards

Click **Finish** to save changes.

| Interworking Profile                    |                                                                   |  |  |  |  |
|-----------------------------------------|-------------------------------------------------------------------|--|--|--|--|
| Advanced Se                             | ettings                                                           |  |  |  |  |
| Record Routes                           | <ul> <li>None</li> <li>Single Side</li> <li>Both Sides</li> </ul> |  |  |  |  |
| Topology Hiding: Change Call-ID         |                                                                   |  |  |  |  |
| Call-Info NAT                           |                                                                   |  |  |  |  |
| Change Max Forwards                     |                                                                   |  |  |  |  |
| Include End Point IP for Context Lookup |                                                                   |  |  |  |  |
| OCS Extensions                          |                                                                   |  |  |  |  |
| AVAYA Extensions                        |                                                                   |  |  |  |  |
| NORTEL Extensions                       |                                                                   |  |  |  |  |
| SLIC Extensions                         |                                                                   |  |  |  |  |
| Diversion Manipulation                  |                                                                   |  |  |  |  |
| Diversion Header URI                    |                                                                   |  |  |  |  |
| Metaswitch Extensions                   |                                                                   |  |  |  |  |
| Reset on Talk Spurt                     |                                                                   |  |  |  |  |
| Reset SRTP Context on Session Refresh   |                                                                   |  |  |  |  |
| Has Remote SBC                          |                                                                   |  |  |  |  |
| Route Response on Via Port              |                                                                   |  |  |  |  |
| Cisco Extensions                        |                                                                   |  |  |  |  |
| Back Fi                                 | nish                                                              |  |  |  |  |

#### 7.4.2. Server Interworking Profile – Cincinnati Bell

To create a new Server Interworking Profile for Cincinnati Bell, navigate to UC-Sec Control Center  $\rightarrow$  Global Profiles  $\rightarrow$  Server Interworking and click on Add Profile as shown in the previous section. Enter a descriptive name for the new profile and click Next to continue.

| Interworking Profile |                  |  |
|----------------------|------------------|--|
| Profile Name         | CBT-Interworking |  |
| Next                 |                  |  |

In the new window that appears, enter the following values. Use default values for all remaining fields:

- Hold Support: None
- T.38 Support: Checked.

Click Next to continue.

| Interworking Profile 🔀   |                                                                                     |  |  |  |
|--------------------------|-------------------------------------------------------------------------------------|--|--|--|
|                          | General                                                                             |  |  |  |
| Hold Support             | <ul> <li>None</li> <li>RFC2543 - c=0.0.0.0</li> <li>RFC3264 - a=sendonly</li> </ul> |  |  |  |
| 180 Handling             | ⊙ None ○ SDP ○ No SDP                                                               |  |  |  |
| 181 Handling             | 💿 None 🔿 SDP 🔿 No SDP                                                               |  |  |  |
| 182 Handling             | 💿 None 🔘 SDP 🔿 No SDP                                                               |  |  |  |
| 183 Handling             | 💿 None 🔿 SDP 🔿 No SDP                                                               |  |  |  |
| Refer Handling           |                                                                                     |  |  |  |
| 3xx Handling             |                                                                                     |  |  |  |
| Diversion Header Support |                                                                                     |  |  |  |
| Delayed SDP Handling     |                                                                                     |  |  |  |
| T.38 Support             |                                                                                     |  |  |  |
| URI Scheme               | SIP ○ TEL ○ ANY                                                                     |  |  |  |
| Via Header Format        | <ul> <li>● RFC3261</li> <li>● RFC2543</li> </ul>                                    |  |  |  |
| Back Next                |                                                                                     |  |  |  |

Solution & Interoperability Test Lab Application Notes ©2012 Avaya Inc. All Rights Reserved.

| Default values can be used for the next two windows t | hat appear. | Click Next to continue. |
|-------------------------------------------------------|-------------|-------------------------|
|-------------------------------------------------------|-------------|-------------------------|

| Interworking Profile 🛛 🔀 |                              |  |  |  |
|--------------------------|------------------------------|--|--|--|
| Privacy                  |                              |  |  |  |
| Privacy Enabled          |                              |  |  |  |
| User Name                |                              |  |  |  |
| P-Asserted-Identity      |                              |  |  |  |
| P-Preferred-Identity     |                              |  |  |  |
| Privacy Header           |                              |  |  |  |
|                          |                              |  |  |  |
| DTMF                     |                              |  |  |  |
| DTMF Support             | None ○ SIP NOTIFY ○ SIP INFO |  |  |  |
| Back Next                |                              |  |  |  |

| Interworking Profile 🔀                                  |           |                            |  |  |  |
|---------------------------------------------------------|-----------|----------------------------|--|--|--|
| Configuration is not required. All fields are optional. |           |                            |  |  |  |
| SIP Timers                                              |           |                            |  |  |  |
| Min-SE                                                  |           | seconds, (90 - 86400)      |  |  |  |
| Init Timer                                              | 1         | milliseconds, (50 - 1000)  |  |  |  |
| Max Timer                                               | 1         | milliseconds, (200 - 8000) |  |  |  |
| Trans Expire                                            |           | seconds, [1 - 64]          |  |  |  |
| Invite Expire                                           |           | seconds, [180 - 300]       |  |  |  |
|                                                         |           |                            |  |  |  |
| Transport Timers                                        |           |                            |  |  |  |
| TCP Connection Inactive Timer                           |           | seconds, (600 - 3600)      |  |  |  |
|                                                         | Back Next |                            |  |  |  |

On the Advanced Settings window uncheck the following default settings:

- Topology Hiding: Change Call-ID
- Change Max Forwards

Click **Finish** to save changes.

| Interworking                            | Profile 🛛 🔀                                                       |
|-----------------------------------------|-------------------------------------------------------------------|
| Advanced Se                             | ettings                                                           |
| Record Routes                           | <ul> <li>None</li> <li>Single Side</li> <li>Both Sides</li> </ul> |
| Topology Hiding: Change Call-ID         |                                                                   |
| Call-Info NAT                           |                                                                   |
| Change Max Forwards                     |                                                                   |
| Include End Point IP for Context Lookup |                                                                   |
| OCS Extensions                          |                                                                   |
| AVAYA Extensions                        |                                                                   |
| NORTEL Extensions                       |                                                                   |
| SLIC Extensions                         |                                                                   |
| Diversion Manipulation                  |                                                                   |
| Diversion Header URI                    |                                                                   |
| Metaswitch Extensions                   |                                                                   |
| Reset on Talk Spurt                     |                                                                   |
| Reset SRTP Context on Session Refresh   |                                                                   |
| Has Remote SBC                          |                                                                   |
| Route Response on Via Port              |                                                                   |
| Cisco Extensions                        |                                                                   |
| Back Fit                                | nish                                                              |

### 7.5. Server Configuration

The **Server Configuration** screen contains four tabs: **General**, **Authentication**, **Heartbeat**, and **Advanced**. Together, these tabs configure and manage various SIP call server-specific parameters such as TCP and UDP port assignments, heartbeat signaling parameters, DoS security statistics, and trusted domains.

In the sample configuration, separate Server Configurations were created for Session Manager and Cincinnati Bell.

#### 7.5.1. Server Configuration – Session Manager

To add a Server Configuration Profile for Session Manager, navigate to UC-Sec Control Center  $\rightarrow$  Global Profiles  $\rightarrow$  Server Configuration and click on Add Profile (not shown). Enter a descriptive name for the new profile and click Next.

| Add          | Server Configuration Profile | X |
|--------------|------------------------------|---|
| Profile Name | SM62-Lab1                    |   |
|              | Next                         |   |

In the new window that appears, enter the following values. Use default values for all remaining fields:

• Server Type: Select Call Server from the drop-down box. • IP Addresses / **Supported FQDNs:** Enter the IP address of Session Manager. This should match the IP address of the SIP Entity for Session Manager in Section 6.5. **Supported Transports:** Select the transport protocol used to create the Avaya SBCE Entity Link in Session Manager in Section 6.6. **TCP Port:** Port number on which to send SIP requests to Session • Manager. This should match the port number used in the Avaya SBCE Entity Link in Session Manager in Section **6.6**.

#### Click **Next** to continue.

| Add Server Conf                                        | iguration Profile - General |  |
|--------------------------------------------------------|-----------------------------|--|
| Server Type                                            | Call Server 💌               |  |
| IP Addresses / Supported FQDNs<br>Comma seperated list | 10.64.19.210                |  |
| Supported Transports                                   | ✓ TCP<br>UDP<br>TLS         |  |
| TCP Port                                               | 5060                        |  |
| UDP Port                                               |                             |  |
| TLS Port                                               |                             |  |
| Ba                                                     | nck Next                    |  |

Verify **Enable Authentication** is unchecked as Session Manager does not require authentication. Click **Next** to continue.

| Add Server C          | onfiguration Profile - Authentication | × |
|-----------------------|---------------------------------------|---|
| Enable Authentication |                                       |   |
| User Name             |                                       |   |
| Realm                 |                                       |   |
| Password              |                                       |   |
| Confirm Password      |                                       |   |
|                       | Back Next                             |   |

In the new window that appears, enter the following values. Use default values for all remaining fields:

| • | Enabled Heartbeat:<br>Method:<br>Frequency: | Checked.<br>Select <b>OPTIONS</b> from the drop-down box.<br>Choose the desired frequency in seconds the Avaya<br>SBCE will send SIP OPTIONS to Session Manager. For<br>compliance testing <b>120</b> seconds was chosen. |
|---|---------------------------------------------|----------------------------------------------------------------------------------------------------|
| • | From URI:                                   | Enter an URI to be sent in the FROM header for SIP OPTIONS.                                                                                                    |
| • | TO URI:                                     | Enter an URI to be sent in the TO header for SIP OPTIONS.                                                                                                    |

Click Next to continue.

| Add Server Configuration Profile - Heartbeat 🛛 🔀 |                   |
|--------------------------------------------------|-------------------|
| Enable Heartbeat                                 |                   |
| Method                                           | OPTIONS 💌         |
| Frequency                                        | 120 seconds       |
| From URI                                         | PING@avayalab.com |
| To URI                                           | PING@avayalab.com |
| TCP Probe                                        |                   |
| TCP Probe Frequency                              | seconds           |
| Back Next                                        |                   |

Solution & Interoperability Test Lab Application Notes ©2012 Avaya Inc. All Rights Reserved. In the new window that appears, select the **Interworking Profile** created for the enterprise in **Section 7.4.1**. Use default values for all remaining fields. Click **Finish** to save the configuration.

| Add Server Con                | figuration Profile - Advanced 🛛 🔀 |
|-------------------------------|-----------------------------------|
| Enable DoS Protection         |                                   |
| Enable Grooming               |                                   |
| Interworking Profile          | Lab1-Interworking                 |
| Signaling Manipulation Script | None                              |
| TCP Connection Type           | 💿 SUBID 🔘 PORTID 🔘 MAPPING        |
| Back Finish                   |                                   |

### 7.5.2. Server Configuration - Cincinnati Bell

To add a Server Configuration Profile for Cincinnati Bell, navigate to UC-Sec Control Center  $\rightarrow$  Global Profiles  $\rightarrow$  Server Configuration and click on Add Profile (not shown). Enter a descriptive name for the new profile and click Next.

| Add Server   | Configuration Profile | × |
|--------------|-----------------------|---|
| Profile Name | Cincinnati Bell       |   |
|              | Next                  |   |

In the new window that appears, enter the following values. Use default values for all remaining fields:

| • | Server Type:<br>IP Addresses / | Select <b>Trunk Server</b> from the drop-down box.                                                                                                    |
|---|--------------------------------|----------------------------------------------------------------------------------------------------|
|   | Supported FQDNs:               | Enter the IP address(es) of the SIP proxy(ies) of the service<br>provider. In the case of the compliance test, this is the IP<br>address of the Cincinnati Bell eVantage IP Service. This<br>will associate the inbound SIP messages from Cincinnati<br>Bell to this Sever Configuration. |
| • | Supported Transports:          | Select the transport protocol to be used for SIP traffic<br>between Avaya SBCE and Cincinnati Bell. For compliance<br>testing <b>UDP</b> was used.                                                                                                    |
| ٠ | UDP Port:                      | Enter the port number that Cincinnati Bell uses to send SIP traffic. For compliance testing <b>5060</b> was used.                                                                                                    |

Click Next to continue.

| Add Server Configuration Profile - General 🛛 🔀         |                                                         |  |
|--------------------------------------------------------|---------------------------------------------------------|--|
| Server Type                                            | Trunk Server 💌                                          |  |
| IP Addresses / Supported FQDNs<br>Comma seperated list | 192.168.176.168                                         |  |
| Supported Transports                                   | <ul> <li>□ TCP</li> <li>✓ UDP</li> <li>□ TLS</li> </ul> |  |
| TCP Port                                               |                                                         |  |
| UDP Port                                               | 5060                                                    |  |
| TLS Port                                               |                                                         |  |
| В                                                      | ack Next                                                |  |

If using trunk registration, select **Enable Authentication**. Enter the user name provided by Cincinnati Bell in the **User Name** field. Leave the **Realm** blank to have it detected from the server challenge. Enter the password provided by Cincinnati Bell in the **Password** field. Click **Next** to continue.

| Add Server Configu                                        | ration Profile - Authentication | X |
|-----------------------------------------------------------|---------------------------------|---|
| Enable Authentication                                     |                                 |   |
| User Name                                                 | 5135555180                      |   |
| Realm<br>(Leave blank to detect from server<br>challenge) |                                 |   |
| Password                                                  | •••••                           |   |
| Confirm Password                                          |                                 |   |
| В                                                         | ack Next                        |   |

In the new window that appears, enter the following values. Use default values for all remaining fields:

| ٠ | <b>Enabled Heartbeat:</b> | Checked.                                                                                                    |
|---|---------------------------|----------------------------------------------------------------------------------------------------|
| ٠ | Method:                   | If using trunk registration, select <b>REGISTER</b> from the drop-down box. Otherwise, select <b>OPTIONS</b> .                                                       |
| • | Frequency:                | Choose the desired frequency in seconds the Avaya SBCE will send REGISTER/OPTIONS messages to Cincinnati Bell. For compliance testing <b>120</b> seconds was chosen. |
| • | From URI:                 | Enter an URI to be sent in the FROM header for<br>SIP REGISTER/OPTIONS. In the example below<br>5135555180@192.168.62.92 was used.                                   |
| • | TO URI:                   | Enter an URI to be sent in the TO header for SIP<br>REGISTER/OPTIONS. In the example below<br>5135555180@192.168.176.168 was used.                                   |

Click Next to continue.

| Add Server Configuration Profile - Heartbeat |                    |                       |         |  |  |  |  |
|----------------------------------------------|--------------------|-----------------------|---------|--|--|--|--|
| Enable                                       | e Heartbeat        |                       |         |  |  |  |  |
| Me                                           | ethod              | REGISTER 💌            |         |  |  |  |  |
| Fr                                           | equency            | 120                   | seconds |  |  |  |  |
| Fr                                           | om URI             | 5135555180@192.168.62 |         |  |  |  |  |
| То                                           | ) URI              | 5135555180@192.168.17 |         |  |  |  |  |
| TCP P                                        | robe               |                       |         |  |  |  |  |
| то                                           | CP Probe Frequency |                       | seconds |  |  |  |  |
| Back Next                                    |                    |                       |         |  |  |  |  |

In the new window that appears, select the **Interworking Profile** created for Cincinnati Bell in **Section 7.4.2**. Use default values for all remaining fields. Click **Finish** to save the configuration.

| Add Server Configuration Profile - Advanced |                            |  |  |  |  |  |
|---------------------------------------------|----------------------------|--|--|--|--|--|
| Enable DoS Protection                       |                            |  |  |  |  |  |
| Enable Grooming                             |                            |  |  |  |  |  |
| Interworking Profile                        | CBT-Interworking           |  |  |  |  |  |
| Signaling Manipulation Script               | None 💌                     |  |  |  |  |  |
| TCP Connection Type                         | 💿 SUBID 🔘 PORTID 🔘 MAPPING |  |  |  |  |  |
| Back Finish                                 |                            |  |  |  |  |  |

### 7.6. Media Rule

Media Rules define RTP media packet parameters such as prioritizing encryption techniques and packet encryption techniques. Together these media-related parameters define a strict profile that is associated with other SIP-specific policies to determine how media packets matching these criteria will be handled by the Avaya SBCE security product.

Create a custom Media Rule to set the Quality of Service and Media Anomaly Detection. The sample configuration shows a custom Media Rule **New-Low-Med** was created for Cincinnati Bell eVantage IP Service and the enterprise.

To create a custom Media Rule, navigate to UC-Sec Control Center  $\rightarrow$  Domain Policies  $\rightarrow$  Media Rules. With default-low-med selected, click Clone Rule as shown below.

| UC-Sec Control Center<br>Welcome ucsec, you signed in as Admin. Current server time is 9:18:08 PI | і GMT                                | Sipera<br>Systems                                 |
|---------------------------------------------------------------------------------------------------|--------------------------------------|---------------------------------------------------|
| 🎱 Alarms 📋 Incidents 👫 Statistics 📄 Logs 💰 D                                                      | agnostics 🔝 Users                    | 🛃 Logout 🔞 <u>H</u> elp                           |
| C-Sec Control Center Domain Policies > Media Rules                                                | default-low-med                      |                                                   |
| S Welcome Add Rule                                                                                | Filter By Device 💌                   | Clone Rule                                        |
| 📓 Backup/Restore Media Rules                                                                      | It is not recommended to edit the de | faults. Try cloning or adding a new rule instead. |
| System Management default-low-med                                                                 | Media NAT Media Encryption Med       | ia Anomaly Media Silencing Media QoS Turing Test  |
| Global Parameters     Global Profiles      Global Profiles                                        |                                      |                                                   |
| GIP Cluster     default-high                                                                      |                                      |                                                   |
| Domain Policies default-high-enc                                                                  | Media NAT                            | Learn Media IP dynamically                        |
| Application Rules avaya-low-med-enc                                                               |                                      |                                                   |
| Border Rules Int-AllowShuffle                                                                     |                                      | Edit                                              |
| Media Rules                                                                                       |                                      |                                                   |
| Security Rules                                                                                    |                                      |                                                   |
| Signaling Rules     New-Avaya-Enc     Time of Day Rules                                           |                                      |                                                   |
| Three of Day Rates                                                                                |                                      |                                                   |
| Session Policies                                                                                  |                                      |                                                   |
| Device Specific Settings                                                                          |                                      |                                                   |
| Troubleshooting                                                                                   |                                      |                                                   |
| TLS Management                                                                                    |                                      |                                                   |
| 👂 🦳 IM Logging                                                                                    |                                      |                                                   |

Enter a descriptive name for the new rule and click **Finish**.

| Clone Rule |                 |  |  |  |  |  |
|------------|-----------------|--|--|--|--|--|
| Rule Name  | default-low-med |  |  |  |  |  |
| Clone Name | New-Low-Med     |  |  |  |  |  |
|            | Finish          |  |  |  |  |  |

On the **Media QoS** tab select the proper Quality of Service (QoS). Avaya SBCE can be configured to mark the Differentiated Services Code Point (DSCP) in the IP Header with specific values to support Quality of Service policies for the media. The following screen shows the QoS values used for compliance testing.

| UC-Sec Control Center Signature in as Admin. Current server time is 3:45:44 PM GMT |                                        |                                                                                                    |                       |  |  |  |  |  |
|------------------------------------------------------------------------------------|----------------------------------------|----------------------------------------------------------------------------------------------------|-----------------------|--|--|--|--|--|
| 🍓 Alarms 📋 Incidents 🔢 Sta                                                         | tistics 🔄 Logs 🛃 Diag                  | gnostics 🔝 Users                                                                                             | Logout 🕜 <u>H</u> elp |  |  |  |  |  |
| C-Sec Control Center                                                               | Domain Policies > Media Rules: N       | New-Low-Med                                                                                                  |                       |  |  |  |  |  |
| S Welcome                                                                          | Add Rule                               | Filter By Device   Rename Rule Clore                                                                         | ne Rule Delete Rule   |  |  |  |  |  |
| 📄 Backup/Restore                                                                   | Media Rules                            | Click here to add a description.                                                                             |                       |  |  |  |  |  |
| i System Management Di Di Global Parameters                                        | default-low-med<br>default-low-med-enc | Media NAT         Media Encryption         Media Anomaly         Media Silencing         Media QoS         T | Furing Test           |  |  |  |  |  |
| <ul> <li>Clobal Profiles</li> <li>Cluster</li> </ul>                               | default-high                           | Media QoS Reporting                                                                                          |                       |  |  |  |  |  |
| <ul> <li>Domain Policies</li> <li>Application Rules</li> </ul>                     | default-high-enc<br>avaya-low-med-enc  | RTCP Enabled                                                                                                 |                       |  |  |  |  |  |
| 🔒 Border Rules                                                                     | Int-AllowShuffle                       | Media QoS Marking                                                                                            |                       |  |  |  |  |  |
| 📕 Media Rules 🗔 Security Rules                                                     | New-Low-Med                            | Enabled 🔍                                                                                                    |                       |  |  |  |  |  |
| 🧖 Signaling Rules                                                                  |                                        | QoS Type DSCP                                                                                                |                       |  |  |  |  |  |
| 🔯 Time of Day Rules<br>🋐 End Point Policy Groups                                   |                                        | Audio QoS                                                                                                    |                       |  |  |  |  |  |
| Session Policies                                                                   |                                        | Audio DSCP EF                                                                                                |                       |  |  |  |  |  |
| Device Specific Settings                                                           |                                        |                                                                                                    |                       |  |  |  |  |  |
| Troubleshooting                                                                    |                                        | Video QoS                                                                                                    |                       |  |  |  |  |  |
| <ul> <li>TLS Management</li> <li>IM Logging</li> </ul>                             |                                        | Video DSCP EF                                                                                                |                       |  |  |  |  |  |
| r 🥌 im cogging                                                                     |                                        | Edit                                                                                                    |                       |  |  |  |  |  |

### 7.7. Signaling Rule

Signaling Rules define the action to be taken (Allow, Block, Block with Response, etc.) for each type of SIP-specific signaling request and response message. When SIP signaling packets are received by Avaya SBCE, they are parsed and "pattern-matched" against the particular signaling criteria defined by these rules. Packets matching the criteria defined by the Signaling Rules are tagged for further policy matching.

Clone and modify the default signaling rule to remove unnecessary SIP headers and add the proper quality of service to the SIP message. To clone a signaling rule, navigate to UC-Sec Control Center  $\rightarrow$  Domain Policies  $\rightarrow$  Signaling Rules. With the default rule chosen, click on Clone Rule (not shown). Enter a descriptive name for the new rule and click Finish.

| Clone Rule |         |  |  |  |  |
|------------|---------|--|--|--|--|
| Rule Name  | default |  |  |  |  |
| Clone Name | Avaya   |  |  |  |  |
|            | Finish  |  |  |  |  |

In the sample configuration, signaling rule **Avaya** was created for Session Manager to prevent certain headers in the SIP messages sent from the CS1000E and Session Manager from being propagated to Cincinnati Bell. Select this rule in the center pane, then select the **Request Headers** tab to view the manipulations performed on the request messages such as the initial INVITE or UPDATE message. The following screen shows the **Alert-Info**, **P-Location**, and **x-nt-e164-clid** headers removed during the compliance test.

| UC-Sec Control Center Sipera                                                                                                    |                                                                                                    |                                         |   |  |                                                                               |                                 |          |                     |
|----------------------------------------------------------------------------------------------------|----------------------------------------------------------------------------------------------------|-----------------------------------------|---|--|-------------------------------------------------------------------------------|---------------------------------|----------|---------------------|
| Alarms Incidents A Stat                                                                                                    | tistics 📄 Logs 📑 Diagr                                                                                         | ostics 🔝 Users                          |   |  |                                                                               | 2                               | Logout ( | ⑦ Не                |
| UC-Sec Control Center  Welcome  Administration  Backup/Restore  System Management  Global Parameters  Global Profiles                                                                                                    | Domain Policies > Signaling Rules<br>Add Rule<br>Signaling Rules<br>default<br>No-Content-Type-Checks<br>Avaya | Avaya Filter By Device General Reque    | c |  | lescription.<br>Response Headers                                              | s Signaling                     | y QoS    | ete Ru              |
| <ul> <li>SIP Cluster</li> <li>Domain Policies</li> <li>Application Rules</li> <li>Border Rules</li> <li>Security Rules</li> <li>Security Rules</li> <li>Time of Day Rules</li> <li>Time of Day Rules</li> <li>End Point Policy Groups</li> <li>Session Policies</li> <li>Device Specific Settings</li> <li>Troubleshooting</li> <li>Trubleshooting</li> <li>TuLS Management</li> <li>Mul Logging</li> </ul> | Avaya<br>SIPTrunk Sig Rule                                                                                     | RowHeade1Alert-Info2P-Locatio3x-nt-e164 |   |  | Add In Header Co<br>Action<br>Remove Header<br>Remove Header<br>Remove Header | Proprietary<br>No<br>Yes<br>Yes | IN A     | ntrol<br>≥ ×<br>≥ × |

Similarly, manipulations can be performed on the SIP response messages. These can be viewed by selecting the **Response Headers** tab as shown below.

| UC-Sec Control Center Signature Server time is 9:54:54 PM GMT                                                                         |                                                                                                    |        |                           |                  |                             |                                 |                            |                    |                |   |             |
|----------------------------------------------------------------------------------------------------|----------------------------------------------------------------------------------------------------|--------|---------------------------|------------------|-----------------------------|---------------------------------|----------------------------|--------------------|----------------|---|-------------|
| 🕘 Alarms 📋 Incidents 📭 Stat                                                                                                    | iistics 📄 Logs 💰 Diagn                                                                                          | ostics | 💁 <u>U</u> sers           |                  |                             |                                 |                            | 2                  | <u>L</u> ogout | 0 | He          |
| UC-Sec Control Center  Welcome  Administration  Backup/Restore  System Management  Global Parameters  Global Profiles  SIP Cluster    | Domain Policies > Signaling Rules:<br>Add Rule<br>Signaling Rules<br>default<br>No-Content-Type-Checks<br>Avaya | · ·    | / Device                  |                  | Click here to<br>quest Head |                                 |                            | Signaling          |                |   | e Ru<br>rol |
| Comain Policies     Application Rules     Border Rules     Media Rules     Media Rules                                                | SIPTrunk Sig Rule                                                                                               | Row    | Header Name<br>P-Location | Response<br>Code | Method<br>Name<br>ALL       | Header<br>Criteria<br>Forbidden | Action<br>Remove<br>Header | Proprietary<br>Yes | Direction      | ø | ×           |
| Security Rules  Signaling Rules  Time of Day Rules  Fine of Day Rules  Session Policy Groups  Cover Specific Settings  Coubleshooting |                                                                                                    | 2      | P-Location                | 2XX              | ALL                         | Forbidden                       | Remove<br>Header           | Yes                | IN             | ø | ×           |
| <ul> <li>TLS Management</li> <li>IM Logging</li> </ul>                                                                                |                                                                                                    |        |                           |                  |                             |                                 |                            |                    |                |   |             |

On the **Signaling QoS** tab select the proper Quality of Service (QoS). The Avaya SBCE can be configured to mark the Differentiated Services Code Point (DSCP) in the IP Header with specific values to support Quality of Service policies for signaling. The following screen shows the QoS values used for compliance testing.

| UC-Sec Control Cel<br>Welcome ucsec, you signed in as Admin. C |                                   | SMT                        | Sipera Sistems                                 |
|----------------------------------------------------------------|-----------------------------------|----------------------------|------------------------------------------------|
| 🍓 Alarms 📋 Incidents 👫 Sta                                     | tistics 📃 Logs 💰 Diagr            | ostics 🔝 Users             | 🛃 Logout 🔞 <u>H</u> elp                        |
| C-Sec Control Center                                           | Domain Policies > Signaling Rules | Avaya                      |                                                |
| S Welcome                                                      | Add Rule                          | Filter By Device 💌         | Rename Rule Clone Rule Delete Rule             |
| 📄 Backup/Restore                                               | Signaling Rules                   |                            | Click here to add a description.               |
| System Management                                              | default                           | General Requests Responses | Request Headers Response Headers Signaling QoS |
| <ul> <li>Global Parameters</li> <li>Global Profiles</li> </ul> | No-Content-Type-Checks            |                            |                                                |
| <ul> <li>SIP Cluster</li> </ul>                                | Avaya                             |                            |                                                |
| 🔺 🛅 Domain Policies                                            | SIPTrunk Sig Rule                 | Signaling QoS              |                                                |
| Application Rules                                              |                                   | QoS Type                   | DSCP                                           |
| 🝓 Border Rules                                                 |                                   | DSCP                       | EF                                             |
| 📕 Media Rules                                                  |                                   | DSCP                       | EF                                             |
| Security Rules                                                 |                                   |                            | Edit                                           |
| Signaling Rules                                                |                                   |                            |                                                |
| 🙋 Time of Day Rules<br>🏹 End Point Policy Groups               |                                   |                            |                                                |
| Session Policies                                               |                                   |                            |                                                |
| Device Specific Settings                                       |                                   |                            |                                                |
| Troubleshooting                                                |                                   |                            |                                                |
| TLS Management                                                 |                                   |                            |                                                |
| IM Logging                                                     |                                   |                            |                                                |
|                                                                |                                   |                            |                                                |

A separate signaling rule **SIPTrunk Sig Rule** was created for Cincinnati Bell eVantage IP Service by cloning the **default** signaling rule and changing the **Signaling QoS** parameters as shown below.

| UC-Sec Control Center Sipera                                   |                                                              |                                |                                             |  |  |  |  |  |  |  |
|----------------------------------------------------------------|--------------------------------------------------------------|--------------------------------|---------------------------------------------|--|--|--|--|--|--|--|
| Alarms Incidents Alarms                                        | Alarms 🛛 Incidents 👫 Statistics 📄 Logs 💰 Diagnostics 🎑 Users |                                |                                             |  |  |  |  |  |  |  |
| 🛅 UC-Sec Control Center                                        | Domain Policies > Signaling Rules:                           | SIPTrunk Sig Rule              |                                             |  |  |  |  |  |  |  |
| S Welcome                                                      | Add Rule                                                     | Filter By Device               | Rename Rule Clone Rule Delete Rule          |  |  |  |  |  |  |  |
| 🔡 Backup/Restore                                               | Signaling Rules                                              | CI                             | lick here to add a description.             |  |  |  |  |  |  |  |
| 📑 System Management 🗅 🕞 Global Parameters                      | default                                                      | General Requests Responses Req | uest Headers Response Headers Signaling QoS |  |  |  |  |  |  |  |
| <ul> <li>Global Parameters</li> <li>Global Profiles</li> </ul> | No-Content-Type-Checks                                       |                                |                                             |  |  |  |  |  |  |  |
| SIP Cluster                                                    | Avaya                                                        |                                |                                             |  |  |  |  |  |  |  |
| 🔺 🛅 Domain Policies                                            | SIPTrunk Sig Rule                                            | Signaling QoS                  |                                             |  |  |  |  |  |  |  |
| 🛄 Application Rules                                            |                                                              | QoS Type                       | DSCP                                        |  |  |  |  |  |  |  |
| 🝓 Border Rules                                                 |                                                              | DSCP                           | EF                                          |  |  |  |  |  |  |  |
| 🧮 Media Rules                                                  |                                                              | DSCP                           | EF                                          |  |  |  |  |  |  |  |
| Security Rules                                                 |                                                              |                                | Edit                                        |  |  |  |  |  |  |  |
| 👰 Signaling Rules<br>🕝 Time of Day Rules                       |                                                              |                                | -                                           |  |  |  |  |  |  |  |
| End Point Policy Groups                                        |                                                              |                                |                                             |  |  |  |  |  |  |  |
| Session Policies                                               |                                                              |                                |                                             |  |  |  |  |  |  |  |
| Device Specific Settings                                       |                                                              |                                |                                             |  |  |  |  |  |  |  |
| Troubleshooting                                                |                                                              |                                |                                             |  |  |  |  |  |  |  |
| 🕨 🛅 TLS Management                                             |                                                              |                                |                                             |  |  |  |  |  |  |  |
| IM Logging                                                     |                                                              |                                |                                             |  |  |  |  |  |  |  |
|                                                                |                                                              |                                |                                             |  |  |  |  |  |  |  |

## 7.8. Application Rule

Application Rules define which types of SIP-based Unified Communications (UC) applications the Avaya SBCE security device will protect: voice, video, and/or Instant Messaging (IM). In addition, you can determine the maximum number of concurrent voice and video sessions the network will process in order to prevent resource exhaustion.

Create an Application Rule to increase the number of concurrent voice traffic. The sample configuration cloned and modified the default application rule to increase the number of **Maximum Concurrent Session** and **Maximum Sessions Per Endpoint**. To clone an application rule, navigate to **UC-Sec Control Center**  $\rightarrow$  **Domain Policies**  $\rightarrow$  **Application Rules**. With the **default** rule chosen, click on **Clone Rule** (not shown). Enter a descriptive name for the new rule and click **Finish**.

|                         | Clone Rule                 | × |
|-------------------------|----------------------------|---|
| Rule Name<br>Clone Name | default<br>MaxVoiceSession |   |
|                         | Finish                     |   |

Modify the rule by clicking the **Edit** button. The following screen shows the modified Application Rule with the **Maximum Concurrent Sessions** and **Maximum Session Per Endpoint** set to **2000**. Set the values high enough for the amount of traffic the network is able process. Keep in mind Avaya SBCE takes 30 seconds for sessions to be cleared after disconnect.

| UC-Sec Control Center Sipera                                                                                                    |                                                                |       |                   |      |     |                               |                                  |  |  |  |
|----------------------------------------------------------------------------------------------------|----------------------------------------------------------------|-------|-------------------|------|-----|-------------------------------|----------------------------------|--|--|--|
| 🍓 Alarms 📋 Incidents 👫 Sta                                                                                                    | Alarms 🔲 Incidents III Statistics 🚍 Logs 🧃 Diagnostics 🚨 Users |       |                   |      |     |                               |                                  |  |  |  |
| C-Sec Control Center                                                                                                    | Domain Policies > Application R                                | ules: | : MaxVoiceSession |      |     |                               |                                  |  |  |  |
| S Welcome                                                                                                    | Add Rule                                                       | F     | ilter By Device   | *    |     | Ren                           | name Rule Clone Rule Delete Rule |  |  |  |
| 🌼 Administration                                                                                                    | Application Rules                                              |       |                   |      | Cli | ck here to add a description. |                                  |  |  |  |
| System Management                                                                                                    | default                                                        |       |                   |      | CI  | ck here to add a description. |                                  |  |  |  |
| Global Parameters                                                                                                    | MaxVoiceSession                                                | A     | Application Rule  |      |     |                               |                                  |  |  |  |
| Global Profiles                                                                                                    | Maxvoice3e33i0ii                                               |       |                   |      |     | Maximum Concurrent            | Maximum Sessions Per             |  |  |  |
| Distributer<br>Distributer<br>Di |                                                                |       | Application Type  | l In | Out | Sessions                      | Endpoint                         |  |  |  |
| Application Rules                                                                                                    |                                                                |       | Voice             | ~    |     | 2000                          | 2000                             |  |  |  |
| Border Rules                                                                                                    |                                                                |       | Video             |      |     |                               |                                  |  |  |  |
| 🧮 Media Rules                                                                                                    |                                                                |       |                   |      | _   |                               |                                  |  |  |  |
| Security Rules                                                                                                    |                                                                |       | IM                |      |     |                               |                                  |  |  |  |
| 👰 Signaling Rules<br>🔯 Time of Day Rules                                                                                                    |                                                                |       |                   |      |     | Miscellaneous                 |                                  |  |  |  |
| End Point Policy Groups                                                                                                    |                                                                |       | CDR Support       | N    | one |                               |                                  |  |  |  |
| Session Policies                                                                                                    |                                                                |       | IM Logging        | N    | )   |                               |                                  |  |  |  |
| Device Specific Settings                                                                                                    |                                                                |       | RTCP Keep-Alive   | N    |     |                               |                                  |  |  |  |
| Troubleshooting                                                                                                    |                                                                |       |                   |      |     |                               |                                  |  |  |  |
| <ul> <li>TLS Management</li> <li>IM Logging</li> </ul>                                                                                                    |                                                                |       |                   |      |     | Edit                          |                                  |  |  |  |
|                                                                                                    |                                                                |       |                   |      |     |                               |                                  |  |  |  |
|                                                                                                    |                                                                |       |                   |      |     |                               |                                  |  |  |  |

## 7.9. Endpoint Policy Group

The rules created within the Domain Policy section are assigned to an Endpoint Policy Group. The Endpoint Policy Group is then applied to a Server Flow in **Section 7.12**. Create a separate Endpoint Policy Group for the enterprise and the Cincinnati Bell eVantage IP Service.

To create a new policy group, navigate to UC-Sec Control Center  $\rightarrow$  Domain Policies  $\rightarrow$  Endpoint Policy Groups and click on Add Group as shown below.

| UC-Sec Control Cer<br>Welcome ucsec, you signed in as Admin. Ci       |                                       | GMT                |               |                |                     |                |             | Si Si           |                |
|-----------------------------------------------------------------------|---------------------------------------|--------------------|---------------|----------------|---------------------|----------------|-------------|-----------------|----------------|
| 🅘 Alarms 📋 Incidents 🔢 Stat                                           | tistics 📄 Logs 📑 Dia                  | gnostics [ 🧟 🛽     | <u>J</u> sers |                |                     |                |             | <u> L</u> ogout | 🕜 <u>H</u> elp |
| UC-Sec Control Center                                                 | Domain Policies > End Point Poli      | cy Groups: default | -low          |                |                     |                |             |                 |                |
| S Welcome                                                             | Add Group                             | Filter By Devi     | се            | *              |                     |                |             |                 |                |
| 🔚 Backup/Restore                                                      | Policy Groups                         | It is not re       | commended     | to edit the de | faults. Try add     | ing a new groi | up instead. |                 |                |
| 📑 System Management                                                   | default-low                           |                    |               | Clic           | k here to add a     | row descript   | ion.        |                 |                |
| Global Parameters Global Profiles                                     | default-low-enc                       | Deller Crew        | 1             | 0110           |                     |                |             |                 |                |
| SIP Cluster                                                           | default-med                           | Policy Group       |               |                |                     |                |             |                 |                |
| Domain Policies                                                       | default-med-enc                       |                    |               |                |                     |                | View Sum    | mary Add Po     | licy Set       |
| 🛄 Application Rules                                                   | default-high                          |                    |               |                |                     | 1              |             |                 |                |
| 📕 Media Rules                                                         | default-high-enc                      | Order              | Application   | Border         | Media               | Security       | Signaling   | Time of Day     |                |
| Security Rules                                                        | OCS-default-high<br>avaya-def-low-enc | 1                  | default       | default        | default-low-<br>med | default-low    | default     | default         | A 🕹            |
| 👰 Signaling Rules<br>🔯 Time of Day Rules                              | avaya-uer-tow-enc                     |                    |               |                |                     |                |             |                 |                |
| End Point Policy Groups                                               |                                       |                    |               |                |                     |                |             |                 |                |
| No. Session Policies                                                  | Paulac, DomPolicy                     |                    |               |                |                     |                |             |                 |                |
| <ul> <li>Device Specific Settings</li> <li>Troubleshooting</li> </ul> |                                       |                    |               |                |                     |                |             |                 |                |
| <ul> <li>TLS Management</li> </ul>                                    |                                       |                    |               |                |                     |                |             |                 |                |
| 👂 🚞 IM Logging                                                        |                                       |                    |               |                |                     |                |             |                 |                |
|                                                                       |                                       |                    |               |                |                     |                |             |                 |                |

Solution & Interoperability Test Lab Application Notes ©2012 Avaya Inc. All Rights Reserved. The following screen shows **Enterprise\_DomPolicy** created for the enterprise. Set the **Application**, **Media**, and **Signaling** rules to the ones previously created for the enterprise. Set the **Border**, **Security** and **Time of Day** rules to **default** or **default-low**.

| UC-Sec Control Ce<br>Welcome ucsec, you signed in as Admin. C          |                                    | мт                    |               |         |                 |                 |           | 🔊 Si         | pera<br>Systems |
|------------------------------------------------------------------------|------------------------------------|-----------------------|---------------|---------|-----------------|-----------------|-----------|--------------|-----------------|
| 🍓 Alarms 📋 Incidents 👫 Sta                                             | itistics 🔄 Logs 🛃 Diagi            | nostics 🔝 Users       |               |         |                 |                 |           | 🛃 Logout     | 🕜 <u>H</u> elp  |
| C-Sec Control Center                                                   | Domain Policies > End Point Policy | Groups: Enterprise_Do | nPolicy       |         |                 |                 |           |              |                 |
| 🥌 Welcome 🎲 Administration                                             | Add Group                          | Filter By Device      |               | ~       |                 |                 | Rena      | me Group Del | lete Group      |
| 📔 Backup/Restore                                                       | Policy Groups                      | Domain Policy fo      | r Avaya equip | ment    |                 |                 |           |              |                 |
| System Management                                                      | default-low                        |                       |               | Herer   | over a row to s | an ito deparint | ion       |              |                 |
| <ul> <li>Global Parameters</li> <li>Global Profiles</li> </ul>         | default-low-enc                    |                       |               | Hover   | over a row to s | ee its descript | ion.      |              |                 |
| <ul> <li>Clobal Homes</li> <li>SIP Cluster</li> </ul>                  | default-med                        | Policy Group          |               |         |                 |                 |           |              |                 |
| 🔺 🧰 Domain Policies                                                    | default-med-enc                    |                       |               |         |                 |                 |           |              |                 |
| Application Rules                                                      | default-high                       |                       |               |         |                 |                 | View Sun  | nmary Add Po | licy Set        |
| Border Rules                                                           | default-high-enc                   | Order A               | pplication    | Border  | Media           | Security        | Signaling | Time of Dav  |                 |
| 🧮 Media Rules 🗔 Security Rules                                         | OCS-default-high                   |                       |               |         | New-Low-        |                 |           |              |                 |
| Signaling Rules                                                        | avaya-def-low-enc                  | Maxv                  | oiceSession   | default | Med             | default-low     | Avaya     | default      | A 🕹             |
| 🔯 Time of Day Rules                                                    | Enterprise_DomPolicy               |                       |               |         |                 |                 |           |              |                 |
| End Point Policy Groups                                                | SIP Trunk_DomPolicy                |                       |               |         |                 |                 |           |              |                 |
| <ul> <li>Session Policies</li> <li>Device Specific Settings</li> </ul> | Enterprise_enc                     |                       |               |         |                 |                 |           |              |                 |
| <ul> <li>Device opecinic dealings</li> <li>Troubleshooting</li> </ul>  | Lab1_DomPolicy                     |                       |               |         |                 |                 |           |              |                 |
| <ul> <li>▷ □ TLS Management</li> <li>▷ □ IM Logging</li> </ul>         |                                    |                       |               |         |                 |                 |           |              |                 |

The following screen shows **SIP Trunk\_DomPolicy** created for Cincinnati Bell. Set the **Application**, **Media**, and **Signaling** rules to the one previously created for Cincinnati Bell. Set the **Border**, **Security**, and **Time of Day** rules to **default** or **default-high**.

| UC-Sec Control Cer<br>Welcome ucsec, you signed in as Admin. Co         |                                    | мт                    |             |               |                 |                 |              | 🔊 Si        | pera<br>Systems |
|-------------------------------------------------------------------------|------------------------------------|-----------------------|-------------|---------------|-----------------|-----------------|--------------|-------------|-----------------|
| 🌘 Alarms 📋 Incidents 👫 Stat                                             | tistics 📄 Logs 🛃 Diagi             | nostics 🔝 Users       |             |               |                 |                 |              | 🛃 Logout    | 🕜 <u>H</u> elp  |
| C-Sec Control Center                                                    | Domain Policies > End Point Policy | Groups: SIP Trunk_Dom | Policy      |               |                 |                 |              |             |                 |
| S Welcome                                                               | Add Group                          | Filter By Device      |             | *             |                 |                 | Rena         | me Group De | lete Group      |
| 🔚 Backup/Restore                                                        | Policy Groups                      | Domain Policy for     | SIP Trunk S | ervice Provid | er              |                 |              |             |                 |
| System Management                                                       | default-low                        |                       |             | Hower         | over a rew to c | ee its descript | ion          |             |                 |
| <ul> <li>Global Parameters</li> <li>Global Profiles</li> </ul>          | default-low-enc                    |                       |             | novei         | over a row to s | ee its descript | 1011.        |             |                 |
| <ul> <li>SIP Cluster</li> </ul>                                         | default-med                        | Policy Group          |             |               |                 |                 |              |             |                 |
| 🔺 🛅 Domain Policies                                                     | default-med-enc                    |                       |             |               |                 |                 |              | _           |                 |
| Application Rules                                                       | default-high                       |                       |             |               |                 |                 | View Sum     | mary Add Po | licy Set        |
| 🝓 Border Rules                                                          | default-high-enc                   | Order Ap              | plication   | Border        | Media           | Security        | Signaling    | Time of Day |                 |
| Media Rules                                                             | OCS-default-high                   |                       |             |               | New-Low-        | -               | SIPTrunk Sig |             |                 |
| 🔜 Security Rules 👰 Signaling Rules                                      | avava-def-low-enc                  | 1 MaxVi               | DiceSession | default       | Med             | default-high    | Rule         | default     | A 🕹             |
| ignaling reales                                                         | Enterprise DomPolicy               |                       |             |               |                 |                 |              |             |                 |
| 🕤 End Point Policy Groups                                               | SIP Trunk_DomPolicy                |                       |             |               |                 |                 |              |             |                 |
| <ul> <li>Session Policies</li> <li>Device Specific Settings</li> </ul>  | Enterprise_enc                     |                       |             |               |                 |                 |              |             |                 |
| <ul> <li>Device opecific detailings</li> <li>Troubleshooting</li> </ul> | Lab1_DomPolicy                     |                       |             |               |                 |                 |              |             |                 |
| <ul> <li>▷ □ TLS Management</li> <li>▷ □ IM Logging</li> </ul>          |                                    |                       |             |               |                 |                 |              |             |                 |

### 7.10. Media Interface

The Media Interface screen is where the SIP media ports are defined. Avaya SBCE will listen for SIP media on the defined ports. Create a SIP Media Interface for both the inside and outside IP interfaces.

To create a new Signaling Interface, navigate to UC-Sec Control Center  $\rightarrow$  Device Specific Settings  $\rightarrow$  Media Interface and click Add Media Interface.

The following screen shows the media interfaces created in the sample configuration for the inside and outside IP interfaces.

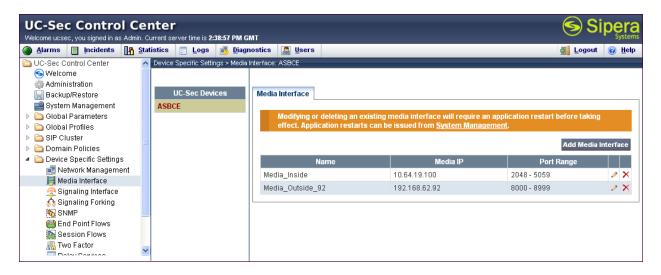

After the media interfaces are created, an application restart is necessary before the changes will take effect. Navigate to UC-Sec Control Center  $\rightarrow$  System Management and click the forth icon from the right to restart the applications as highlighted below.

| Welcome ucsec, you signed in as Ad |               | nter<br>rrent ser | /er time | is <b>4:37</b> : | :44 PM GI       | AT     |               |       |         |   |              |   |   |            | 'P's |
|------------------------------------|---------------|-------------------|----------|------------------|-----------------|--------|---------------|-------|---------|---|--------------|---|---|------------|------|
| 🕘 <u>A</u> larms 🔲 Incidents 🛛     | <u>S</u> tati | stics             | <u> </u> | gs (             | 👵 <u>D</u> iagn | ostics | <u>U</u> sers |       |         |   |              |   | ŝ | 🔰 Logout   | 0    |
| 🛅 UC-Sec Control Center            | ~             | System I          | /lanagen | nent             |                 |        |               |       |         |   |              |   |   |            |      |
| S Welcome                          |               |                   |          |                  |                 |        |               |       |         |   |              |   |   |            |      |
| 💑 Administration                   |               |                   |          |                  |                 |        |               |       |         |   |              |   |   |            |      |
| 🔄 Backup/Restore                   |               | Instal            | ed       | Jpdate           | es              |        |               |       |         |   |              |   |   |            |      |
| 🚅 System Management                |               |                   |          |                  |                 |        |               |       |         |   |              |   |   |            |      |
| 🕨 🛅 Global Parameters              |               |                   | Device   | Name             |                 | Seri   | al Number     | Ver   | sion    |   | Status       |   |   |            |      |
| 🕨 🛅 Global Profiles                | =             | ASE               | ICE      |                  | IP              | 083102 | 20130         | 4.0.5 | 5.Q09 ( |   | Commissioned | 光 | Ċ |            | 07   |
| SIP Cluster                        |               |                   |          |                  |                 |        |               |       |         | - |              |   | - | <b>U</b> = |      |
| 🕨 🚞 Domain Policies                |               | L                 |          |                  |                 |        |               |       |         |   |              |   |   |            |      |
| 🕨 🛅 Device Specific Settings       |               |                   |          |                  |                 |        |               |       |         |   |              |   |   |            |      |
| 🕨 🛅 Troubleshooting                |               |                   |          |                  |                 |        |               |       |         |   |              |   |   |            |      |
| TLS Management                     |               |                   |          |                  |                 |        |               |       |         |   |              |   |   |            |      |
| 🖻 🔲 i Lo Management                |               |                   |          |                  |                 |        |               |       |         |   |              |   |   |            |      |

## 7.11. Signaling Interface

The Signaling Interface screen is where the SIP signaling ports are defined. Avaya SBCE will listen for SIP requests on the defined ports. Create a Signaling Interface for both the inside and outside IP interfaces. To create a new Signaling Interface, navigate to UC-Sec Control Center  $\rightarrow$  Device Specific Settings  $\rightarrow$  Signaling Interface and click Add Signaling Interface.

The following screen shows the signaling interfaces created in the sample configuration for the inside and outside IP interfaces.

| 🅘 Alarms 📋 Incidents 📭                                                                  | <u>S</u> tat | istics 📄 Logs 💰 Diag             | jnos  | tics 📓 Users        |               |          |             |          | 🛃 Logout         | : 🕜    | He   |
|-----------------------------------------------------------------------------------------|--------------|----------------------------------|-------|---------------------|---------------|----------|-------------|----------|------------------|--------|------|
| 🛅 UC-Sec Control Center                                                                 | ^            | Device Specific Settings > Signa | aling | Interface: ASBCE    |               |          |             |          |                  |        |      |
| S Welcome<br>Administration<br>Backup/Restore<br>System Management<br>Global Parameters |              | UC-Sec Devices ASBCE             |       | Signaling Interface |               |          |             |          | Add Signaling    | Interf | face |
| <ul> <li>Constant</li> <li>Cluster</li> <li>Constant</li> </ul>                         |              |                                  |       | Name                | Signaling IP  | TCP Port | UDP<br>Port | TLS Port | TLS Profile      |        |      |
| > a Domain Policies I a bevice Specific Settings                                        |              |                                  |       | Sig_Inside          | 10.64.19.100  | 5060     | 5060        |          | None             | ø      | · >  |
| Retwork Management                                                                      |              |                                  |       | Sig_Outside_92      | 192.168.62.92 | 5060     | 5060        |          | None             | ø      | · >  |
| 🧮 Media Interface                                                                       |              |                                  |       | Inside_TLS          | 10.64.19.100  |          |             | 5061     | Avaya_tis_server | Ø      | 7    |
| 🔗 Signaling Interface<br>🏫 Signaling Forking<br>🍋 SNMP                                  |              |                                  |       | Outside_TLS_92      | 192.168.62.92 |          |             | 5061     | Avaya_tis_server |        | >    |
| End Point Flows<br>Session Flows<br>Two Factor                                          | *            |                                  |       |                     |               |          |             |          |                  |        |      |

### 7.12. End Point Flows - Server Flow

When a packet is received by Avaya SBCE, the content of the packet (IP addresses, URIs, etc.) is used to determine which flow it matches. Once the flow is determined, the flow points to a policy which contains several rules concerning processing, privileges, authentication, routing, etc. Once routing is applied and the destination endpoint is determined, the policies for this destination endpoint are applied. The context is maintained, so as to be applied to future packets in the same flow. The following screen illustrates the flow through the Avaya SBCE to secure a SIP Trunk call.

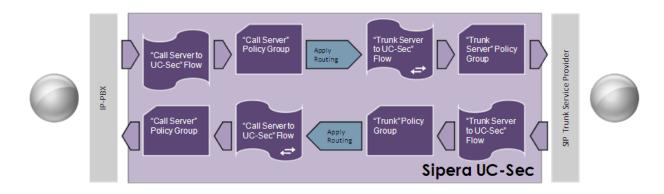

Create a Server Flow for Session Manager and Cincinnati Bell eVantage IP Service. To create a Server Flow, navigate to UC-Sec Control Center  $\rightarrow$  Device Specific Settings  $\rightarrow$  End Point Flows. Select the Server Flows tab and click Add Flow as shown in below.

| UC-Sec Control Ce<br>Welcome ucsec, you signed in as Admin. 0                                                                                                    |                                         | er time is <b>3:16:</b> 2 | 5 PM GMT                           |                   |               |                  |           |                                      |                                    |                                                   |                 |                                             | S S                                 | ipę    |              |
|----------------------------------------------------------------------------------------------------|-----------------------------------------|---------------------------|------------------------------------|-------------------|---------------|------------------|-----------|--------------------------------------|------------------------------------|---------------------------------------------------|-----------------|---------------------------------------------|-------------------------------------|--------|--------------|
| Alarms Incidents Incidents                                                                                                    | atistics                                | 📑 Logs 🧃                  | <u>D</u> iagnostic                 | s 🔝               | <u>U</u> sers |                  |           |                                      |                                    |                                                   |                 |                                             | 🗾 Logout                            |        | <u>H</u> elp |
| UC-Sec Control Center Welcome Welcome Backup/Restore System Management D Global Profiles D Global Profiles D Global Profiles D Global Profiles D Global Policies D Global Policies D Global Streamed Streamed Str | Device S;<br>JC-Sec<br>)evices<br>\SBCE | Subscriber                |                                    | erver Flo         | ws            |                  |           | Click here to                        | add a row des <sup>,</sup>         | cription.                                         |                 |                                             | Add                                 | i Flow |              |
| Network Management     Media Interface     Signaling Interface     Signaling Forking     Signaling Forking     Signaling Forking     Signaling Forking     Signaling Forking     Signaling Forking                                                                                                    |                                         | Priority                  | Flow<br>Name<br>CM62-<br>Lab1_Flow | URI<br>Group<br>* | Transport     | Remote<br>Subnet | Interface | Signaling<br>Interface<br>Sig_Inside | Media<br>Interface<br>Media_Inside | End Point Policy<br>Group<br>Enterprise_DomPolicy | Routing Profile | Topology<br>Hiding<br>Profile<br>Enterprise | File<br>Transfer<br>Profile<br>None | ø ×    |              |
| Session Flows<br>Two Factor<br>Relay Services                                                                                                    |                                         | Server Co                 | nfiguration: (                     | Cincinna          | ti Bell       |                  |           |                                      |                                    |                                                   |                 |                                             |                                     |        |              |

In the new window that appears, enter the following values. Use default values for all remaining fields:

| • | Flow Name:                     | Enter a descriptive name.                                                                                                    |
|---|--------------------------------|----------------------------------------------------------------------------------------------------|
| • | Server Configuration:          | Select a Server Configuration created in <b>Section 7.5</b> to assign to the Flow.                                             |
| • | <b>Received Interface:</b>     | Select the Signaling Interface created in Section 7.11 the<br>Server Configuration is allowed to receive SIP messages<br>from. |
| • | <b>Signaling Interface:</b> to | Select the Signaling Interface created in <b>Section 7.11</b> used communicate with the Server Configuration.                  |
| ٠ | Media Interface:               | Select the Media Interface created in <b>Section 7.10</b> used to communicate with the Server Configuration.                   |
| • | End Point Policy Group:        | Select the policy created in <b>Section 7.9</b> assigned to the Server Configuration.                                          |
| • | Routing Profile:               | Select the profile created in <b>Section 7.2</b> the Server Configuration will use to route SIP messages to.                   |
| ٠ | Topology Hiding Profile:       | Select the profile created in <b>Section 7.3</b> to apply toward the Server Configuration.                                     |

Click **Finish** to save and exit.

The following screen shows the Sever Flow for Cincinnati Bell eVantage IP Service:

| Edit F                  | iow: CBT_Flow 🔀       |
|-------------------------|-----------------------|
|                         | Criteria              |
| Flow Name               | CBT_Flow              |
| Server Configuration    | Cincinnati Bell 💌     |
| URI Group               | * 🗸                   |
| Transport               | * •                   |
| Remote Subnet           | *                     |
| Received Interface      | Sig_Inside 💌          |
| Signaling Interface     | Sig_Outside_92 💌      |
| Media Interface         | Media_Outside_92 💌    |
| End Point Policy Group  | SIP Trunk_DomPolicy 💌 |
| Routing Profile         | Route_to_SM62-Lab1 💌  |
| Topology Hiding Profile | CBT SIP Trunk 💌       |
| File Transfer Profile   | None 💌                |
|                         | Finish                |

The following screen shows the Sever Flow for Session Manager:

| Edit Flow               | r: SM62-Lab1-Flow 🔀    |
|-------------------------|------------------------|
|                         | Criteria               |
| Flow Name               | SM62-Lab1-Flow         |
| Server Configuration    | SM62-Lab1 💌            |
| URI Group               | *                      |
| Transport               | * 💌                    |
| Remote Subnet           | *                      |
| Received Interface      | Sig_Outside_92 💌       |
| Signaling Interface     | Sig_Inside 💌           |
| Media Interface         | Media_Inside 💌         |
| End Point Policy Group  | Enterprise_DomPolicy 💌 |
| Routing Profile         | Route_to_CBT           |
| Topology Hiding Profile | Enterprise 💌           |
| File Transfer Profile   | None 💌                 |
|                         | Finish                 |

# 8. Cincinnati Bell eVantage IP Service Configuration

To use Cincinnati Bell eVantage IP Service, a customer must request the service from Cincinnati Bell using their sales processes. This process can be initiated by contacting Cincinnati Bell via the corporate web site at <u>www.cincinnatibell.com</u> and requesting information via the online sales links or telephone numbers.

## 9. Verification

This section provides verification steps that may be performed in the field to verify that the solution is configured properly.

### 9.1. Avaya Communication Server 1000E Verification

This section illustrates sample verifications that may be performed using the Avaya CS1000E Element Manager GUI.

#### 9.1.1. IP Network Maintenance and Reports Commands

From Element Manager, navigate to **System**  $\rightarrow$  **IP Network**  $\rightarrow$  **Maintenance and Reports** as shown below. In the resultant screen on the right, click the Gen CMD button.

| Αναγα                                                                                                    | CS1 | 000 Elen | nent Man                           | ager        |                        | Help   Logout           |
|----------------------------------------------------------------------------------------------------|-----|----------|------------------------------------|-------------|------------------------|-------------------------|
| - UCM Network Services<br>- Home<br>- Links<br>- Virtual Terminals                                                                                                    |     | System » | 1.102 Username<br>IP Network » Nod | e Maintenan |                        |                         |
| - System<br>+ Alarms<br>- Maintenance                                                                                                    |     |          |                                    |             | Node IP: 10.80.140.103 | Total elements: 1       |
| + Core Equipment                                                                                                    |     | Hostname | -                                  | Туре        | TN                     | rotal elements. T       |
| <ul> <li>Peripheral Equipment</li> <li>IP Network</li> <li>Nodes: Servers, Media Cards</li> <li><u>Maintenance and Reports</u></li> <li>Media Gateways</li> <li>Zones</li> </ul> |     |          | 10.80.141.102                      | Signaling   |                        | Status Virtual Terminal |

The General Commands page is displayed as shown below.

| General Commands                                    |                            |      |
|-----------------------------------------------------|----------------------------|------|
| Element IP : 10.80.141.102 Element Type : Signaling | Server-Avaya CPDC          |      |
| Group                                               | Command 🛛 Select A Group 💌 | RUN  |
| IP address 10.80.141.102                            | Number of pings 3          | PING |
| Click on a button to invoke a command               |                            |      |

A variety of commands are available by selecting an appropriate Group and Command from the drop-down menus, and selecting Run.

DDT; Reviewed: SPOC 12/17/2012 Solution & Interoperability Test Lab Application Notes ©2012 Avaya Inc. All Rights Reserved. To check the status of the SIP Gateway to Session Manager in the sample configuration, select **Sip** from the Group menu and **SIPGwShow** from the **Command** menu. Click Run. The example output below shows that Session Manager (10.64.19.150, port 5060, TCP) has **SIPNPM Status** Active.

| General Commands                        |                                   |
|-----------------------------------------|-----------------------------------|
| Element IP : 10.80.141.102 Element Type | a : Signaling Server-Avaya CPDC   |
| Group Sip 💌                             | Command SIPGwShow 💙 Sip 💙 RUN     |
| IP address 10.80.141.102                | Number of pings 3 PING            |
| SIPNPM Status                           | : Active                          |
| Primary Proxy IP address                | : 10.64.19.150                    |
|                                         | : 5060                            |
| Primary Proxy Transport                 |                                   |
| Secondary Proxy IP address              |                                   |
| Secondary Proxy port                    | : 5060                            |
| Secondary Proxy Transport               |                                   |
| Primary Proxy2 IP address               | : 10.64.19.250                    |
| Primary Proxy2 port                     |                                   |
| Primary Proxy2 Transport                |                                   |
|                                         | : Primary :Register Not Supported |
| Time To Next Registration               | : 0 Seconds                       |
| Channels Busy / Idle / Total            | : 0 / 32 / 32                     |
| Stack version                           | : 5.5.0.13                        |
| TLS Security Policy                     | : Security Disabled               |

The following screen shows a means to view registered SIP telephones. The screen shows the output of the **Command sigSetShowAll** in **Group SipLine**. At the time this screen was captured, the SIP telephone with DN 7108 was involved in an active call with the Cincinnati Bell eVantage IP Service.

| _  |                |             |             |            |                   |                 |           |           |     |    |           |          |
|----|----------------|-------------|-------------|------------|-------------------|-----------------|-----------|-----------|-----|----|-----------|----------|
| G  | eneral C       | Commai      | nds         |            |                   |                 |           |           |     |    |           |          |
|    |                |             |             |            |                   |                 |           |           |     |    |           |          |
|    |                |             |             |            |                   |                 |           |           |     |    |           |          |
| El | ement IP : 10. | 80.141.102  | Element Typ | pe : Signa | aling Server-Avay | a CPDC          |           |           |     |    |           |          |
|    |                | Group Sig   | oLine       | ~          |                   | Comma           | nd slaSet | ShowAll   | *   |    | RUN       |          |
|    |                |             |             |            |                   |                 |           |           |     |    |           |          |
|    | IP addre       | ss 10.80.14 | 11 102      |            | N                 | Jumber of pin   | as 3      | 1         |     |    | PING      | 1        |
|    | in daare       | 10.00.11    | 11.102      |            |                   | tarribor or pin | 90 0      |           |     |    |           | )        |
|    | JserID         | Δ:          | uthId       | TN         |                   | Clients         | Calls     | SetHandle | Pos | TD | SIPL Ty   | me \land |
|    |                |             |             |            |                   |                 |           |           |     |    |           | PC       |
| _  |                | IP          | V4 Endpoir  | nts -      |                   |                 |           |           |     |    |           |          |
|    |                | 7108        | 7108        |            | 52-00-09-01       | 1               | 1         | 0x8d155f8 |     |    | SIP Lines |          |
|    |                | 5685        | 5685        |            | 52-00-09-02       |                 |           |           |     |    | SIP Lines |          |
|    | Total User     |             |             |            | gistered = 2      |                 |           |           |     |    |           |          |
|    |                |             |             |            |                   |                 |           | -         |     |    |           |          |

The following screen shows a means to view IP UNIStim telephones. The screen shows the output of the **Command isetShow** in **Group Iset**. At the time this screen was captured, the UNIStim telephone with IP address **10.80.150.111** was involved in an active call with the Cincinnati Bell eVantage IP Service.

| mont ID : 10 90 141 100 | Element Type : Signaling Serve | r Avovo CRDC      |         |        |      |
|-------------------------|--------------------------------|-------------------|---------|--------|------|
| Group Iset              | Element Type : Signaling Serve |                   | Range 0 | 500    | RUN  |
| IP address 10.80.1      | 41.102                         | Number of pings 3 |         |        | PING |
| et Information          |                                |                   |         |        |      |
| IP Address              | NAT Model Name                 | Туре              | RegType | State  | UI   |
| .0.80.150.111           | 1165E IP Deskphor              | ne 1165           | Regular | busy   |      |
| .0.80.150.113           | 1165E IP Deskphor              | ne 1165           | Regular | online | :    |

#### 9.1.2. System Maintenance Commands

A variety of system maintenance commands are available by navigating to **System**  $\rightarrow$  **Maintenance** using Element Manager. The user can navigate the maintenance commands using either the **Select by Overlay** approach or the **Select by Functionality** approach.

The following screen shows an example where **Select by Overlay** has been chosen. The various overlays are listed, and the **LD 96 – D-Channel** is selected.

| CS1000 Element Manager                                                                                                    |                                                                                                    |                                                                                                  |  |  |  |  |  |
|----------------------------------------------------------------------------------------------------|----------------------------------------------------------------------------------------------------|--------------------------------------------------------------------------------------------------|--|--|--|--|--|
| - UCM Network Services     - Home     - Links     - Virtual Terminals     - System     + Alarms     - Maintenance                                                                                                    | Managing: <u>10.80.141.102</u> Username: admin<br>System » Maintenance<br>Maintenance                                                                                                    |                                                                                                  |  |  |  |  |  |
| Core Equipment     Peripheral Equipment     IP Network     Nodes: Servers, Media Cards     Maintenance and Reports     Media Gateways     Zones     Host and Route Tables     Network Address Translation     CoS Thresholds     Personal Directories     Unicode Name Directory     Interfaces     Engineered Values     Emergency Services     Software     Customers     Routes and Trunks     Poutes and Trunks     Digital Trunk Interface     Digital Trunk Interface     Digital T | <ul> <li>Select by Overlay</li> <li>Select by Overlay&gt;</li> <li>LD 30 - Network and Signaling</li> <li>LD 32 - Network and Peripheral Equipment</li> <li>LD 34 - Tone and Digit Switch</li> <li>LD 34 - Tone and Digit Switch</li> <li>LD 37 - InputOutput</li> <li>LD 38 - Conference Circuit</li> <li>LD 39 - Intergroup Switch and System Clock</li> <li>LD 45 - Background Signaling and Switching</li> <li>LD 46 - Multifrequency Sender</li> <li>LD 48 - Link</li> <li>LD 54 - Digital Trunk Interface and Primary Rate Interface</li> <li>LD 76 - Digital Trunk</li> <li>LD 96 - D-Channel</li> <li>LD 117 - Ethernet and Alarm Management</li> <li>LD 137 - Core Input/Output</li> <li>LD 143 - Centralized Software Upgrade</li> </ul> | Select by Functionality<br>Select Group> D-Channel Diagnostics MSDL Diagnostics TMDI Diagnostics |  |  |  |  |  |

Solution & Interoperability Test Lab Application Notes ©2012 Avaya Inc. All Rights Reserved. 95 of 103 CBTCS1K75SM62 On the preceding screen, **if D-Channel Diagnostics** is selected on the right, a screen such as the following is displayed. D-Channel number 15, which is used in the sample configuration, is established **EST** and active **ACTV**.

| Channel Diagnostics                      |               |                    |        |
|------------------------------------------|---------------|--------------------|--------|
|                                          |               |                    |        |
| Diagnostic Commands                      |               | Command Parameters | Action |
| Status for D-Channel (STAT DCH)          | ~             |                    | Submit |
| Disable Automatic Recovery (DIS AUTO)    | ~             | ALL                | Submit |
| Enable Automatic Recovery (ENL AUTO)     | ~             | FDL                | Submit |
| Test Interrupt Generation (TEST 100)     | ~             |                    | Submit |
| Establish D-Channel (EST DCH)            | *             |                    | Submit |
|                                          |               |                    |        |
| DCH DES APPL_STATUS LINK_STATUS AU       | ITO_RECV PDCH | HBDCH              |        |
| 015 VtrkNode1005 OPER EST ACTV AU        | то            |                    |        |
|                                          |               |                    |        |
| Instruction: Select a command, add value | and click o   | on [Submit].       | ~      |
| · ·                                      |               |                    |        |

### 9.2. Avaya Aura® Session Manager Verification

The following steps may be used to verify the Session Manager configuration:

 Verify the call routing administration on Session Manager by logging in to System Manager and executing the Call Routing Test. Expand Elements → Session Manager → System Tools → Call Routing Test. Populate the field for the call parameters of interest. For example, the following screen shows a call routing test for an outbound call to PSTN via Cincinnati Bell. Under Routing Decisions, observe the call will rout via Avaya SBCE to Cincinnati Bell. Scroll down to inspect the details of the Routing Decision Process if desired (not shown).

| Home / Elements / Session Manager / System Tools / Cal                                                                       | l Routing Test                                                 |
|----------------------------------------------------------------------------------------------------|----------------------------------------------------------------|
|                                                                                                    | Help ?                                                         |
| Call Routing Test                                                                                                    |                                                                |
| This page allows you to test SIP routing algorithms on Session Manager in<br>will be routed based on current administration. | nstances. Enter information about a SIP INVITE to learn how it |
| SIP INVITE Parameters                                                                                                    |                                                                |
| Called Party URI                                                                                                    | Calling Party Address                                          |
| 17205551997@avayalab.com                                                                                                    | 10.80.140.103                                                  |
| Calling Party URI                                                                                                    | Session Manager Listen Port                                    |
| 5135555180@avayalab.com                                                                                                    | 5060                                                           |
| Day Of Week Time (UTC)                                                                                                    | Transport Protocol                                             |
| Tuesday 🗸 18:34                                                                                                    | TCP 🔽                                                          |
| Called Session Manager Instance<br>DenverSM 💌                                                                                | Execute Test                                                   |
| Routing Decisions                                                                                                    |                                                                |
| Route < sip:17205551997@avayalab.com > to SIP Entity Loc19-ASBCE                                                             | (10.64.19.100). Terminating Location is Loc19-ASBCE.           |

- 2. Verify that endpoints at the enterprise site can place calls to the PSTN and that the call remains active for more than 35 seconds. This time period is included to verify that proper routing of the SIP messaging has satisfied SIP protocol timers.
- 3. Verify that endpoints at the enterprise site can receive calls from the PSTN and that the call can remain active for more than 35 seconds.
- 4. Verify that the user on the PSTN can end an active call by hanging up.
- 5. Verify that an endpoint at the enterprise site can end an active call by hanging up

## 9.3. Avaya Session Border Controller for Enterprise Verification

This section contains verification steps that may be performed using the Avaya Session Border Controller for Enterprise.

#### 9.3.1. Incidents

The Incidents Log Viewer display alerts captured by the Avaya SBCE appliance. Select the **Incidents** link along the top of the screen.

| UC-Sec Control Center<br>Welcome ucsec, you signed in as Admin. Current server time is 9:46:36 PM GMT |                                                                                                    |  |  |  |  |  |  |  |
|----------------------------------------------------------------------------------------------------|----------------------------------------------------------------------------------------------------|--|--|--|--|--|--|--|
| 🚇 Alarms 间 Incidents 📴 Statistics 📄 Logs 💰 Diagnostics 🎑 Users                                        |                                                                                                    |  |  |  |  |  |  |  |
| C-Sec Control Center                                                                                  | Welcome                                                                                                    |  |  |  |  |  |  |  |
| S Welcome                                                                                             | Securing your real-time unified communications                                                                                                    |  |  |  |  |  |  |  |
| 딝 Backup/Restore<br>📑 System Management<br>Þ 🫅 Global Parameters                                      | A comprehensive IP Communications Security product, the Sipera UC-Sec offers a complete suite of security, enablement<br>and compliance features for protecting and deploying unified communications such as Voice-over-IP (VoIP), instant<br>messaging (IM), multimedia, and collaboration applications. |  |  |  |  |  |  |  |
| <ul> <li>Clobal Profiles</li> <li>Cluster</li> </ul>                                                  | If you need support, please call our toll free number at (866) 861-3113 or e-mail support@sipera.com.                                                                                                    |  |  |  |  |  |  |  |

The following screen shows an example SIP messages that do not match a Server Flow for an incoming message.

| Incident Type    | Incident ID     | Date     | Time     | Category | Device | Cause                                       |
|------------------|-----------------|----------|----------|----------|--------|---------------------------------------------|
| Message Dropped  | 662168149391824 | 12/19/11 | 11:11 PM | Policy   | Sipera | No Server Flow Matched for Incoming Message |
| Message Dropped  | 662168147389246 | 12/19/11 | 11:11 PM | Policy   | Sipera | No Server Flow Matched for Incoming Message |
| Message Dropped  | 662168146388212 | 12/19/11 | 11:11 PM | Policy   | Sipera | No Server Flow Matched for Incoming Message |
| Message Dropped  | 662168145887753 | 12/19/11 | 11:11 PM | Policy   | Sipera | No Server Flow Matched for Incoming Message |
| Message Dropped  | 662168145636658 | 12/19/11 | 11:11 PM | Policy   | Sipera | No Server Flow Matched for Incoming Message |
| Message Dropped  | 662168142392101 | 12/19/11 | 11:11 PM | Policy   | Sipera | No Server Flow Matched for Incoming Message |
| Message Dropped  | 662168140391726 | 12/19/11 | 11:11 PM | Policy   | Sipera | No Server Flow Matched for Incoming Message |
| Message Dropped  | 662168138390782 | 12/19/11 | 11:11 PM | Policy   | Sipera | No Server Flow Matched for Incoming Message |
| Message Dropped  | 662168136390456 | 12/19/11 | 11:11 PM | Policy   | Sipera | No Server Flow Matched for Incoming Message |
| Message Dropped  | 662168134389013 | 12/19/11 | 11:11 PM | Policy   | Sipera | No Server Flow Matched for Incoming Message |
| Message Dropped  | 662168132388591 | 12/19/11 | 11:11 PM | Policy   | Sipera | No Server Flow Matched for Incoming Message |
| Message Dropped  | 662168131388258 | 12/19/11 | 11:11 PM | Policy   | Sipera | No Server Flow Matched for Incoming Message |
| Message Dropped  | 662168130886109 | 12/19/11 | 11:11 PM | Policy   | Sipera | No Server Flow Matched for Incoming Message |
| Message Dropped  | 662168130635815 | 12/19/11 | 11:11 PM | Policy   | Sipera | No Server Flow Matched for Incoming Message |
| Server Heartbeat | 662165350683634 | 12/19/11 | 9:38 PM  | Policy   | Sipera | Server Heartbeat is UP                      |

#### 9.3.2. Diagnostics

The Diagnostics tool allows for PING tests and displays application and protocol use. Select the **Diagnostics** link along the top of the screen.

| UC-Sec Control Center<br>Welcome ucsec, you signed in as Admin. Current server time is 9:46:36 PM GMT |                                                                                                    |  |  |  |  |  |  |
|----------------------------------------------------------------------------------------------------|----------------------------------------------------------------------------------------------------|--|--|--|--|--|--|
| 🌒 Alarms 📋 Incidents 👫                                                                                | Statistics 📄 Logs 🕼 Diagnostics 🕼 Users                                                                                                    |  |  |  |  |  |  |
| 🛅 UC-Sec Control Center                                                                               | Welcome                                                                                                    |  |  |  |  |  |  |
| S Welcome                                                                                             | Securing your real-time unified communications                                                                                                    |  |  |  |  |  |  |
| Global Profiles     Global Profiles     Global Profiles     Global Profiles                           | A comprehensive IP Communications Security product, the Sipera UC-Sec offers a complete suite of security, enablement<br>and compliance features for protecting and deploying unified communications such as Voice-over-IP (VoIP), instant<br>messaging (IM), multimedia, and collaboration applications. |  |  |  |  |  |  |

The following screen shows an example PING to Session Manager from the internal signaling interface of the Avaya SBCE.

| Full Diagnostic Ping Test Application Prot | ocol                              |
|--------------------------------------------|-----------------------------------|
| Device to IP                               |                                   |
| Source Device / IP                         | [int] 10.64.19.100                |
| Destination IP                             | 10.64.19.210                      |
| Pinging                                    | 10.64.19.210 🗵                    |
| Average ping from 10.64.1                  | 9.100 to 10.64.19.210 is 0.096ms. |
|                                            |                                   |

#### 9.3.3. Trace Settings

The Trace Settings tool is for configuring and displaying call traces and packet captures for the Avaya SBCE. Navigate to **Troubleshooting**  $\rightarrow$  **Trace Settings** as shown below. The following screen shows an example packet capture on interface A1 with a Maximum Number of Packets to Capture set to 1000. The Capture Filename CBT-A1.pcap will be created once the Start Capture button is pressed.

| UC-Sec Control Cel<br>Welcome ucsec, you signed in as Admin. C |                                  | мт                                                                           | Sipera<br>Systems       |
|----------------------------------------------------------------|----------------------------------|------------------------------------------------------------------------------|-------------------------|
| 🍓 Alarms 📋 Incidents 📗 Sta                                     | tistics 📄 Logs 🛃 Diagr           | nostics 🔝 Users                                                              | 🛃 Logout 🔞 Help         |
| C-Sec Control Center                                           | Troubleshooting > Trace Settings | ASBCE                                                                        |                         |
| S Welcome                                                      |                                  |                                                                              |                         |
| Administration                                                 | UC-Sec Devices                   | Packet Trace Call Trace Packet Capture                                       | Captures                |
| Backup/Restore                                                 |                                  | Packet nace Call nace Packet Capture                                         | Captures                |
| System Management Global Parameters                            | ASBCE                            | Packe                                                                        | t Capture Configuration |
| <ul> <li>Clobal Profiles</li> </ul>                            |                                  | Currently capturing                                                          | No                      |
| SIP Cluster                                                    |                                  | Interface                                                                    |                         |
| Domain Policies                                                |                                  | Interiace                                                                    | A1 💌                    |
| Device Specific Settings                                       |                                  | Local Address (ip:port)                                                      | All 💌 :                 |
| Troubleshooting                                                |                                  | Dennets Address († twent in immed)                                           |                         |
| Advanced Options                                               |                                  | Remote Address (*, *:port, ip, ip:port)                                      | <b>n</b>                |
| 🔛 DoS Learning<br>🔝 Syslog Management                          |                                  | Protocol                                                                     | All 💌                   |
| Trace Settings                                                 |                                  | Maximum Number of Packets to Capture                                         | 1000                    |
| TLS Management                                                 |                                  | Maximum Number of Packets to Capture                                         | 1000                    |
| IM Logging                                                     |                                  | Capture Filename<br>Existing captures with the same name will be overwritter | CBT-A1.pcap             |
|                                                                |                                  | Star                                                                         | t Capture Clear         |

The following screen shows a completed packet capture.

| 🕘 <u>A</u> larms 📃 Incidents 🚹 S                                                                                                    | <u>S</u> tatistics 📄 <u>L</u> ogs 📑 <u>D</u> iag | nostics 🔝 Users                             |                      | 🗾 Logout 🧃                          | <u>H</u> e |
|----------------------------------------------------------------------------------------------------|--------------------------------------------------|---------------------------------------------|----------------------|-------------------------------------|------------|
| DC-Sec Control Center                                                                                                    | Troubleshooting > Trace Settings                 | s: ASBCE                                    |                      |                                     |            |
| S Welcome<br>Administration<br>Backup/Restore                                                                                                    | UC-Sec Devices                                   | Packet Trace Call Trace Packet Capture Capt | ures                 |                                     |            |
| System Management<br>Ciobal Parameters                                                                                                    | ASBCE                                            |                                             |                      | Ref                                 | rest       |
| > 🗀 Global Profiles<br>> 🗀 SIP Cluster<br>> 🛅 Domain Policies                                                                                                    |                                                  | File Name                                   | File Size<br>(bytes) | Last Modified                       |            |
| <ul> <li>Contraction Contraction</li> <li>Contraction</li> <li>Contraction</li></ul> |                                                  | CBT-A1_20121113204203.pcap                  | 90,112               | November 13, 2012 8:42:14 PM<br>GMT | ×          |
| a Advanced Options Cos Learning Syslog Management Cos Trace Settings                                                                                                    |                                                  |                                             |                      |                                     |            |
| TLS Management     Carlings                                                                                                    |                                                  |                                             |                      |                                     |            |

The packet capture file can be downloaded and viewed using a Network Protocol Analyzer like Wireshark:

| n                                                                                                    | BT-A1        | _2012                                | 11132          | 20420   | <b>3. pca</b> p | o - Wi        | reshark                       |                   |                       |                           |                  |
|----------------------------------------------------------------------------------------------------|--------------|--------------------------------------|----------------|---------|-----------------|---------------|-------------------------------|-------------------|-----------------------|---------------------------|------------------|
| File                                                                                                    | <u>E</u> dit | <u>V</u> iew (                       | <u>Go C</u> a  | apture  | Analyz          | e <u>S</u> ta | itistics Telephony <u>T</u> a | ools <u>H</u> elp |                       |                           |                  |
|                                                                                                    | <b>i</b>     | M 🕷                                  |                |         | 3 🗙             | Z             | ≜∣ <b>°</b> , (⇔ )   ≜        | 🧇 🐨               |                       | € € € 🖬   👪 🕅             | R %   🕅          |
| Filte                                                                                                    | r: sip       |                                      |                |         |                 |               |                               |                   | Expression            | Clear Apply               |                  |
| No.                                                                                                    |              | lime -                               |                | Source  |                 |               | Destination                   |                   | Protocol              | Info                      |                  |
|                                                                                                    |              | 4.8375                               |                |         | 4.19.           |               | 10.64.19.                     |                   | SIP/SDP               | Request: INVITE sip:      | 513 @avaya       |
|                                                                                                    |              | 4.8399                               |                |         | 4.19.           |               | 10.64.19.                     |                   | SIP                   | Status: 100 Trying        |                  |
|                                                                                                    |              | 4.9385                               |                |         | 4.19.           |               | 10.64.19.                     |                   | SIP                   | Status: 180 Ringing       |                  |
|                                                                                                    |              | 5.0261                               |                |         | 4.19.3          |               | 10.64.19.                     |                   | SIP                   | Request: PRACK sip:51     | L80@avayalab.com |
|                                                                                                    |              | 5.0331                               |                |         | 4.19.           |               | 10.64.19.                     |                   | SIP                   | Status: 200 OK            |                  |
|                                                                                                    |              | 5.9266                               |                |         | 4.19.3          |               | 10.64.19.                     |                   | SIP                   | Request: OPTIONS sip:     | avayalab.com     |
|                                                                                                    |              | 5.9306                               |                |         | 4.19.           |               | 10.64.19.                     |                   | SIP                   | Status: 200 OK            |                  |
|                                                                                                    |              | 6.6183                               |                |         | 4.19.           |               | 10.64.19.                     |                   | SIP/SDP               | Status: 200 OK, with      |                  |
|                                                                                                    |              | 6.7127                               |                |         | 4.19.3          |               | 10.64.19.                     |                   | SIP                   | Request: ACK sip:5180     |                  |
|                                                                                                    |              | 9.7163                               |                |         | 4.19.3          |               | 10.64.19.                     |                   | SIP                   | Request: OPTIONS sip:     |                  |
|                                                                                                    |              | 9.7169                               |                |         | 4.19.           |               | 10.64.19.                     |                   | SIP/SDP               | Status: 200 OK, with      |                  |
|                                                                                                    |              | 10.076                               |                |         |                 |               | 10.64.19.                     |                   | SIP                   | Request: BYE sip:5180     | )@avayalab.com:! |
|                                                                                                    | 375 :        | 10.084                               | 889            | 10.64   | 4.19.           | 210           | 10.64.19.                     | .100              | SIP                   | Status: 200 OK            |                  |
|                                                                                                    |              |                                      |                |         |                 |               |                               |                   |                       |                           |                  |
| <                                                                                                    |              |                                      |                |         |                 |               |                               |                   |                       |                           | >                |
| <pre> # Frame 10: 912 bytes on wire (7296 bits), 912 bytes captured (7296 bits) # Ethernet II, Src: IntelCor_c9:53:75 (00:1b:21:c9:53:75), Dst: HewlettP_14:f1:98 (78:e3:b5:14:f1:9 # Internet Protocol, Src: 10.64.19.100 (10.64.19.100), Dst: 10.64.19.210 (10.64.19.210) # Transmission Control Protocol, Src Port: 13778 (13778), Dst Port: sip (5060), Seq: 1, Ack: 1, Len # Session Initiation Protocol # Request-Line: INVITE sip:513</pre> |              |                                      |                |         |                 |               |                               |                   |                       |                           |                  |
| E                                                                                                    | C(<br>Mess   | ontent<br>ontent<br>sage B<br>ession | :-Leng<br>Body | gth:    | 160             |               | · .                           |                   |                       |                           |                  |
| <                                                                                                    |              | ->>100                               | - Desc         |         |                 | а III П       |                               |                   |                       |                           |                  |
|                                                                                                    |              |                                      |                |         | 1.              | 1.1.5         |                               | 1.1811            |                       |                           |                  |
|                                                                                                    | lessage      | e Header i                           | in SIP m       | iessage | (sip.msg        | g_hdr),       | Packets: 381 Displ            | ayed: 13 M        | arked: U Load time: I | 0:00.015 Profile: Default |                  |

## 10. Conclusion

These Application Notes describe the configuration necessary to connect Avaya Communication Server 1000E, Avaya Aura® Session Manager, and Avaya Session Border Controller for Enterprise to the Cincinnati Bell eVantage IP Service. The Cincinnati Bell eVantage IP Service is a SIP-based Voice over IP solution for customers ranging from small businesses to large enterprises. The Cincinnati Bell eVantage IP Service provides businesses a flexible, cost-saving alternative to traditional hardwired telephony trunks.

# 11. Additional References

This section references the documentation relevant to these Application Notes. Additional Avaya product documentation is available at <u>http://support.avaya.com</u>.

- [1] Avaya Communication Server 1000E Installation and Commissioning, November 2010, Document Number NN43041-310.
- [2] *Feature Listing Reference Avaya Communication Server 1000*, November 2010, Document Number NN43001-111, 05.01.
- [3] RFC 3261 SIP: Session Initiation Protocol, http://www.ietf.org/
- [4] Signaling Server IP Line Applications Fundamentals Avaya Communication Server 1000, Document Number NN43001-125, 03.09 October 2011
- [5] Installing and Configuring Avaya Aura® System Platform, Release 6.2.0, March 2012.
- [6] Administering Avaya Aura® System Platform, Release 6.2.0, February 2012.
- [7] Implementing Avaya Aura ® System Manager, Release 6.2, March 2012
- [8] Installing Service Packs for Avaya Aura® Session Manager, February 2012, Document Number 03-603863
- [9] Implementing Avaya Aura® Session Manager, February 2012, Document Number 03-603473.
- [10] Linux Platform Base and Applications Installation and Commissioning Avaya Communication Server 1000, Document Number NN43001-315, 05.18 January 2012
- [11] SIP Software for Avaya 1100 Series IP Deskphones-Administration, Document Number NN43170-600, Standard 04.02 December 2011

#### ©2012 Avaya Inc. All Rights Reserved.

Avaya and the Avaya Logo are trademarks of Avaya Inc. All trademarks identified by <sup>®</sup> and <sup>TM</sup> are registered trademarks or trademarks, respectively, of Avaya Inc. All other trademarks are the property of their respective owners. The information provided in these Application Notes is subject to change without notice. The configurations, technical data, and recommendations provided in these Application Notes are believed to be accurate and dependable, but are presented without express or implied warranty. Users are responsible for their application of any products specified in these Application Notes.

Please e-mail any questions or comments pertaining to these Application Notes along with the full title name and filename, located in the lower right corner, directly to the Avaya DevConnect Program at <u>devconnect@avaya.com</u>.